K

Ť,

 $\hat{\mathbf{z}}$ 

 $\vec{t}$ 

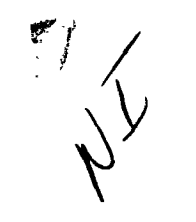

ł.

į

# NASA Technical Memorandum 83261

(NASA-TH-83261) AN AUTOMATED DATA N82-18915 HANAGEMENT 'ANALYSIS SYSTEM FOR SPACE SHUTTLE ORBITER TILES (NASA) 92 p HC A05/MF A01 CSCL 09B Unclas  $G3/61$  09137

## AN AUTOMATED DATA MANAGEMENT/ANALYSIS SYSTEM FOR SPACE SHUTTLE ORBITER TILES

GARY L. GILES AND MARIA VALLAS

JANUARY 1982

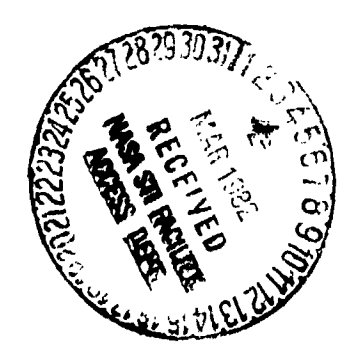

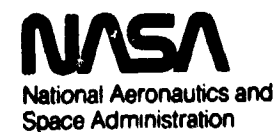

**Langley Research Centor** Hampton, Virginia 23665

### TABLE OF CONTENTS

 $\sum_{i=1}^{n}$  $\frac{1}{2}$ 

Ĭ

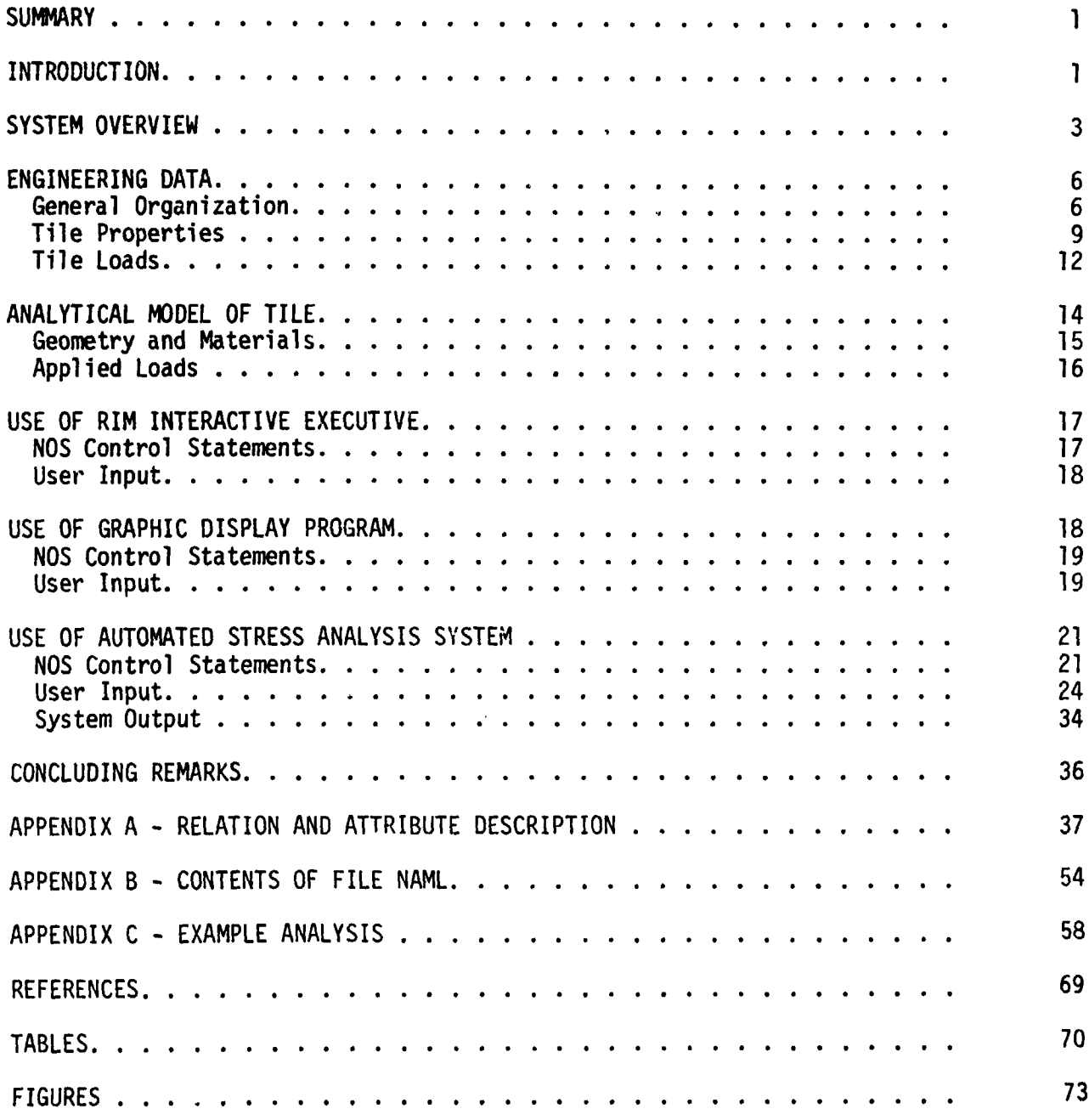

 $\frac{1}{2}$ 

in 1991.<br>Ngjarje

 $\mathbf{i}$ 

 $\ddot{\phantom{0}}$ 

#### **SUMMARY**

An automated system which combines an engineering data management system with a nonlinear stress analysis program to provide a capability for analyzing a large number of tiles on the Space Shuttle Orbiter is described. Tile geometry data and all data necessary to define the tile loads environment during ascent are stored in the data management system and these data are accessed automatically as needed for the analysis of a particular tile or a set of tiles. The system currently contains approximately 600,000 words of data necessary to analyze the 8,000 tiles on the lower surface of the wing and midfuselage.

User documentation for the automated tile analysis system is given in this report including (1) descriptions of computer programs and data files contained in the system, (2) definitions of all engineering data stored in the data base, (3) characteristics of the tile analytical model, (4) instructions for preparation of user input, and (5) a sample problem to illustrate use of the system. Descriptions of data, computer programs, and analytical models of the tiles are given in sufficient detail to guide extension of the system to include additional zones of tiles and/or additional types of analyses.

#### **INTRODUCTION**

The metal primary structure on the external surface of the Space Shuttle Orbiter is protected from the thermal environment by an array of over 30,000 RSI (reusable surface insulation) tiles. Assessment of the integrity of this thermal protection system required that a stress analysis be performed on each tile. A stress analysis program, reference 1, was developed for this purpose. The analysis includes the nonlinear material properties of the strain isolator pads used to attach the tiles to the surface of the Orbiter. Further, this computer program

r**equ**i**re**s in**pu**t w**h**i**ch** i**nc**lu**de**s **t**tl**e geome**try **def**initi**on,** a**er**odynami**c** a**nd** vi**b**r**o**a**cous**ti**c** l**o**a**ds, subs**trat**e def**le**c**ti**ons,** a**nd ma**t**e**rial**s da**t**a. These n**ee**d**e**d** t**npu**t**s e**xist**ed** t**n** m**an**y**d**iff**erent** f**orms** in va**r**i**ou**s engi**nee**rin**g** rep**o**rts**. Th**e **gathe**r**ing** a**nd preparation of inpu**t **da**t**a for** t**he a**na**l**ys**t**s **o**f a **si**n**gle ti**l**e** w**a**s a t**ime-consu**m**ing p**r**oces**s **(**r**equ**ire**d** ap**proxim**at**el**y **one** ma**n-da**y **pe**r **ttle)** w**hen** done manually. Therefore, there was a need to automate this analysis process **so th**a**t l**a**rge nu**m**berso**f **ttles could be** a**n**a**l**y**zed tn** a **tt**m**el**y **manner.**

**Th**i**s report describes** a **s**y**stem** w**h**i**ch** wa**s develop**e**d** t**o prov**i**de** a**u**t**om**a**ted** access of analysis information stored in a data management system and subsequent processing needed to produce results from the nonlinear stress analysis program. **Th**i**s** a**u**tomated a**n**a**l**y**sis process iS pe**r**fo**r**med t**n a **single c**om**pu**t**er** r**u**n **fo**r a **s**t**ngle** ti**leo**r a **l**ar**genu**mber**o**f til**es. The** syst**e**mc**u**rr**e**ntly**co**ntain**s**a**pp**r**o**ximat**e**ly 600**,**000word**s**of data necessaryto analyzethe 8,000 tileson the lowersurface of the wing and fuselage as shown in figure 1. The region of tiles which can be analy**z**edare **s**hown insidethe out**l**inedareaand are referredto a**s** ti**l**e **z**ones W-**3**,W**-**4, MF-**5**,an**d** MF-6**. Th**e g**eo**metricplanf**o**rmshapesof each tile in this region are shown in the computer-generated plot for the right-hand side of the Orbiter.

r

The data necessary to analyze these tiles are stored using the Relational Information Management (RIM) system, reference 2, which was developed as part of the NASA-sponsored IPAD project. The RIM system includes an interactive executive with languages to allow a user to make selected online retrievals of any stored data. A FORTRANinterface,which is a set of RIM subroutines**,**is usedby other **s**eparate computer programs in the automated system for storage and retrieval of required data. The u**s**e **o**f **t**he RIM engineering**d**ata managementsystemin the ti**l**eanalysispr**o**ce**s**s I**s d**i**s**c**ussed**i**n** r**e**f**e**r**en**c**e3.**

**2**

L

Ä,

 $\frac{6}{1}$ 

User documentation for the automated tile analysis system is contained in this report. First, a system overview which describes the component computer programs and data files is given. Next, the prganization of the various types of engineering data for storage in the data base is discussed. The analytical modeling of the tiles is illustrated by a listing of input instructions to the analysis program for a typical tile. User instructions are given for operation of the RIM interactive executive, the graphic display program, and the automated stress analysis system. A complete set of input and output data for a sample tile is included to illustrate the operation of the automated stress analysis system.

#### SYSTEM OVERVIEW

The automated data management/analysis system is a collection of computer programs and data files that are used in a coordinated manner for the stress analysis of Orbiter tiles. The major components of this system are shown schematically in figure 2.

The initial effort in the development of the system was to gather, organize, and store the required engineering data in the RIM data base files shown at the bottom of figure 2. The various types of engineering data are indirated along the left side of the figure. The majority of the data was obtained from Rockwell International (RI), Space Systems Group, Downey, California. These data included tile corner point definitions, vibroacoustic loads, substrate deflections, and tile physical data. The corner point definitions were available in punched card format and the vibroacoustic loads and substrate deflections were tabulated in engineering reports. The tile physical data were stored on the TIPS (Tile Information Processing System) data base. Aerodynamic loads data were available from RI but these data were refined and updated by J. Tulinius, NASA-Langley Research Center, and C. Coe, NASA-Ames Research Center, for use in the automated system. Several special purpose data preparation programs were required to transform the engineering data from the

 $\mathbf{3}$ 

1. 下午下午

š

original form to the desired form for storage in RIM. These programs were tailored to handle specific types and forms of data and will not be discussed further in this report. The data are organized into tables for RIM and the purpose of each table will be described in the next section entitled "Engineering Data" with a detailed description of the table entries given in appendix A. Most of these tables were formed by the data preparation programs and loaded into the RIM data files using the RIM FORTRAN interface as shown in figure 2. However, in some instances the tables were formed as data files using an online text editor and loaded using the LOAD submodule of the RIM executive.

The automated data management/analysis system can be used in three different modes as indicated at the top of figure 2. The first mode is to use RIM as a stand-alone system and access any of the desired engineering data using the RIM interactive executive. This capability is usually accessed from an interactive terminal with keyboard input and printed output. It is assumed that a reader of this report is familiar with the detailed user documentation for RIM given in reference 2. Additional user instructions needed for the tile analysis application are contained herein in a subsequent section entitled "Use of RIM Interactive Executive."

In the second mode, graphical displays of selected data are generated on an online terminal and/or offline plotter using a separate program developed for this purpose. The displays present a layout of the tile geometry and a user selected quantity can be annotated on each tile as illustrated by the densified tile indicator shown in figure 1. The RIM interactive executive and graphical display provide the user with the powerful capability of having ready access to the tile engineering data for display in a user selected form. User instructions for the graphic display program are given in a subsequent section of this report.

4

š.

The third user mode is to perform automated stress analysis. As shown in figure 2, this mode requires the use of pre- and post-processors to connect the stress analysis program with the RIM data base. A more detailed breakdown of the computer programs and data files used in this process is shown in figure 3. Two sets of user prepared input data, shown on the figure as Input 1 and Input 2, are required to select the tiles and the load conditions to be considered in a particular analysis. The detailed contents and formats of Input 1 and Input 2 are given in a subsequent section entitled "Use of Automated Stress Analysis System." The remainder of the section gives a general description of the stress analysis process shown in figure 3.

 $\mathbb{Z}$ 

The information in Input 1 allows the user to select the tiles to be analyzed and to select the particular Mach number from a prescribed Shuttle Orbiter flight trajectory at which the analysis is to be performed. This information is used by the data access program to extract all data from the RIM data base which is required for a stress analysis. The data are written on two sequential files; one containing tile corner points and material properties and the other one containing all data needed to define the tile loading. The parameters used to define tile loading are also written on file NAML in a namelist format for ease of interpretation by the user. Definitions of the variables contained in this file are given in appendix B.

The information to define the model of the SIP surface and to select the load cases to be analyzed is contained in Input 2. Of principal interest are combinations of individual load components into various design load cases, defined as a function of the location of an aerodynamic shock relative to the tile. Load cases for the contributions of each load source are also available for assessment. The tile corner point file and the tile loads file along with Input 2 are used to generate a tile analytical model needed for stress analysis. This analytical model is in the form of a card image input file to

be read by the stress analysis program. A description of this model is given in the section entitled "Analytical Model of Tile." The stress analysis program computes the maximum stress on each SIP surtace for each load case that is specified. This calculated stress information is subsequently processed to determine the load case which produces the largest stress for each tile. These stress values are compared with the allowable stresses and the pertinent stress data are stored in the RIM data files. Various user initiated queries can be made to assess the calculated stress data.

The analysis tystem is operational on the CDC NOS 1.3 operating system. Sequences of NOS control statements, called procedure files, are used to call programs and data files as needed in the stress analysis process. Because of computing time requirements for the nonlinear stress analysis procedure, interactive use of the system is effective when only a few tiles are to be analyzed. For the analysis of a large number of tiles and/or load cases, operation of the system in a batch mode is desirable.

#### ENGINEERING DATA

#### General Organization

All engineering data required for tile analysis are stored using the RIM system. The data are organized in the form of simple tables referred to as relations as illustrated in figure 4. Every relation is given a unique user-assigned name (e.g., NEWAPANL, STSITRAJ, and NEWLOADS in fig. 4). Each column in a relation is referred to by a name called an attribute and each row of the table is called a tuple. Data can be retrieved a tuple, or multiple tuples, at a time. Generally, data are retrieved by specifying the relation name which contains the data and a Boolean expression to be satisfied by the values of the attributes. For example, to print the contents of the second tuple in relation NEWAPANL shown in figure 4, the following query is used:

SELECT ALL FROM NEWAPANL WHERE PARTNO EQ 190002121

6

「千年五百百五百五百萬萬天

ł,

**The** "W**HE**R**Eclau** " s**e o**f **a query c**a**n** s**peci**fy **condi**t**ions** t**o be** s**atis**f**ied by more t**h**a**n **one** attr**ibute. Th**e r**el**at**ions defined tn thts effort h**a**ve** attr**ibu**t**es fo**r **Independen**t **dat**a **g**i**ven ftrs**t **follo**w**ed by a**ttri**bu**t**e**s f**o**r **dependent data. Usually, que**ri**es** ar**e m**a**deb**y **spec**if**ying condi**ti**ons** t**o be s**ati**sf**i**ed b**y t**he** i**ndependen**t **d**a**t**a a**l**t**hough** t**hts** i**s no**t **m**a**nd**at**o**r**y.**

**An**y attri**bu**t**e** i**n** a r**el**ati**on c**a**n b**e d**e**si**gn**at**ed** a**s** a "**keyed**" a\_tri**bu**t**e. Th**i**s des**i**gn**ati**on c**a**uses** a**n inve**rt**ed** fi**le** t**o be** f**ormed fo**r t**he** r**el**at**ion** w**htch provides** f**o**r **e**ffi**c**i**en**t r**e**tri**ev**a**l of** t**uples** a**ssoci**at**ed** wi**th se**l**ected v**a**lues or** t**he ke**y attri**bu**t**e. Fo**r t**he** ti**le** app**l**i**c**ati**on, manyo**f t**he** r**ela**ti**ons co**nta**tn** t**uples of** information corresponding to an individual tile which is referenced by a unique **p**art **nu**m**be**r**. Inve**rt**ed** f**iles** wit**h** a **ke**y **speci**fi**ed on p**art **number**w**e**r**e gene**rat**ed** f**o**r **e**ffi**c**i**en**t r**e**tri**ev**a**l o**f **such d**ata**.**

Ma**n**y**o**f t**he** r**el**ati**ons con**t**a**i**n** attri**b**ut**es** w**h**i**ch** ar**e se**t **up** t**o** r**e**f**e**r **o**r p**o**i**n**t t**o co**rr**espo**n**d**i**ng** attri**bu**t**es** i**n** a**no**t**he**r r**e**lati**on,** a**l]o**wi**ng** t**he d**ata t**o be** r**el**at**ed** in a hierarchical or network manner. If, using figure 4 as an example, a tile **p**art **numbe**r(**PARTNO)is** s**pec**ifi**ed,** t**he** a**e**r**odyn**am**ic p**a**nel con**ta**in**i**ng** t**he** t**ile** i**s** specified by the identifier AEROPANL in relation NEWAPANL. A point in the flight tr**a**j**ec**t**o**ry i**s spec**ified **b**y **sele**cti**ng** a \_**ch numb**er**HACHNO**i,**n** r**el**ati**on STSITRA**J**. The co**rres**pond**i**ng** a**ngle o**f atta**ck, ALPHA,d**y**n**ami**c p**r**essu**r**e, QPSF,** a**nd** am**b**i**en**t atmospheric pressure, PINF, are then retrieved. Then the aerodynamic panel, Mach **number,** a**nd** a**ngle o**f atta**ck** ar**e used** i**n** r**el**ati**on NE**W**LOADS**t**o de**t**e**m**tne** t**he p**r**essu**r**e** differential across a shock, SHOCKJUMP, and an aerobuffet load parameter, ABSHKCPRMS. **The d**ata **v**al**ues** f**o**r \_**CHNO**a**nd ALPHA**i**n** r**e]a**ti**on ST**S**1TRAJdo no**t **have co**rr**e**spo**nd**i**ng** n**u**m**e**ri**c**al **v**a**lues tn** r**el**at**ion NE**\_**LOADSso in**t**e**r**pol**ati**on** i**s** r**equi**r**ed.**

All relations used to store engineering data for the Orbiter tiles are shown in figure 5. Each relation name is underlined and followed by a list of all attributes i**n** t**he** r**el**at**ion.** T**hese** attri**bu**t**es** ar**e sho**w**n**i**n** tra**nsposed fo**r**m** as **a column**f**o**r

**ill**b \_.

 $\overline{\mathbf{7}}$ 

**g**raphi**c**a**l** p**u**r**pose**s t**ns**t**e**ad **o**f a**s** a r**o**w **co**rr**e**s**pon**di**ng** t**o** tu**ples a**s s**ho**w**n**t**n** th**e** standard form of figure 4. Some of the attributes appear in more than one relation i**n** fi**gu**r**e 5** I**nd**i**c**ati**ng** a **co**rr**espondenceo**r **l**i**nk**i**ng of** attri**bu**t**es** b**e**tw**een** r**ela**ti**ons. A** g**ene**ra**l desc**ri**p**ti**on of** t**h**i**s eng**i**nee**ri**ng d**ata i**s con**tai**ned** i**n subsequen**t **sub**- <sup>i</sup> sections and detailed definitions of the attributes in each relation are given in a**ppend**i**x A**.

> **The** e**ng**i**n**e**e**ri**n**g **d**ata a**nd** a**ssoc**i**a**t**ed** i**n**f**o**rmati**on neede**d **fo**r dat**a** a**ccess** ar**e** stored as permanent logical files in the form of RIM data files as indicated in fi**gu**r**es** 2 a**n**d **3. These d**ata ar**e collec**ti**vely** r**e**f**e**rr**ed** t**o** a**s** a **d**ata **b**a**se.** T**he** definition of a data base is called a schema. The schema name TILEDB was selected and is used in forming the names of three files TILEDB1, TILEBD2, and TILEDB3 which make **up** a **d**at**a b**a**se**. T**hese** fi**les mus**t r**es**i**de** a**s loc**a**l** fi**les du**ri**ng ope**rati**on o**f t**he** automated data management/analysis system. The file TILEDB1 contains the definition of the data base or schema. File TILEDB2 contains all tuples of data in each of t**he** r**e**latio**ns. F**i**le** TI**LE**DB**3con**t**a**i**n**s t**he** i**n**formati**on** a**ss**o**c**iat**ed** wit**h** i**nve**rt**ed** fi**les** w**h**i**ch** w**e**r**e es**ta**bl**i**shed b**y **spec**ifyi**ng ke**y attri**bu**t**es.** Data f**o**r **e**a**ch o**f t**he** tile zones W-3, W-4, MF-5, and MF-6 are stored permanently as separate data bases **unde**r t**he namc**sW**3DB**1**,**W**3DB**2**,**W**3**n**B3.** . . MF**6DBI,** M**F6DB**2**,and** M**F6DB**3. **Th**i**s use o**f a separate data base for each tile zone instead of forming a single data base with r**ela**ti**on**s **hav**i**ng** til**e z**o**ne** a**s** a**n a**ttri**bu**t**e** pr**ov**i**ded seve**r**al adv**a**n**ta**ges**. **These advan**ta**ges** i**ncluded**: (**1**) **sho**rt**e**r **d**ata a**ccess** ti**me bec**a**useque**ri**es** w**e**r**e be**i**ng m**a**de** on relations with fewer tuples, (2) smaller requirement for local disk space during sy**s**t**em execu**tio**n,** (3**) upd**ati**ng o**f **d**ata or **accommod**ati**ono**f s**l**ig**h**t **d**iff**e**r**ences** i**n** data d**e**fi**n**iti**on could be h**a**ndled** i**n one zone** wit**ho**ut aff**ec**ti**ng** t**he o**t**he**r**s,** a**nd (4)** d**evelo**pme**n**t w**o**r**k could p**r**oceed on** a **n**ew **zone** wit**hou**t i**n**t**e**rf**e**rri**ng** wit**h use o**f **d**ata i**n c**om**ple**t**ed zones.**

**8**

 $\sim$ 

#### Tile Properties

This section contains a general description of the data used to descr<sup>1</sup>i tiles, including geometry, physical properties, and SIP material properties. All tile data except for SIP material properties was obtained from Rockwell International. The system used to identify a particular tile is illustrated by tile zone MF-5 from a segment of one of the tile layout drawings shown in figure 6. These tiles are located on the bottom surface of the middle fuselage. As mentioned previously, all data for a tile zone are stored on a separate data base. The next breakdown of regions of tiles is by a six-digit drawing number (e.g., 394031 in fig. 6) and an associated three-digit array number (e.g., 004 in fig. 6). Within an array, each tile is given a three-digit dash number (e.g., from -094 to -145 in fig. 6). A unique identifier is established for each tile by combining the drawing number and the dash number into a nine-digit tile part number. These tile part numbers are used as a key attribute in relations containing tile data and are used as input quantities to the automated system to select tiles for analysis.

The geometric description of the tiles is given by the coordinates of points at the tile corners. These corner points are defined on the inner surface of the tile which is attached to the Orbiter skin, called the inner mold line (IML), and on the outer surface of the tile which is exposed to the airstream called the outer mold line (OML). In the subsequent part of the paper the IML will be referred to as inner surface and OML as outer surface. This corner point definition of geometry restricts the tiles which can be analyzed by the automated system to those that can be assumed to have planar (relatively small curvature) IML and OML surfaces. Such tiles are referred to as "acreage" tiles. The acreage tiles can have a general planform, but the majority of tiles considered herein are  $6 \times 6$  inch square tiles as shown in figure 1. The coerdinates of the tile corner points were defined relative to various local cuordinate systems as indicated in iigure 7. Transformation

9

ł

equations were used to transform all points to a single orbiter coordinate system. These geometry data were stored in relation XVZO as shown at the lower left of figure 5. Each tuple in this relation defines a single tile corner point with attributes giving the part number, drawing number, inner or outer mold line indicator, the local coordinates, number of the transformation equation, and the resulting Orbiter coordinates. Each tile requires as many tuples as it has corner points.

This tile geometry is defined for the right hand side of the Orbiter since the tiles are symmetric to those on the left hand side for the tile zones considered herein. Although tile geometry is symmetric, the material properties associated with the files are not necessarily symmetric. The relation TIPSDATA contains tuples of information for all tiles with an indicator denoting the right or left hand side of the Orbiter, the part number of the opposite or symmetric tile, whether or not the tile has been strengthened by densification, and the stress level to which the tile was proof loaded.

The loading history, hence the tile proof level, affects the material properties of the strain isolator pad used to attach the tile to the Orbiter. The material has nonlinear stiffness properties which are needed for the stress analysis. These nonlinear pad stiffnesses were represented as sets of points on stress-displacement curves. Two relations, MATINDEX and MATCURVE, are used to store these material properties. The first relation, MATINDEX, conta is the following attributes that are parameters needed to define a particular material curve: the pad type, either filler bar or SIP; the pad thickness; the proof stress level to which the material has been subjected, and a corresponding material number. The points on the stressdisplacement curve obtained after the proof test are stored in relation, MATCURVE, for each material number.

The analysis effort herein was focused on assessing the integrity of the undensified tiles. Most undensified tiles are attached using 0.16 inch thick SIP

 $10$ 

İ

i<br>Parti

 $\cdot$  )

w**i**t**h** a pr**oo**f **lo**a**d level oe**tw**een 6.**0 a**nd 8.**0 ps**i. H**at**e**rta**l** c**u**r**ve**s f**o**r n**o**rm**1 o**r t**h**r**ough-**th**e-**t**hick**n**ess lo**\_d**t**n**g** ar**e s**t**o**red f**o**r **on**ly t**wo** pr**oo**f **s**tre**ss levels, 6.**0 a**nd** 8.0 psi, with the 6.0 psi curve used for analysis of tiles proofed at 6.5 psi or less and the 8.0 psi curve used for all other analyses. A single linear curve is ade**qu**at**e** t**o** r**e**pr**ese**rt t**h**e **s**h**e**ar **s**tiff**nes**s f**o**r a**ll S**I**P's, since** the **cr**ttJ**c**a**l s**tr**e**ss o**cc**ur**s**In the n**o**r**m**a**lo**lr**ec**tio**n**an**d no**t t**h**e **sh**ea**rdi**r**ec**tl**on.**

 $\frac{1}{2}$ 

 $\vec{z}$ 

 $\ddot{\phantom{a}}$ 

 $\tilde{\mathbf{r}}$ 

**I**n additionto the ti**l**e **g**eo**m**etryand pad **m**ateria**l**properties,a**11** oth**e**r ti**l**e data are contained in a directory relation, DIRECT, shown at the upper left of figure 5. First, identification information from an engineering drawing is given **b**y drawingnu**mb**e**r**,da**s**h num**b**er,and arraynu**mber**as i**11**u**s**tratedin figure6. Ne**x**t,t**h**e nu**mb**erof cornerpo**i**nt**s**on the innerand outermo**l**d **l**ine \_re given. The **l**ocationof a t\_**l**e r**el**ativeto **m**ajor**memO**er**s**of the pri**m**arystructurei**s** an important para**me**terin determiningthe **l**oad**s** i**m**posedon the ti**leb**y vi**b**ratoryacce**l**erati**o**n and def**l**ection**s**and/or**s**taticdefor**m**ationof the **s**tructureto w**h**ich th**e** tile i**s** attache**d.** T**h**e **l**ocationsof th**es**ema\_**n**r **me**mber**s**w**e**re obtainedf**r**o**m**finitee**l**ement **s**tructura**lm**o**d**e**ls**which **c**ontainedthe definitionof skin pane**l**owith edgesa**l**o**ng** ri**bs**and spar**s** ih the win**g**, and fra**m**e**s**and **s**tringer\_in the fuse**l**a**g**e. The \_ttribute, **S**UBSP**A**NL,specifiesthe **s**kinor **s**u**b**stratepane**l** to v'hic**i**tl**h**e ti**l**e is meunte**d.** A**ls**o inc**l**udedare the **d**istan**c**e**s**fr**o**mthe ti**l**e center**o**f gravityto a rib 11 the win**g** nr fram**e** in Che fuse**l**ageCGTOR**I**Band distanc¢\_**b**etweenadjacentwing ri**bs** or fuse**l**a**g**eframesRIBTOR**I**B**.** The distanc**e**of the t;**l**e center**o**f gravity**fr**o**m** the **leading edge of the Orbiter CCTOLE** is a parameter used in the equations for calcu**l**ating**b**oundary**l**ayerthicknessand skinfriction**.** The equation**s**usedwere de**v**e**l**op**ed**by fittingan e**x**p**o**nentia**l**Functionto the curves**s**hown in figures8 and g**.** The resulting equations are shown on inserts to the figures which are taken from engineering reports in their original form. The points used to define che leading edgeof the Orblter**w**e**r**e **s**ca**l**edfro**m**engineeringdrawingsand are g**i**ven In tab**l**e**I.**

**11**

Ť

\_ \_mW**ilg** M **d**

The next attribute in relation, DIRECT, is NODEORDR which indicates whether the corner points of the tile are in a right-hand or left-hand orientation relative to the Orbiter coordinate system. The tile data are completed by giving the planform coordinates of the tile center of gravity, followed by tile thickness, SIP thickness, and tile density. The tile thickness is obtained by averaging the thicknesses at each set of corner points. As indicated, several of the attributes in relation, DIRECT, required calculations be performed on existing engineering data to put it in a formsuitablefor use in the automatedanalysis**.**ystem. A data preparation program as indicated in figure 2 was used for this purpose.

#### Tile Loads

The tile loads, which are considered during analysis, come from three sources: (1) static and/or dynamic deflections of the substrate to which the tile is attached; (2) vibratory motion of the tile; and (3) pressures acting on the tile which result from the aerodynamic environment. The static substrate deflections result from the overall structural loading. These substrate deflection data were generated by the Rockwell International subcontractors that were responsible for design of a particular portion of the Orbiter structure, (e.g., Grumman for wing). These data are stored in relation, SUBDEFL, as shown in figure 5. The data are given with respect to the numbered skin panels of the structure as shown in figure 10 for the lower surface of the Orbiter. The corners of these panels given in relation SUBPANL, were used to determine which SUBSPANL contained the center of gravity of a particular tile. The deflections are for a specific flight condition which was taken to be at maximum dynamic pressure during ascent for the calculations herein. The skin panels in the W-3, MF-5, and MF-6 zones have a stringer-stiffened skin construction, and zone W-4 has honeycomb core sandwich construction. The data are stored as amplitudes and wavelengths of skin and stringer deflections.

**T**he **v**ibroac**ous**ticl**o**a**ds**are gi**v**e**n** a**s** the tile n**o**rmalacc**e**lerati**o**n,GPEAK,a**nd** corresponding dynamic displacement of the substrate, DISPL, for different Mach numbers as shown by the two relations, VIBAC, in figure 5. As indicated, this relation has different independent variable parameters for the wing and for the fuselage. For the wing, the loads are a function of tile size, whether the tile is located on or off a rib, and the tile thickness as illustrated in figure 11. For the fuselage, the loads are related to the location of the tile on the fuselage as given by the substrate panel definition, the distance of the tile from a frame, and the distance of the tile from the Orbiter centerline.

t

a i

高

Aerodynamic loads are defined in terms of a set of aerodynamic panels which cover the regions of interest as defined in table 2 and illustrated in figure 12. The aerodynamic panel corresponding to each tile is given in the relation, NEWAPANL, along with the fraction of semispan location, fraction of chord location, and total chord lengthcorresponding to the load parameters in figure 5. The load parameters I for each aerodynamic panel are given in two different forms in relations, NEWLOADS and FORCEMOM. The relation, NEWLOADS, contains parameters which were obtained from wind tunnel tests and which are used to define the pressure distribution acting on the outer surface of a tile. These parameters include the pressure change across a shock for both unseparated and separated flow, aerodynamic pressure gradients in the streamwise and transverse directions, aerobuffet data for both unseparated and separated flow, and finally a reference pressure. A detailed description of how the parameters are used to define a tile surface pressure distribution is given in the section entitled "Analytical Model of Tile." These aerodynamic parameters are functions of Mach number, angle of attack, and are nondimensionalized with respect to dynamic pressure. Relation STSITRAJ contains tuples of these flight parameters for the STS1 ascent trajectory. When the user inputs tile number and Mach number, all data necessary to define the tile aerodynamic loading is retrieved. In the

i**n**itial**p**ha**seso**f thi**s s**t**u**dy,empiricalrelati**ons**were e**s**tabli**s**hedt**o** relatethe pressures**o**n the innerm**o**ld linean**d** si**d**e surfaces**o**f the tilc to that **on** the **o**uter mo**l**d line. These pre**s**sure**s**were neededto ca**l**cu**l**atetota**l** forcesa**n**d m**o**me**n**ts acting**o**n the ti**l**e. I**n** the **l**ater**p**hasesof the study,a mu**l**titi**l**ethree-**d**imensi**o**na**l** fl**o**wm**od**el\_a**s d**e**v**el**oped**by a N**A**S**A**-LaRC**g**r**oup** le**d b**y G. I**v**ey. **U**si**n**g this flowmodel,  $\frac{1}{2}$  more precise distributions of pressures on the tile inner and side surfaces could be ca**l**cu**l**atedinc**l**udingeffectsof initia**l**tile gapsand ti**l**e lateralmovementunder loading. These pressures were integrated to give total forces and moments acting on the ti**l**es. Such ca**l**culatedforcesand momentsare given in re**l**ati**o**n,FORCEMOM, as a function of Mach number, tile thickness, boundary layer thickness, and location of the shock on a tile. Because of the large computational effort to generate such forces and moments, they were calculated at only the previously established critical Machnumberfor eachaerodynamicpaneland for minimumand maximumti**l**ethicknesses and boundary layer thicknesses within each panel. Five evenly spaced shock locations acrossthe diagonalof a tilewere used in thesecalcu**l**ations.

> The stresses which were calculated during this study are stored in relations similar to STRS4-24-1 as shown in figure 5. The "4-24-1" indicate that these stresses were calculated or April 24, 1981. The actual tile proof stress, ACTPROOF, is divided by the maximum calculated stress, STRESSMX, to give the stress ratio, SRATIO. The values of the stress ratios were examined to determine the relative safety margins for the tiles.

#### ANALYTICAL MODEL OF TILE

The analytical model of a tile is described by a set of input commands to the nonlinear**s**tressana**l**y**s**ispr**o**gram,reference**I**. In the auto\_:atedanaly**s**issys**t**em, thesein**p**u**t**commandsare producedby the analyticalmode**l** generationpr**o**gram. Thi**s** programis designedto hand**l**eonly acreageti**l**es. An example**o**f a ti**l**em**o**de**l** which t:=:o\_n**e**rateda**u**t**o**maticallyi**s s**h**o**wn in ap**pe**n**d**ixC. The descriptionof **s**ucha tile !

b\_ \_ " T\_. \_ .\_ i ,,,, T**I**

14

!

x

ż,

model contained in the remainder of this section will correspond to the sequence of input commands given in the example.

Salar St. Add.

#### Geometry and Materials

Ã,

The tile part number and flight condition for the analytical model are given on the "TITLE" and "CASEID" commands. Coordinates of points at corners of the tile are used to define the tile geometry. The acreage tile planform may have an arbitrary number of corner points, N. A tile with a quadrilateral planform,  $N = 4$ , is described in the axample. The first group of N nodes define points on the inner mold line with the most forward point designated as node I as indicated by its minimum x-coordinate. The second group of N nodes are corresponding points on the outer mold line. The first group of N nodes are then redefined at points at the tile's inner surface using "POINT" commands to account for SIP thickness. The third group of N nodes are defined at a distance of 0.2 inches from the tile inner surface to represent termination of a coating not extending completely to the inside of the tile. These nodes are not used currently since this small effect on total tile mass is neglected. The next groups of N nodes defined using "CORNER" commands are used to define the boundaries of the PAD surfaces. The model shown in appendix C contains an 0.5 inch wide filler bar around the outside perimeter of the tile, two 0.25 inch wide strips of SIP to represent the edge softening effect, and the center SIP surface as illustrated in figure 13. Therefore, three additional groups of N nodes are needed to define these pad boundaries.

All surfaces of the tile are defined by "FACE" commands in the sequence outer, inner and side surfaces. A nonzero density of the tile coating material is specified for all surfaces except the inner surface whose definition is used only for loads calculations inside the model generation program. A set of wedges with triangular planforms are combined to represent a tile with an arbitrary number of

**s**i**des. The** "**CG**" **comm**a**ndcauses the** t**tle center o**f **gr**a**vi**t**y and we**i**gh**t t**o be output b**y t**he nonlinear s**tr**ess an**a**l**y**sis p**r**og**ram**.**

The first "PAD" command defines the filler bar surface having the material pro**pert**i**es given** i**n the subsequent tab**l**e. The se**c**ond and** \_**htrd pads are strips of** materialwith their**s**tr**e**ss-**d**i**sp**laceme**n**ct**u**r**ve**sa**d**j**us**te**d**t**o** acc**o**u**n**tf**o**r ed**g**e **so**ft**en**i**ng**. The fourth pad represents the center SIP surface.

#### A**ppl**i**ed Lo**a**ds**

**All** ti**le loads** ar**e** r**ep**r**esen**t**ed** a**s sets o**f **concent**ra**ted** f**o**r**ces** a**nd mo**me**n**t**s** which are applied at the tile center of gravity. The coordinates of the tile center **of g**ra**v**ity **a**r**e g**i**ven on the** "**NODE**"**command**imme**d**iately **p**r**eced**i**ng the** "**FOR**C**E**" and "MOMENT" commands. Forty sets of forces and moments are generated which are descri**bed**i**n** t**he** "**Use**rI**npu**t"**subs**ect**iono**f t**h**e "U**s**e**of** A**u**t**o**mate**d**Str**ess**Analy**s**i**s \*** System"secti**on**and **l**i**s**tedin tab**l**e**3**. T**h**esel**o**ad case**s** inc**l**ude**s**e**p**ar**a**tec**o**ntributi**o**ns fromthe **lo**a**d so**urce**ss**h**o**wni**n** figure14 and c**o**mbinati**o**ns**o**f the c**o**ntributi**o**ns in a man**n**ert**o** repre**s**ent**d**esignloadc**as**es. The rationaleand meth**o**dologyu**s**edto establishthe de**s**ign**lo**a**d**ca**s**es are g**i**ven in reference**4**.

Two conditions are examined; (a) when a shock is located ahead of the tile and (b) when a shock is located on the tile as shown in figure 15. For the design load case combinations, condition (a) is represented by load case **I**, J condition (b) is represen**t**edby **l**oadcases 2 through1**2** as the shock locatedat lO evenly**s**paced increments along the maximum streamwise dimension of the tile. The shock is oriented perpendicular to the x-axis of the Orbiter.

The pr**o**file**o**f th**e p**res**su**re**d**istributionfor a shocklocatedon a tile is shown in figure 16. The solid lines are for unseparated flow and the dashed line indicates the reduced pressure level after the shock pressure rise for separated flow. The parametername**s** usedt**o** definethi**s**pres**su**redistributionc**o**rre**s**p**o**ndto th**os**e given in nameli**s**tNAML de**s**cribedin appendixB. In early phases**o**f the tile **s**tudy,

16

t,

 $\frac{1}{2}$ 

I

j.

 $\Gamma_{\rm V}$ 

pressure distributions on the tile inner surface and sides were assumed to be related to the outer surface pressure distribution by the empirical equations shown in figure 17. The parameters  $K_1$  and  $K_2$  were defined as a function of the shock location in the tile and numerical values were selected to correlate with available test data. These values are contained in the data statements for the PRATIO and SRATIO arrays in the model generation program. An option also exists to use forces and moments from relation FORCEMOM which are calculated using the LaRC Multitile 3-D Flow Model that gives an improved definition of pressures on the tile inner surface and sides. Additional information regarding the tile loads is available in reference 4.

 $\mathbb{F}_{\frac{1}{2}}$ 

The definition of the tile analytical model is completed by specifying the location and characteristics of deflections of the Orbiter skin under vibroacoustic and steady flight loads. These substrate deflections are defined using "IMPERFECT" commands. Parameters needed for execution of the nonlinear stress analysis procedure are given on the "CONTROL" and "NONSTRESS" commands.

#### USE OF RIM INTERACTIVE EXECUTIVE

The RIM Interactive Executive is a user interface with commands for (1) definition of the data base schema, (2) data ioading, (3) modification of an existing schema or data, and (4) making queries with conditional clauses to access any of the desired data. This capability is usually accessed from an interactive terminal with keyboard input and printed output.

#### NOS Control Statements

The CDC Network Operating System (NOS) control statements, reference 5, used to execute the RIM Interactive Executive are described in this section. Procedures for logging onto the computer installation have been omitted from the list of statements.

**1. GET, TZLEDB1•** W**3DB1.**

2**. GET, TILEDB2=** W**3DB2.**

**3. GET, TILEDB3= kl3DB3.**

, **4. GET, RIM.**

5**.** RIM**.**

 $\sum_{i=1}^{n}$ 

 $\frac{1}{2}$ 

t

Statement**s**I thr**ou**gh**3** are **us**e**d** to make t**h**e data ba**s**e fi**l**e**s**availablef**o**r u**s**e. These statementsare \_h**o**w**n** f**o**r tileszoneW**3**. The **d**ata bases f**o**r other tile **zo**ne**s** i;, ar**e** r**e**trieve**db**y r**epl**a**cln9**W**3** by W**4**, M**F**5, **or** M**F6** i**n th**e**se s**t**at**eme**nts.Th**e **R**IM : Interactive**E**xec**u**tiveis retrie**v**e**d**a**nd** executi**on**initiate**dus**i**n**g **s**tateme**n**t**s**4 a**nd** 5.

#### U**s**er Input

User inputc**o**mman**ds**whichare avai**l**ab**l**ef**o**r c**o**ntr**o**l**l**ingthe **o**perati**o**n**o**f **R**IM are describedin reference2. A**11** ti**l**edata ba**s**eswere create**d**u**s**ing the **n**ame TILEDBwhichm**us**tbe subsequentlyuse**d** in the OPEN c**o**mmand. Typica**lu**sage**o**f the RIM InteractiveExecutivef**o**r manipu**l**ationor querying**o**f the ti**l**edata is il**l**u**s**trated in reference 3.

#### USE OF GRAPHIC DISPLAY PROGRAM

The graphic display program generates a planform view of tile geometry with each tileann**o**tatedwith any related**d**ata. The**s**e data can be di**s**p**l**aye**do**n an interactive terminal and/or offline plotter. A RIM data base with the name TILEDB mu**s**t be avai**l**ab**l**eas l**o**calfilesan**d** m**us**t includethe f**ol**l**o**wingrelati**o**n**s**re**q**uire**d** for plotting:

- (a) Re**l**ati**o**nXY**Z**O c**o**ntainingtilec**o**rnerp**o**int**s**f**o**r t**h**e area **o**f i**n**tere**s**tin t**h**e f**o**rm**des**cr**ibed**i**n** appendi**x** A.
- (b**) R**e**la**ti**o**n**P**LOTDA**T**Awit**h** tw**o** attrib**u**tes,t**h**e fir**s**t being the tile **p**art number**P**ARTNOa**nd** the **s**ec**o**n**dc**an be givenany name but m**us**tc**o**ntai**n**the **d**ata t**o** be **plo**tte**d**f**o**r **e**a**c**h tile. '

**18**

医生理学 医单位分裂

The capabilities of the RIM Interactive Executive are used to form the relation PLOTDATA prior to execution of the graphic display program.

#### NOS Control Statements

After the user has formed the desired relation PLOTDATA containing data to be plotted, the rollowing statements are used to initiate execution of the graphics display program.

GET, IN = RIMPLOT.  $\mathbf{1}$ .

 $2.$ CALL, PRIMGLG.

The source code for the graphics display program is contained in the file RIMPLOT and the procedure file PRIMGLG contains the following statements to compile, load, and initiate program execution.

**RETURN(LGO)** RFL(101000)  $REDUCE(-)$  $FTN, I = IN, L = XX.$ GET(LIBR=RIMLIB) ATTACH(LIBFTEK/UN=LIBRARY.NA) ATTACH(LRCGOSF/UN=LIBRARY, NA) LDSET(LIB=LIBR/LIBFTEK/LRCGOSF, MAP=SBEX/LMAP) LGO.

The statements above will generate displays on an interactive terminal. For generation of plots on an offline plotter, appropriate graphics postprocessor statements must be appended to the PRIMGLG file as illustrated by the following

PLOT.CALPOST,  $33(X0 = 1., Y0 = 1.)$ CONT.//LEROY PEN .2, BLANK PAPER//

ı

#### User Input

Four lines of input data are used to control operation of the graphics display program. These input data are in free-field format and each line is input following a question mark (?) prompt during interactive operation or on successive card images for batch operation.

Line 1.

t Š

つうりん

The first line contains six real values: XORG, DX, YORG, DY, XSIZE, YSIZE where

XORG and YORG are the coordinates of a point in the Orbiter system at which the crigin of a local plotting reference frame is located. This origin is located at the lower left-hand of the plot.

DX and DY are the distances in the X and Y Orbiter system represented by 1 inch in the horizontal and vertical plot directions. DY is usually input as a negative value to obtain the desired view of tiles on the lower surface of the right wing.

XSIZE and YSIZE gives the lengths of the horizontal and vertical axes that are included on the plot. These lengths are usually specified such that all tiles will be plotted within the area defined by the axes.

This line contains an integer to indicate the type of data in the second Line 2. attribute of relation PLOTDATA which is to be annotated on the plot.

> where type =  $\frac{1}{1}$  is for TEXT

2 is for INT 3 is for REAL

This line contains an integer which controls the annotation on each tile  $Line 3.$ and depends on the type of data specified in line 2. If type =  $1$ ; Enter the number of letters If type = 2; Enter  $-l$ 

If type = 3; Enter -1 to suppress the decimal point and following digits or Enter N, the number of digits to be retained after the decimal point.

This line contains two integers which specify the range of tile part numbers Line 4. to be included on the plot. Enter N1 and N2

where N1 is the minimum part number

N2 is the maximum part number

All tiles with part numbers between or equal to Nl and N2 will be plotted.

#### USE OF AUTOMATED STRESS ANALYSIS SYSTEM

The stress analysis of large numbers of tiles can be performed in a single computer run using the automated stress analysis system. This system is composed of programs and data files necessary for data communication between the nonlinear stress analysis program and RIM. The system automates the entire process beginning with access of tile data from RIM through execution of the nonlinear stress analysis program and subsequent storage of calculated tile stresses. This system is shown schematically in figure 3 and user instructions are given in this section.

#### NOS Control Statements

NOS control statements are used to invoke the programs and data files shown in figure 3 as needed in the stress analysis process. Because of computing time requirements for the nonlinear stress analysis procedure, interactive use of the system is effective when only a few tiles are to be analyzed. For the analysis of a large number of tiles and/or load cases, operation of the system in a batch mode is desirable. The following control statements are applicable to both interactive and batch operation.

- 1. GET, TILEDB1 = W3DB1.
- $2.$ GET, TILEDB2 = W3DB2.
- $3.$ GET, TILEDB3 = W3DB3.
- 4. GET, IN1 = INPUT1.
- GET, IN2 = INPUT2. 5.
- 6. GET, LOADEF = LOADEFW. (or LOADEFM)
- GET, MODEL = MODELW.  $7.$ (or MODELM)
- 8. CALL, EXECANL.
- NOS statements used to print or save any

MF5 or MF6 zones.

- of the computer files which are generated during  $\bullet$
- the stress analysis process.  $\bullet$

#### Statement

9.

 $\bullet$ 

ж.,  $\sim$   $\sim$ 

#### Explanation

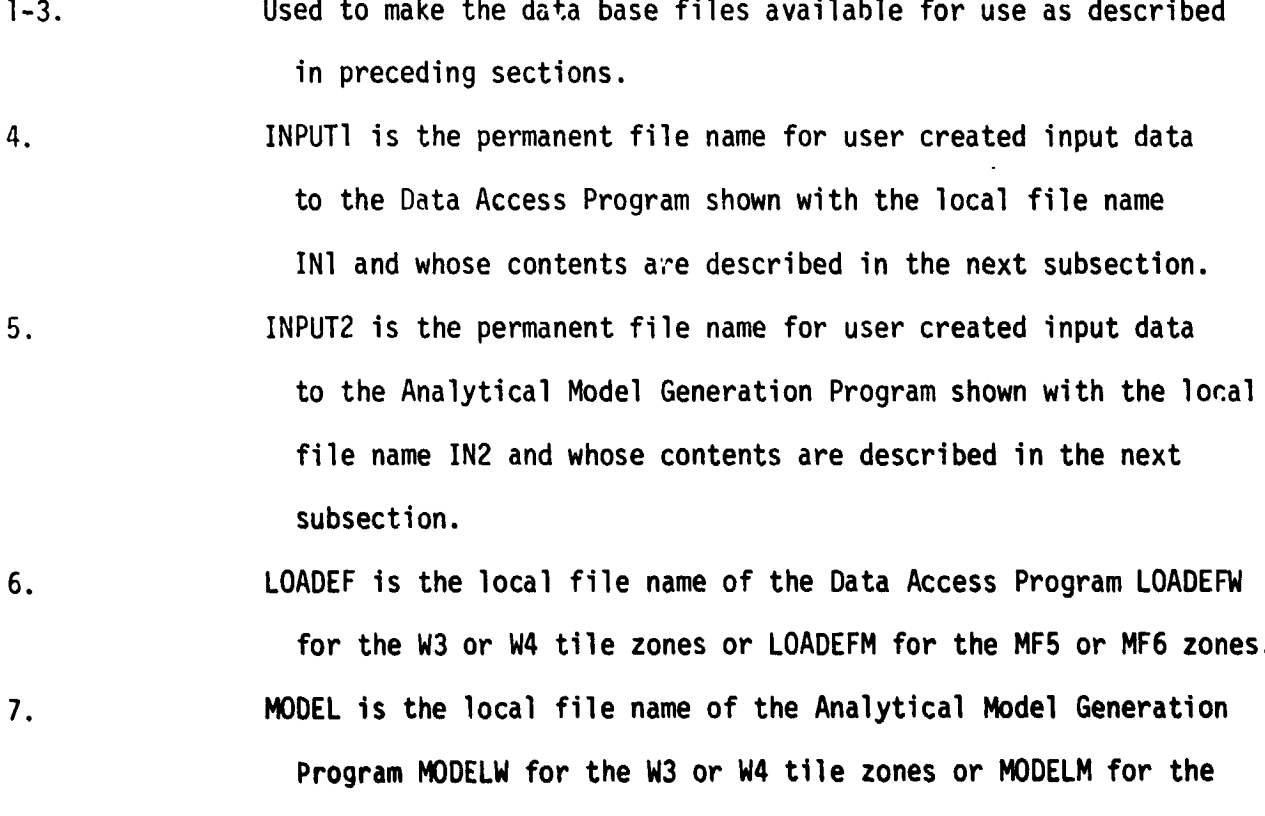

#### Statement

#### Explanation

8.

Ϊï

Ŷ,

EXECANL is a file of NOS control statements for sequential execution of the Data Access Program, the Analytical Model Generation Program, and the Stress Analysis Frogram.

File EXECANL contains the following control statements:

RETURN, LGO. RFL(101000) REDUCE  $(-)$ REWIND(IN1, IN2) REWIND(LOADS, CORNPT, NAML) REWIND(LOADEF) FTN(I = LOADEF,  $L = PR1$ ) (a) GET,  $LIBR = RIMLIB$ .

- $LDSET(LIB = LIBR, MAP = SBEX/LMAP)$
- (b) LGO(IN1,,LOADS,CORNPT,NAML) REWIND, LOADS, CORNPT, NAML, MODOUT. RETURN, LGO. REWIND(MODEL)  $FTN(I = MODEL, L = PR2)$ ATTACH, FTNMLIB/UN = LIBRARY.  $LDSET(LIB = FINMLIB, MAP = SBEX/LMAP)$
- (c) LGO(IN2,,LOADS,CORNPT,MODOUT. RETURN, LGO. REWIND, LOADS, CORNPT, MODOUT. GET, COMAND = BCOMTN.
- (d) COMAND (MODOUT, OUT, STRESS) COMMENT. MODOUT = INPUT, OUT = OUTPUT, STRESS = STRESS FILES REWIND, MODOUT, OUT, STRESS.

The functions of these control statements are street in reference 5 and the contents of the arrociuted files are described here a. Additional explanations of statements (a),  $(b)$ ,  $(c)$ , and (d) follow  $(a \cap c \cap c \cap c)$  for to rig. 3):

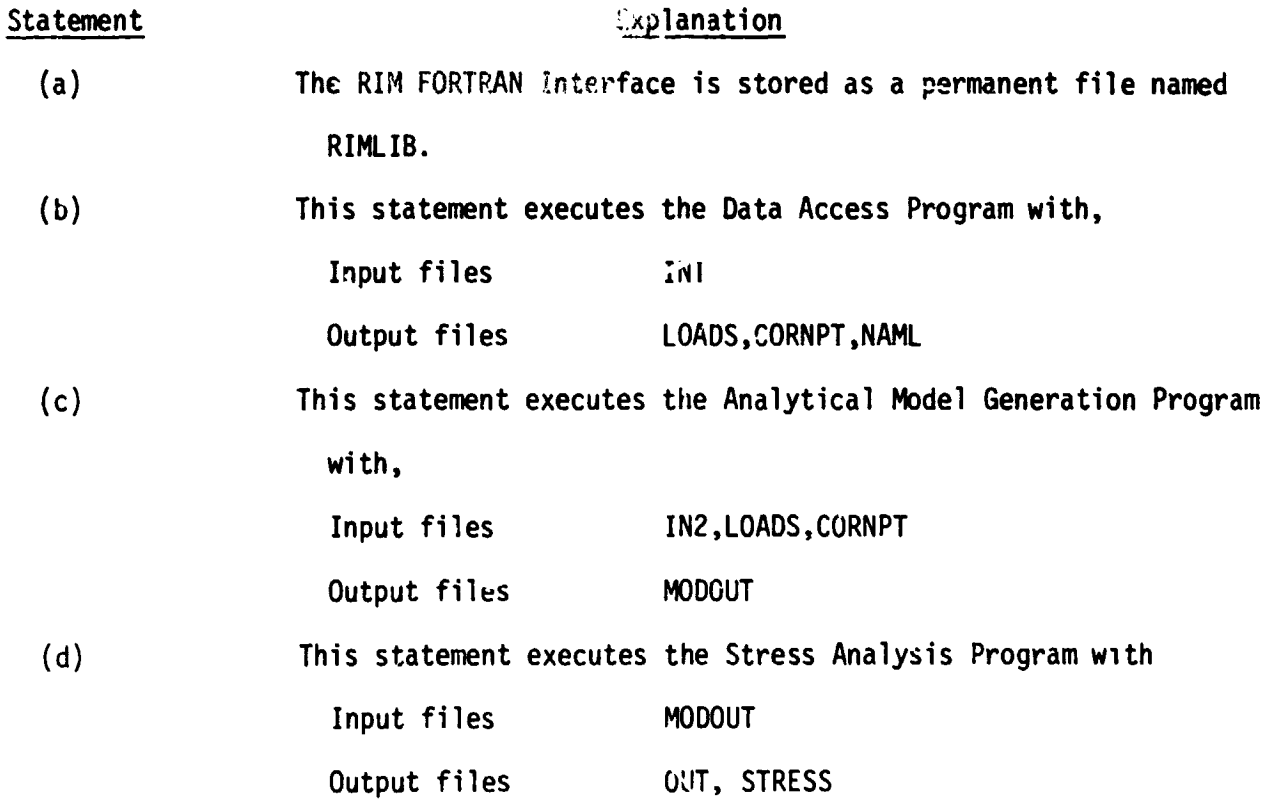

The contents of the output files are discussed in a following subsection entitled "Program Output."

#### User Input

Use of the automated stress analys.s system requires two files of user prepared input data, shown in figure 3 as IN1 and IN2. These files are used to select tiles, to specify load conditions, and to specify pad configuration parameters for a particular analysis. These input data are in list directed input form on 80-column card images as described in reference 1. A description of the contents of INI follows:

 $2<sup>h</sup>$ 

Contents of input file, IN1: "TILEDB" "TILEZONE" **PARTNO1** PARTNO2 "FLTCOND" **MACHNO AEROPANL** "DENSIFIED" "TILEZONE" 0 Û "FLTCOND" **"0"**  $0.0$ 0

Alphanumeric input must be enclosed with quotation marks (") as shown. A floating point value of MACHNO is input and PARTNC1, PARTNO2, and AEROPANL are integers. Definition of input values:

- The name used to identify the three local data base files. This **TILEDB** alphanumeric name is used in opening these files and needs only be input at the beginning of file IN1.

Subsequent lines in file IN1 are used to select tiles to be analyzed and to specify the flight conditions. Such lines can be repeated as many times as required and the file is terminated using zeros for the numerical values.

- TILEZONE An alphanumeric name (W3, W4, MF5, or MF6) used to identify the tile zone on analysis output. This name has no other effect on the data access program.
- The minimum value of tile part number to be selected for analysis. **PARTNO1** A tile part number is a unique 9-digit integer consisting of a drawing number concatenated with a dash number. A zero value is used to denote the end of the input list.

- The maximum value of tile part number to be selected for analysis. PARTNO2 Tiles with part numbers greater than or equal to PARTNO1 and less thar or equal to PARTNO2 are selected for analysis subject to further restrictions by AEROPANL and DENSIFIED. Therefore, a sequence of tiles can be selected, or only a single tile if PARTNOl is equal to PARTNO2.
- An alphanumeric value "ASC" or "DES" used to specify the flight condition **FLTCOND** as ascent or descent, respectively. Currently, data are available for only the ascent condition, so "ASC" must be used.

- The value of Mach number from the flight trajectory at which the stress **MACHNO** analysis is to be performed.

AEROPANL - Only tiles that correspond to the aerodynamic panel input by this value will be selected for analysis. The location of these aerodynamic panels is shown in figure 12. In general, different panels have different critical Mach numbers so this option to restrict tile selection by aerodynamic panel is needed. If the user does not wish to restrict tile selection, a zero may be entered for this value.

DENSIFIED - Only tiles having the densification status specified by this input value will be selected for analysis. Available options are:

"Y" - select only densified tiles

"N" - select only undensified tiles

"0" - select both densified and undensified tiles

The second user prepared input file is required by the analytical model generation program and is denoted as "Input 2" in figure 3. This input file, called IN2, is used to specify pad configuration parameters and to specify

load cases to be used in the analysis of the tiles selected in IN1. A description of the contents of IN2 follows:

Contents of input file, IN2.

- 1. Namelist \$DATA containing pad configuration parameters.
- $2.$ An indicator to specify whether or not a filler bar is to be used in the analyses.
- A "CONTROL" command to define parameters which control the nonlinear  $3.$ stress analysis and resulting printed output.
- 4. A sequence of "NONSTRESS" commands to specify sets of load case and imperfection combinations to be used in the analyses.

A description of these four categories of input follows:

The representation of the strain isolator pad (SIP) in the analytical 1. model includes an "edge softening" effect which occurs near the edge of the SIP. The method of handling this edge softening is shown schematically in figure 13. The SIP is represented as a center region surrounded by bands of SIP having progressively less stiffness in tension. In compression all regions have the same stiffness. Separate stress-displacement curves for each of the SIP regions are developed using test data for an actual SIP pad which is like a composite of the SIP regions. The center region is given a higher stiffness than the measured composite value and constant multipliers are applied to either the stress or displacement values to obtain the curves for the less stiff bands. The case of multiplying the displacements by constants is illustrated in figure 13 and was determined to be the preferable method to account for edge softening in studies performed using this automated system. Although the method of input is general, the configuration used in studies had two 0.25-inch wide bands with displacement multiplying factors of  $K_1 = 1.25$  and  $K_2 = 1.50$ .

**Points o**n t**he st**r**ess-displacement curve fo**r t**he cen**t**e**r r**egion** w**ere de**\_**em**t**ned such th**a**t** t**h**e **su**m **o**f **fo**r**c**e**s p**r**odu**c**ed b**y **diffe**r**ent st**r**ess**e**s of** e**ach individu**a**l SIP** ar**e**a w**ould** e**qu**a**l** t**he force p**ro**duc**e**d b**y **a s**tr**ess f**r**o**m **th**e **t**e**st curv**e a**ct**i**ng ov**er t**he** t**ot**a**l** a**re**a**. Th**e **st**r**ess-d**i**spl**a**cemen**t **, cu**r**v**e f**o**r **the center reg**i**on** w**as** a**d**j**us**t**ed fo**r t**he edge softening e**f**fec**t **b**e**fore stor**a**g**e **in** t**h**e **d**ata **base. As** me**n**ti**one**" **pr**e**v**i**ous**ly**,** a **cu**r**ve for a** pr**o**of **str**e**s**s **of 6.0 psi is** u**s**e**d fo**r ti**l**es wi**th an actual p**r**oo**f **st**re**ss of 6.5 ps**i **o**r le**s**s **and** a**n 8.0 ps**i **proof cu**r**v**e is **used for** all **o**t**he**r ti**l**es**.**

**The n**a**mel**i**s**t **\$DATAused fo**r **d**e**sc**ri**b**i**ng** t**hes**e **pad p**arameters **con**ta**ins** t**he** f**ollo**win**g values:**

- NPAD **-** A**n** i**n**t**e**ger s**pec**i**f**yin**g** th**e** t**o**tal n**u**mb**e**r **o**f **p**a**ds de**fin**ed** inc**l**u**d**i**n**g t**h**e filler bar, SIP bands, and SIP center region. A filler bar must be defined although tnere is a later option to eliminate it from the analysis. Therefore**,** NPAD must be equal to or greater than 2.
- WIDTH An array with the filler bar width bein**g** the fir**s**t value, f**ol**l**o**wed by widths **o**f the outer to inner SIP bands. Therefore, this array must contain NPAD-I values.
- F\_CD An array **o**f multiplying factors to be applied t**o** the **d**isplacement **v**alues in the tensile portion of the stress-displacement curve starting with the outer band and progressing to the center regio**n**. This array mu**s**t **co**ntain NPAD-I va**l**ues. If scaling of di**s**placement**s** i**s** n**o**t **do**ne these va**l**ues should all be unity.

\_**8** "

k' , and the state of the state of the state

- **FACS** - An array of multiplying factors to be applied to the stress values in the tensile portion of the stress-displacement curve starting with the outer band and progressing to the center region. This array must contain NPAD-1 values. If scaling of stresses is not done these values should all be unity.
	- character is used to terminate the namelist. A

 $\mathbb{Z}_4$ 

 $2.$ The option to eliminate the filler bar from the analysis is intended for use when linear SIP properties are specified. The material curve for a filler bar which is linear in the compression region is not continuous into the tension region and, hence, will not produce linear results. The indicator is an alphanumeric word in listed directed format as follows:

"NONLINEAR" - a filler bar is used in the analysis - the filler bar is eliminated from the analysis. "LINEAR"

The "CONTROL" command is used by the nonlinear stress analysis program  $3.$ as described in reference 1. The description of this command is repeated herein for completeness. An additional option, using IPRT = 3, for suppressing most of the printed output on TAPE6 is added to eliminate a large print file when many tiles are analyzed in a single run. Also, the maximum stress which is output on TAPE2 is selected from stresses at the SIP corner points and at the grid points specified by NCON, For no imperfections, the maximum stress will occur at a SIP corner, but this location is not necessarily the location of maximum stress when imperfections are included and a large value of NCON should be used.

Command: "CONTROL"

ł

Ż

 $\hat{\boldsymbol{z}}$  $\zeta$ 

ħ

The "CONTROL" command is used to define parameters which Purpose: control the nonlinear stress analysis procedure and the resulting printed output.

"CONTROL" **IPRT NDIV MESH** Format: **NSTEPS TEST NCCN** Default  $\mathbf 0$  $\mathbf{1}$ 5  $10$  $.01$  $\mathbf{0}$ values If a "CONTROL" command is not input, the default values shown above will be used.

Description: An iterative solution procedure is used to determine the tile displacements which give equilibrium between the applied loads and reaction of the integrated material stresses in the pads. The accuracy of solution and required computational time are controlled by the values of NSTEPS, MESH, and TEST. The quantity of printed output is controlled by the values of IPRT, NDIV, and NCON.

> During the solution procedure, the total applied tile load, which is specified as the combination of load cases on a "NONSTRESS" command, can be applied as a sequence of equal load increments or steps. A converged solution is obtained at each load step. The following values control this solution process:

**IPRT**  $- = 0$  Print iteration history and resulting stresses at the final load step which is the total applied load.

 $30<sub>o</sub>$ 

- = 1 Print iteration history at each of NSTEPS load steps and print stresses for only the final load step.
- = 2 Print both iteration history and resulting stresses at each load step.

 $= 3$  Print input information only.

- **NDIV** Specifies the number of points along edges of pads at which stresses will be calculated and printed.
- NSTEPS -Number of load steps to be used in the solution process. A larger number of steps requires less iterations per step to reach convergence. The number of load steps which will result in minimum computational time is problem dependent. For efficiency, NSTEPS should be unity when only linear materials are used.
- **MESH** Defines the refinement of a mesh of subtriangles used for numerical integration of stresses over a triangular region of a SIP or filler bar. Each side of the triangular region is divided into "MESH" equal intervals in forming the subtriangles. A linear distribution of stress is assumed over each subtriangle in the mesh. Therefore, greater

**accu**r**acy bu**t **longe**r **compu**t**a**t**ion** ti**me** r**esul**t**s f**r**om a f**i**ne**r me**sh. An ex**a**mple of** t**he sub**tria**ng**l**e pa**tt**e**r**n fo**r M**ESH= 4** i**s sho**w**n belo**w**.**

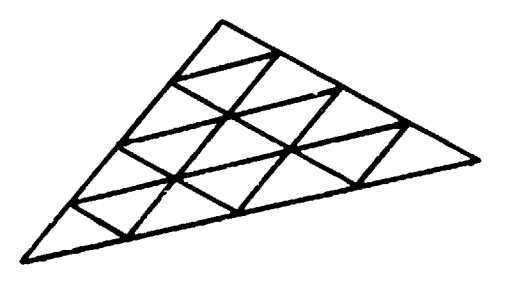

**TEST** - The convergence test parameter for the it**e**rati**v**es**o**l**u**ti**o**npr**o**ced**u**re. The iterati**on**s are terminated when the difference between each component (F<sub>x</sub>, F<sub>y</sub>, F<sub>z</sub>, M<sub>x</sub>, M<sub>y</sub>, M<sub>z</sub>) of the external**l**yapplied**l**oadsand pad material reactions is less than the value of TEST.

**N**C**O**N - Numberof inter**v**alsal**on**g b**o**thaxes **o**f a rectangular grid over each pad at which stresses will be printed. Up to 34 intervals may be specified. If NCON is specified as zero, the stress distributions at the c**o**rners**o**f the pad will be calculated excl**u**sively. The b**o**undary**o**f a rectangular grid is calculated from the minimum and

32

₿.

**m**axi**mu**mlocal x **a**n**d** y c**oo**r**d**i**n**at**e**values **o**f th**e co**rnerp**o**ints**o**f the **p**ad**.** If the pad itself is not rectangular, values on the t gridoutsideth**e** pa**d** b**o**undarywill be printed**, bu**t sho**u**l**dno**t b**e** mi**s**takenlyi**n**t**e**rprete**d**a**s** SIP stresses. Only values inside the pad boundary are SIP stresses.

> 4. **T**h**e** f**o**rmat**o**f th**e** "N**ON**S**T**RESS"c**o**mma**nd**,a**s d**e**s**cribedin referencel, is "NONSTRESS"Ll L2 . . . / IMPI IMP2 . . /

 $\frac{1}{3}$ 

 $\frac{1}{2}$ 

j.

Each "NONSTRESS" command causes execution of the nonlinear analysis program using the load case combination  $LI + L2 + ...$  and imperfections  $IMPI + IMP2 + ...$  . This command may be executed multiple times during a single run for different load conditions and imperfection combinations. In the automated analysis system, a set of load cases and imperfections are set up automatically as part of the analytical model generation. These load cases include separate contributions from a variety of sources shown in figure 14 and combinations of the contributions in a manner to represent design load cases. Detailed definitions of the loads and the methodology used to establish the design load cases are given in reference 4. Load cases corresponding to different locations of the aerodynamic shock relative to the tile beiny analyzed, as shown in figure 15, are included. When the shock is ahead of the tile, values for aerobuffet are used for the aerodynamic loading and aerodynamic shock values are used when the shock is located on the tile. Load cases are calculated as the shock is positioned at equal increments across the tile at each 10 percent of the distance between the minimum and maximum dimension in the global x-direction.

A li**s**t **o**f **ava**i**l**a**ble lo**ad **cases** with **cor**r**espond**i**ng impe**r**fec**ti**ons ts** giv**en** in table 3. Design load cases are given first followed by separate contribution**s.** The **l**oad **s**our**c**e contribution**s** for vent lag, **sk**in friction, and **subs**trat**e deform**ati**on** ar**e** t**he s**am**e**w**he**t**he**r t**he shock** i**s** a**he**a**d o**r **on** t**he** ti**l**e

**is that have been repeated in the list for clarity.<br>
The applied force and moment components for the applied force and moment components for the state of the state of the state of the state of the state of the state of th** :: The a**p**p**l**i**ed fo**r**ce** and **momen**t**componen**t**s**f**o**r th**e** vi**b**r**o**a**co**usttc de**fl**ecti**on** and th**e s**ub**s**trate d**e**f**o**r**m**ati**on** are a**ll ze**r**os.** T**he** vibr**o**ac**o**u**s**tic de**f**le**c**ti**o**n **h**a**s a long** wa**veleng**t**h** a**ssoc**iat**ed** wit**h** t**he** fir**s**t **mo**d**eof** t**he s**tr**uc**t**u**ra**l p**a**nel** a**nd** t**he m**a**x**im**u**ma**mp**lit**u**d**e** i**s pos**iti**oned** at t**he cen**t**e**r **of** t**he** ti**le**. **The subs**trat**e defo**rmati**on h**a**s** a **sho**rt wa**veleng**t**h** f**o**r **s**ti**ffened sk**i**n s**tr**uc**t**u**r**al p**a**nels** a**nd** t**he** ma**x**im**u**ma**mpl**it**ude** i**s** p**os**iti**oned** at t**he fron**t **co**r**ne**r **o**f th**e cen**t**e**r SI**P** r**eg**i**on** w**h**i**ch** i**s** g**ene**ra**ll**y t**he loc**ati**on of m**a**x**i**mums**tr**ess**. **Hone**y**combco**r**e s**tr**uc**t**u**ral **p**a**ne**l**s** ar**e used** i**n** t**he** W**-4** ti**le zone** a**nd** t**he subs**trat**e de**f**o**rmati**ons h**a**ve long** wa**velen**gt**hs** a**nd** ar**e pos**iti**one**d at t**he** ti**le cen**t**e**r. T**he pos**iti**on**i**n**g **o**f t**hese subs**trat**e defo**r**m**ati**ons** a**n**d **def**l**ec**ti**ons** t**o g**i**ve m**a**x**i**mums**tr**ess** wa**s gu**i**ded b**y t**he c**rit**e**ri**on** pr**esen**t**ed** i**n** r**e**f**e**r**ence** 6**,**

#### System Output

Se**ve**ra**lf**i**l**e**s**of a**n**a**l**ysi**s**i**n**formationar**e** produc**e**d**d**uri**n**ge**x**e**cu**ti**on**of the automated stress analysis system. These files are all formatted for di**s**playon an interacti**v**eterminalor for printedoutput. The dispositionof these files is the user's responsibility and they are not output automatically in any f**o**rm. Brief descriptionsof these filesfoll**o**wwith detai**l**e**dc**on**t**ents of fi**l**e NAMLgiven in appendixB an**d** an examplediscu**s**sedin the **s**ecti**o**n **en**tit**le**d"**S**amp**l**e**P**r**o**b**l**em."

i je postavanja i svoje postava u predstavanja i svoje postava u predstavanja i svoje postavanja i svoje postav

34

 $\mathbf{a}$  344  $\mathbf{a}$  344  $\mathbf{a}$ 

Ŋ
**Th**r**e**e **f**i**les** are **ge**n**e**rat**ed b**y t**he** ti**l**e **lo**a**ds p**r**o**gr**am**: **(]) C**O**R**N**P**T**con**ta**i**n**t**no t**i**l**e** c**o**r**ne**r **poi**nt**s** and **p**a**d** mat**e**r**ial cu**rv**es, (Z) LOA**D**Sco**ntainin**g** a **v**arl**e**ty **of** l**o**a**d p**aram**e**t**e**rs **neede**d **fo**r a**nalysi**s**, and** (**3) NAMLfo**r **ou**t**pu**tt**tng** th**e** L**OADS** file contents in namelist format. Files CORNPT and LOADS are used directly as input to the analytical model program and are not of interest to the user since their contents are available in other forms intended for interpretation and assessment by a user. File NAML can be printed to give the contents of the LOADS file in namelist format. The description of each value is given in a**ppendix B.**

**The co**r**ne**r **po**i**n**t **coo**rd**in**at**e**s a**n**d **p**ad mat**e**r**i**a**l cu**r**ve**s ar**e p**art **of** t**he** f**ile** M**O**D**O**UTw**h**i**ch** is **p**r**oduced b**y t**he** a**n**a**ly**t**ic**a**l** mo**de**] **gene**rat**ion p**r**og**ra**m. This f**i**le** a**l**s**o con**tai**ns fo**r**ce** and m**o**m**en**t**co**m**ponen**t**s**a**nd i**m**pe**r**fec**t**ion desc**ri**p**ti**ons fo**r t**he** l**o**a**d c**as**e**s **d**isc**u**ss**e**d in t**he p**r**ev**i**ou**s s**e**cti**on. File HOD**O**UTconsis**ts **en**tir**e**ly **of** i**npu**t **co**m**m**a**n**dst**o** t**he non**l**i**n**e**ar str**es**s a**n**alys**i**s **p**r**og**ra**m** w**hich c**a**n be** i**n**t**e**r**p**r**e**t**ed f**r**om** t**he desc**ri**p**ti**on**s gi**ven** i**n** r**efe**r**ence 1.**

D**e**tail**e**d **ou**tp**u**t **f**r**om** t**he nonl**i**ne**ar **s**t**ress** a**n**aly**s**i**s p**r**ogr**a**m i**s w**ri**tt**en on** a **f**ile **n**am**e**dO**UT. The** q**u**a**n**tity **of** pri**n**t**e**d **d**ata **on O**UTi**s con**tr**o**l**led b**y t**he** I**PRT pa**ra**me**t**e**r **on** th**e** "**CONTROLco**" ma**nd** a**s d**i**scu**s**s**e**d in** t**he p**r**evio**u**s sec**t**ion.** For use in the automated system this parameter is usually set to give minimum print**o**ut(IPR**T**= 3) u**n**lessa fulloutputf**o**r the analysis**of** a **s**i**n**gleti**le** i**s** desired for diagnostic purposes. The maximum stress values that are calculated for each tile are of primary interest. Such information is output on a file named ST<sub>i</sub><sup>2</sup>ESS which contains a table of values with each line containing (I) the tile part number,(2) the **l**oadcase identifier,(**3**) Mach number,(4) dynamicpre**ss**ure,(5) angle of attack,and (6)maximum**s**tre**ss**. Thi**s** tablecan be sub**s**equent**l**ypr**o**cessedto add the actualproofstre**ss**leve**l**for the tl**l**e and the rati**o,**actualpro**o**f**s**t**r**e**ss**dividedby ca**l**culatedmaximum**s**tre**ss**. **T**hl**s s**tr**ess**ratioi**s** u**s**e**d fo**r as**sess**m**e**n**tof** the i**nteg**rity**of** eac**h**ti**l**e**.**

**35**

!

### CONCLUDING REMARKS

An automated system which combines an engineering data management system with a nonlinear stress analysis program to provide a capability for analyzing a large number of tiles on the Space Shuttle Orbiter is described. Tile geometry data and all data necessary to define the tile loads environment during ascent are stored in the data management system and these data are accessed automatically as needed for the analysis of a particular tile or a set of tiles. The system currently contains approximately 600,000 words of data necessary to analyze the 8,000 tiles on the lower surface of the wing and midfuselage.

User documentation for the automated tile analysis system is given in this report including (1) descriptions of computer programs and data files contained in the system, (2) definitions of all engineering data stored in the data base, (3) characteristics of the tile analytical model, (4) instructions for preparation of user input, and (5) a sample problem to illustrate use of the system. Descriptions of data, computer programs, and analytical models of the tiles are given in sufficient detail to guide extension of the system to include additional zones of tiles and/or additional types of analyses.

36

ż

### RELATION AND ATTRIBUTE DESCRIPTION

This appendix contains detailed descriptions of the relations and attributes used to store the engineering data as shown in figure 5. The descriptions are presented in the same order as in the general, narrative discussion in the section entitled "Engineering Data." The order of presentation is:

XYZO

ä,

į

**TIPSDATA** 

**MATINDEX** 

**MATCURVE** 

**CIRECT** 

**SUBPANL** 

**SUBDEFL** 

VIBAC (WING)

VIBAC (FUSL)

**NEWAPANL** 

**NEWLOADS** 

**STS1TRAJ** 

**FORCEMOM** 

STRS4-24-1

The data types (integer, real, or text) were specified for each attribute in the schema definition of the RIM data files and are indicated herein as INT, REAL, or TEXT at the beginning of each description. All attributes are a single word in length with TEXT referring to a single alphanumeric word with up to 10 characters.

Relation: XYZO

- Tile corner points defined in the Orbiter system for the Contents: right hand side of the Orbiter.
- NASA requested tape prepared by the master dimensions group Source: at RI which contained tile corner points in local coordinates. A correspondence table giving the coordinate system for each drawing number and the local to Orbiter transformation equations was also obtained from RI.

Attributes:

**XLOCAL** 

ZLOCAL

PARTNO (INT) A 9-digit tile part number formed by combining the drawing number and dash number for a tile.

**DRAWNO** (INT) A 6-digit tile drawing number.

**IMLOML** (TEXT) A 3-character word indicating the location of the corner point in a particular tuple; JML or OML for inner or outer mold line, respectively.

**YLOCAL** (REAL) X, Y, Z values in local coordinates, in inches

**TRANSF** (TEXT) Local to global transformation indicator from correspondence table

**XORBITER YORBITER** (REAL) X, Y, Z values in Orbiter coordinates, in inches **ZORBITER** 

Relation: TIPSDATA

Selected data from TIPS data base for tiles on both sides Contents: of the Orbiter.

NASA requested tape prepa ' by Tile Information Processing Source: System (TIPS) group at RI.

Attributes:

**PARTNO** (INT) A 9-digit tile part number.

**LEFTORRT** (TEXT) A 1-character indicator specifyiny the tile location. R, L, and C for right, left, and center of Orbiter, respectively.

- **OPPPARTNO** (INT) Corresponding tile part number located symmetrically on the opposite side of the Orbiter.
- **DENSIFIED** (TEXT) A 1-character indicator Y or N specifying yes the tile is densified or no the tile is not densified.
- (REAL) The stress level to which the tile was actually **ACTPROOF** proof tested, in psi.

Relation: MATINDEX

An index giving the attributes of a specified nad material Contents: indicator.

Developed for use in automated data management/analysis Source: system.

Attributes:

ċ,

(TEXT) An indicator of pad type; FB for filler bar or **PADTYPE** SIP for strain isolator pad.

(REAL) Pad thickness, either 0.09 or 0.16 inch **SIPTHCK** 

- **PROOF** (INT) Stress to which the material was proof tested prior to the test to generate a stress-displacement curve. The integers 6 and 8 indicate proof stresses of 6.0 and 8.0 psi, respectively.
- MATNO (INT) A pad material indicator which has a corresponding materia<sup>1</sup> curve in relation MATCURVE.

Relation: MATCURVE

- Each tuple is a point on a stress-displacement curve for Contents: a specified material pad. The SIP curves are for the center region of a pad that has been adjusted for edge effects.
- Test data generated ty W. Sawyer at NASA-LaRC and adjusted Source: for edge effects by W. Elber at NASA-LaRC.

Attributes:

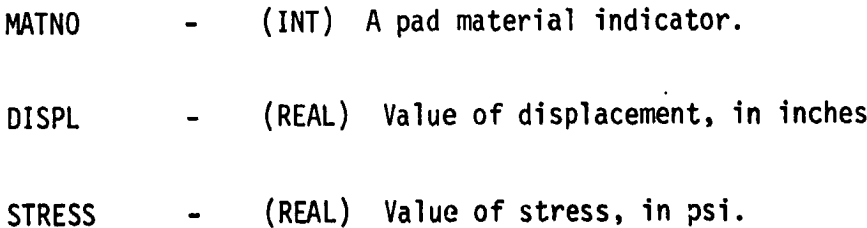

 $\sim$   $\sim$ 

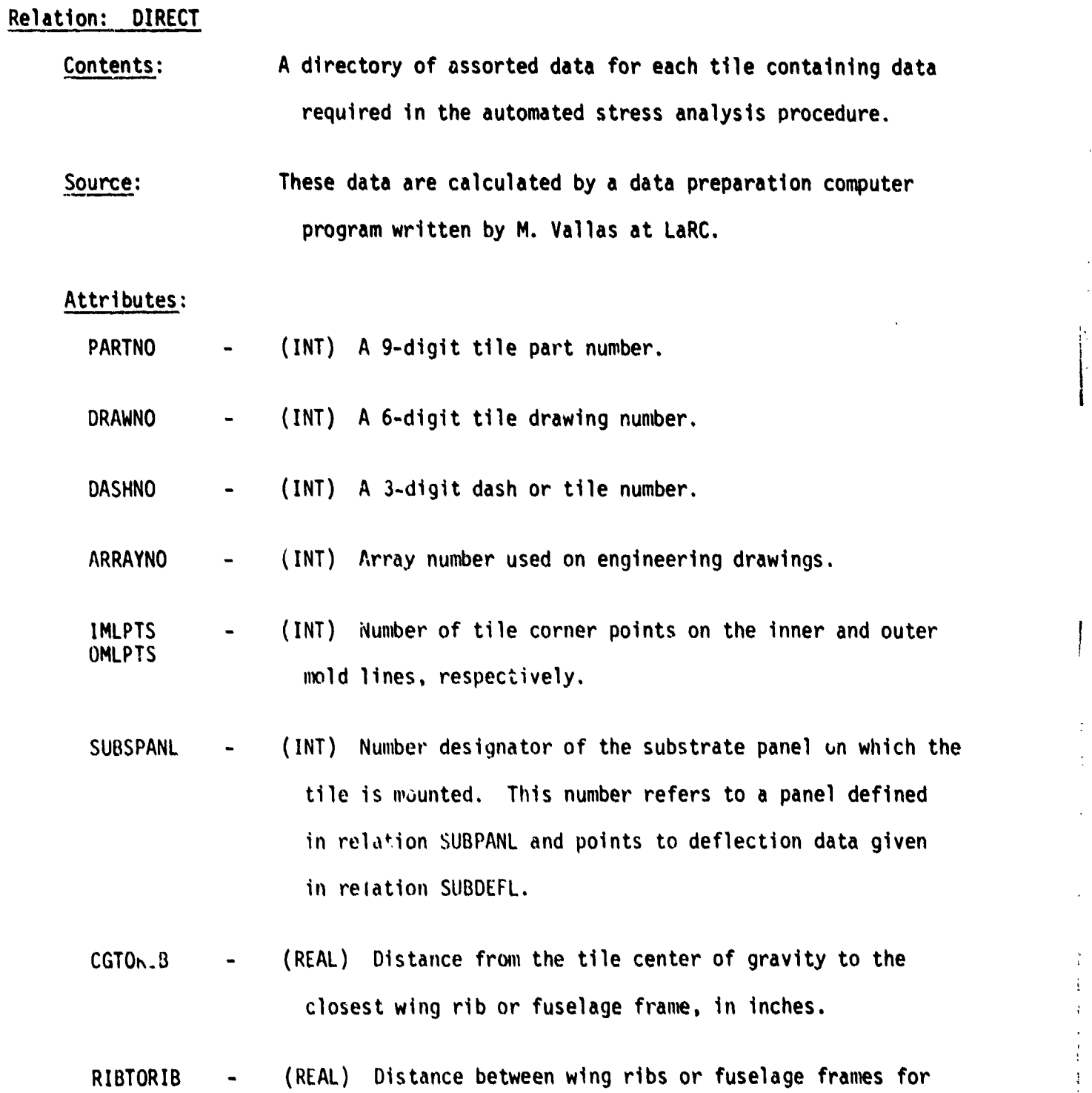

panel on which the tile is located, in inches.

 $\ldots$ 

 $\sim$  41

France (1985)<br>France (1985)<br>France (1985)

I**,**

لي عد

i

Ä,  $\mathbf{i}$  $\frac{1}{4}$ 

 $\ddot{\ddot{\cdot}}$  $\begin{array}{c} 1 \\ 1 \\ 1 \end{array}$ 

 $\overline{\phantom{a}}$ 

- **CGTOLE - (REAL) The x**-**d**l**stance f**r**om the** ti**le cen**t**e**r **of g**r**avity** t**o the le**a**ding edge of** t**he O**r**bi**t**e**r **pl**a**nfo**r**m, tn inches**,
- **NODEORDR - (INT) An Ind**i**c**at**o**r **used b**y **the anal**yti**c**a**l model gene**rati**on p**r**og**ra**mto spec**i**f**y w**he**t**he**r **or not the orde**r **of** t**he corner po**i**nts needs** t**o be reve**r**sed be**f**ore gene**ra**tion o**f **t**i**le geome**try**. The** i**n**t**ege**r **1** i**nd**i**ca**t**es no**r**eorde**r**ing** a**nd** a -**I** i**nd**i**c**a**tes** r**eo**r**de**ri**ng** i**s needed.**
- CG**X**I **(**REA**L)** A**v**erage X a**nd** Y **coo**r**d**inates**o**f innerm**ol**d **l**ine CGYI tile corner points in the Orbiter coordinate system, in inches.
- TILETHCK (REAL) Tile thicknessca**l**culatedby averagin**q**the corner point thicknesses, in inches.
- SIPTHCK (REAL) Thickness of the strain isolator pad obtained from the TIPS data base, in inches.
- TILEDENS  $-$  (REAL) Density of tile material, either 9.0 or 22.0 lbm/ft<sup>3</sup>.

Relation: SUBPANL

.,**L**Jm

- Contents: Corner points of skin panels in the Orbiter structure on which substrate deformations were defined.
- Source: These data were extracted from ASKA finite element structural models by JSC personnel.

• : T

42

Ą,

 $\hat{\boldsymbol{\beta}}$  $\sim$   $\sigma$ 

?

 $\zeta$  $\frac{1}{\gamma}$ 

ł

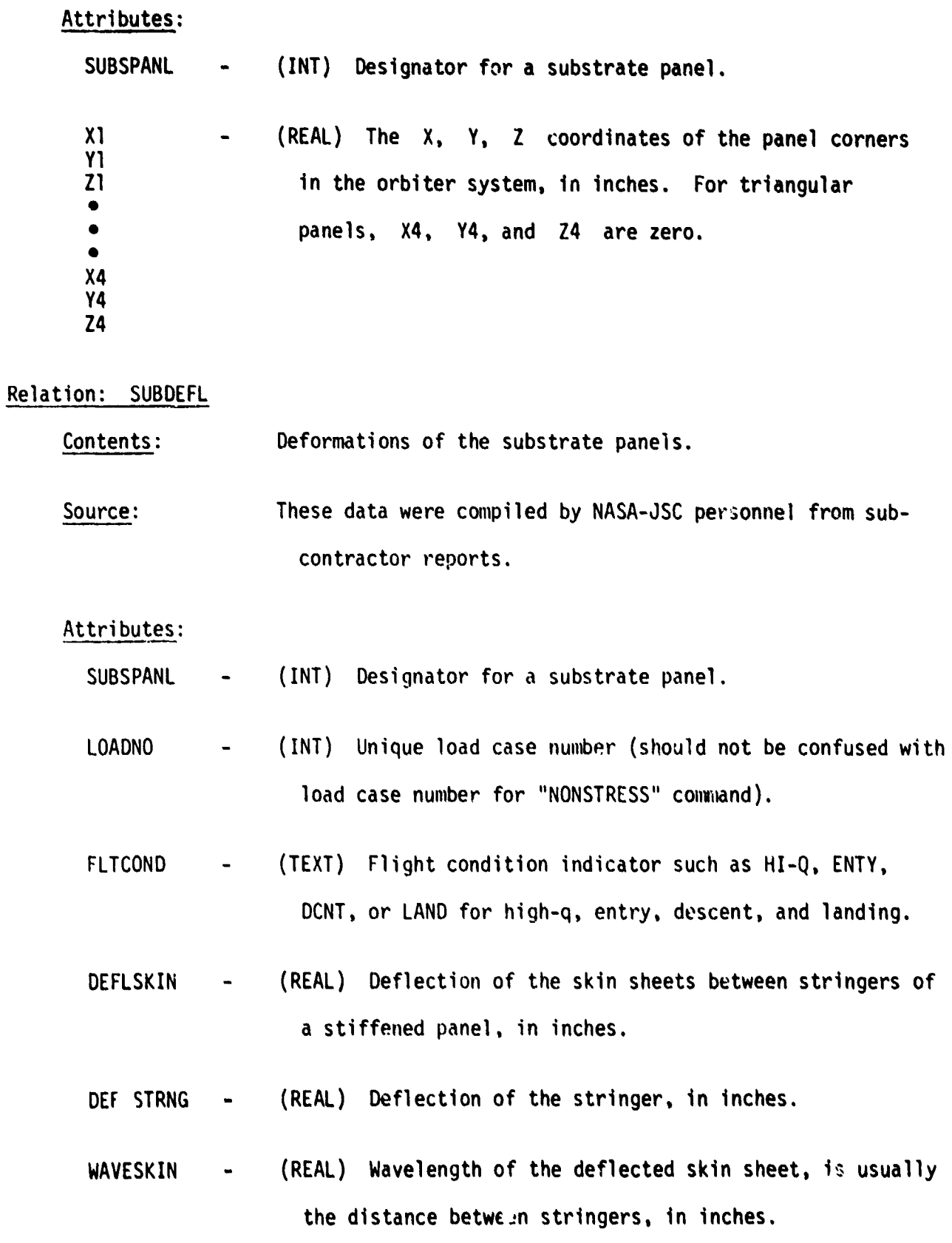

4**3**

 $\ddot{\ddot{\cdot}}$ 

WAVESTRNG - **(**REAL**)** Wa**v**elength**o**f t**he** def**l**ecte**ds**tri**n**ger,**usu**a**ll**ythe length **o**f the stiffene**d** pa**n**e**l**, in i**n**ches.

### Relation: VIBAC (WING)

i

(

Contents: Vibroacoustic loading data for the W-3 and W-4 tile zones on the wing.

t

c

Source: Report prepared by J. West of RI.

 $\omega = \omega_0 = \omega$ 

### Attributes:

- TILESIZE (TEXT) Descriptionof tileplanformsuch as **6**x6 **o**r 3x6.
- ONOFFRIB (TEXT) The word ON indicates the tile is located on a rib and OFF for off of a rib.
- FLTCOND (TEXT) Flight condition indicator, only ASC, for ascent data, is available. **:**
- TILETHCK (REAL) One of a specified set of tile thicknesses, in inches. Vibroacoustic data for actual tile thicknesses are obtained by interpolation.
- MAC**H**N**O (**REA**L)** On**e o**f a sp**ec**ifiedset **o**f Ma**c**hnumbers. Vibroac**o**usticdata for intern\_**d**iateMach numbersare obtained by interpolation.
- GPEAK (REAL) Peak value of acceleration given in g's. The peak value is three times the RMS value.

**DISPL** (REAL) The displacement of the center of the substrate panel in its first mode of response, in inches.

Relation: VIBAC (FUSL)

Vibroacoustic loading data for the MF-5 and MF-6 tile zones Contents: on the fuselage.

Report prepared by J. West of RI. Source:

Attributes:

- **VIBPANL1** (INT) Vibroacoustic data for the fuselage is defined over VIBPANL2 regions which are composed of several substrate deflection panels, having the designator numbers between VIBPANL! and VIBPANL2 as defined in relation SUBPANL.
- (INT) An integer indicating bounds on the x-distance from **FROMFRAME** a frame for which the vibroacoustic data is applicable  $1 = 0n$  frame.  $2 = Less than 15 inches from frame.$  $3 = 15$  to 20 inches from frame.  $4 = 20$  to 30 inches from frame.
- **FROMCL** (INT) An integer indicating bounds on the y-distance from the Orbiter centerline for which the vibroacoustic data are applicable.  $l =$  Less than or equal to 70 inches from centerline.
	- $2$  = Greater than 70 inches from centerline.

 $\ddot{ }$ 

t

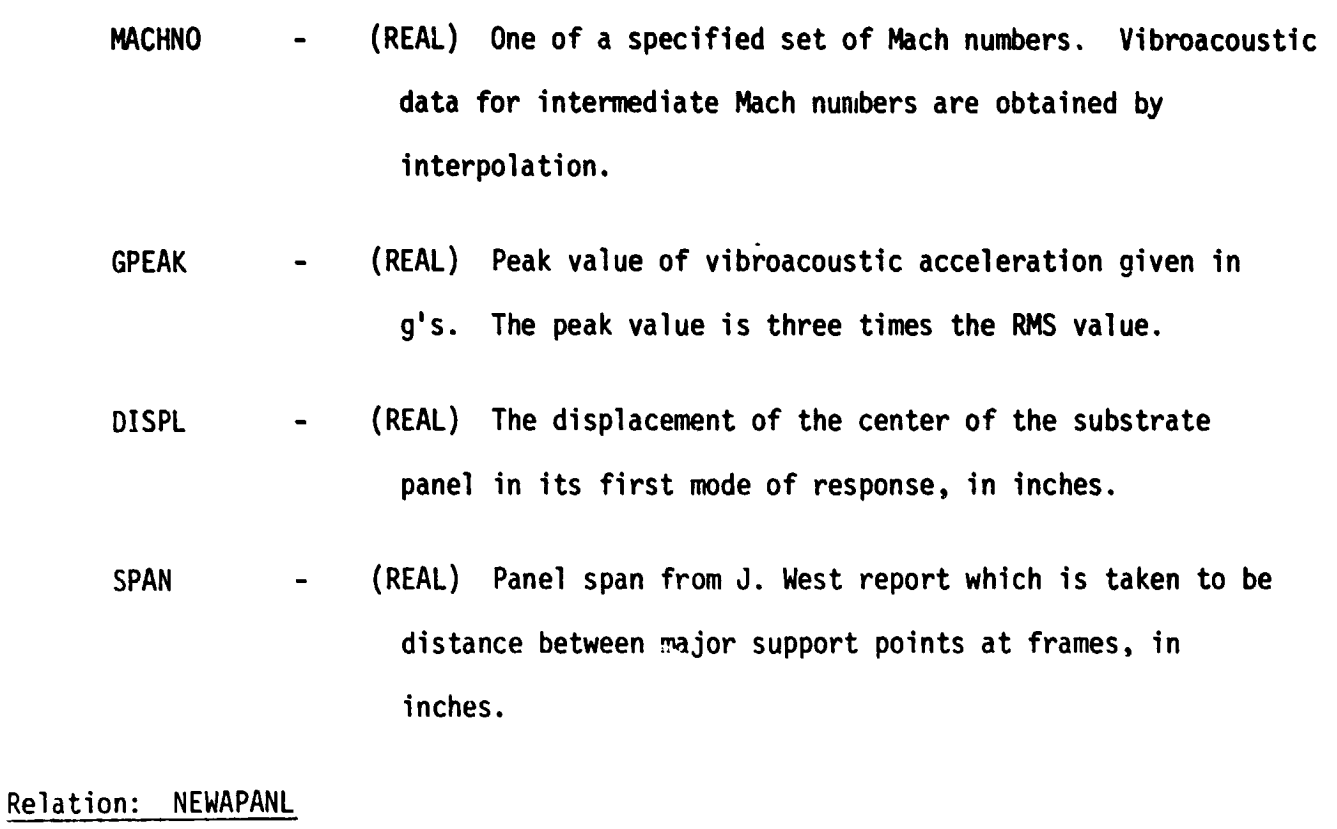

- Contents: Gives the aerodynamic panel corresponding to each tile. Aerodynamic load parameters are taken to be constant within each panel.
	- Source: The layout of the aerodynamic panels was selected by J. Tulinius of NASA-LaRC for definition of all aerodynamic load parameters.

### Attributes:

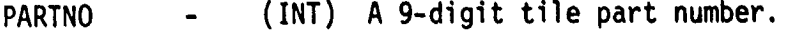

ETA - (REAL) Fraction of semispan location of the tile.  $(0.0 \leq ETA \leq 1.0)$ 

ŕ

X**OC** - **(R**EA**L)** Frac**t**ion**o**f **c**hor**d** l**o**cationof **th**e ti**l**e.  $(0.0 \times X0C \times 1.0)$ 

• . CH**O**RD - **(R**EA**L) L**e**n**gth**o**f the aerodynamicchordat the y-location of the ti**l**e, in inches.

AEROPANL - (INT) Numberdesignator**o**f the aer**o**dy**n**amicpane**l** corresponding to the tile. A single aerodynamic panel is used f**o**r a**l**l tiles i**n** the MF-5 ti**l**e z**o**neand a sing**l**e aerodynamicpane**l**is used for a**l**l ti**l**es in the MF-6 tile zone. Both panels are designated by the number l but each panel refers to different sets of numerical values for the aerodynamic parameters in their respective data bases. The wing planform which contains tile zones W-3 and W-4 is divided into 12 aerodynamic panels as defined in table 2 and shown in figure  $12$ .

Relation: NEWLOADS

guaranteed to the contract of the contract of the contract of the contract of the contract of the contract of the contract of the contract of the contract of the contract of the contract of the contract of the contract of

Contents: Aerodynamic loading parameters which were obtained from wind tunnel test data. These parameters are given as a function of Mach number and angle of attack and are all in coefficient form having been nondimensionalized with re**s**pectt**o** dynamicpressure,QPSF, **so** they are app**l**icab**l**e to any flight trajectory.

Source: The steadyaerodynamicparameterssucha**s s**hock strengths and aerodynamic gradients were prepared by J. Tulinius

of NASA-LaRC. The unsteady aerodynamic (aerobuffet) parameters were prepared by C. Coe of NASA-Ames.

Attributes:

(INT) Aerodynamic panel designator. **AEROPANL** 

(REAL) One of a specified set of Mach numbers. Aero-**MACHNO** dynamic data for intermediate Mach numbers are obtained by interpolation.

(REAL) Angle of attack, in degrees. Data are available **ALPHA** for  $-4.0^\circ$  and  $+4.0^\circ$  and data for intermediate values is interpolated.

- (REAL) Coefficient for pressure differential or jump **SHOCKJUMP** across a shock in unseparated flow, where  $\Delta P_{\text{shock}}$  = SHOCKJUMP\* (QPSF/144.0).
- (REAL) Coefficient for pressure differential or jump **SEPARJUMP** across a shock in separated flow, where  $\Delta P$ <sub>Sep</sub> = SEPARJUMP\*(QPSF/144.0).

(REAL) Coefficient for pressure gradient in x-direction, **AEROGRX** where  $dP/dx = AEROGRX*(QPSF/144.0)/CHORD$ where QPSF given in relation STS1TRAJ CHORD given in relation NEWAPANL

**AEROGRY** 

(REAL) Coefficient for pressure gradient in y-direction, where

 $dP/dy = AEROGRY*(QPSF/144.0)/CHORD$ 

(REAL) Coefficients for RMS pressure for shock on tile and **ABSHKCPRMS ABSEPCPRMS** shock ahead of tile, respectively. These coefficients are used to calculate aerobuffet loads as follows:

> The aerobuffet loads on an Orbiter tile are assumed to be in the same ratio, R, as for data from the OS-52 tile test performed by C. Coe at NASA-Ames, i.e., Tile aerobuffet load =  $R*(ABSHKCPRMS)$  or ABSEPCPRMS) where  $R = (0S52 \text{ buffer load coefficient})/(0S52 \text{ RMS})$ pressure coefficient). Nondimensionalization is such that for the shock on the tile:

Buffet Force = R\*ABSHKCPRMS\*TILE AREA\*(QPSF/144.0)

Buffet Moment = R\*ABSHKCPRMS\*TILE AREA\*(TILE DIAGONAL/ $\sqrt{2}$ )\*  $(QPSF/144.0)$ 

Similar expressions containing ABSEPCPRMS are used for the shock ahead of the tile. The values of R for the cases considered are shown in the following table.

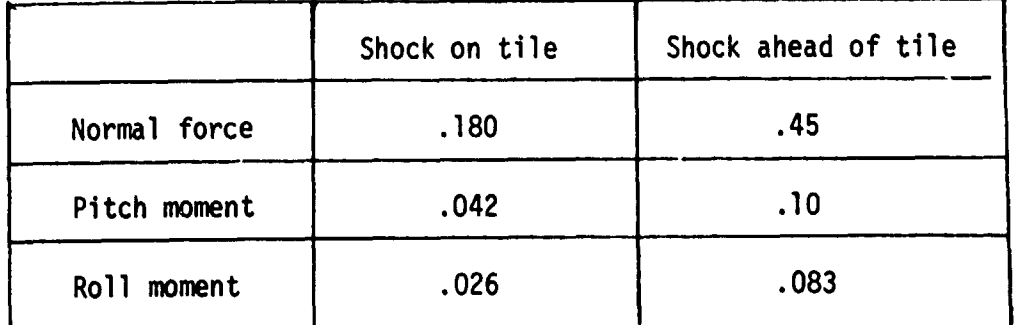

**REFPRESS** (RFAL) A pressure coefficient used to establish a reference pressure, PF00T, on the tile with respect to the ambient pressure, PINF, using the following equation:

PF00T = REFPRESS\*(QPSF/144.0) + PINF/144.0

### where

PFOOT is a reference pressure on the tile at the front or beginning of a shock; PINF is the ambient pressure which is given as a function of Mach number for a given flight trajectory as in relation STS1TRAJ.

### Relation: STS1TRAJ

 $\frac{1}{2}$ 

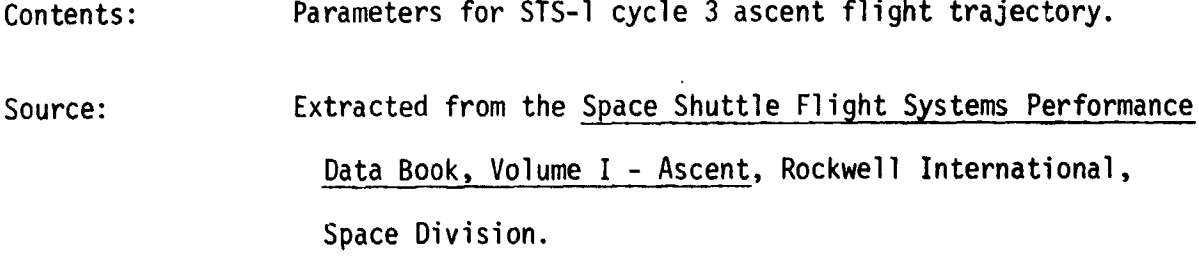

### Attributes:

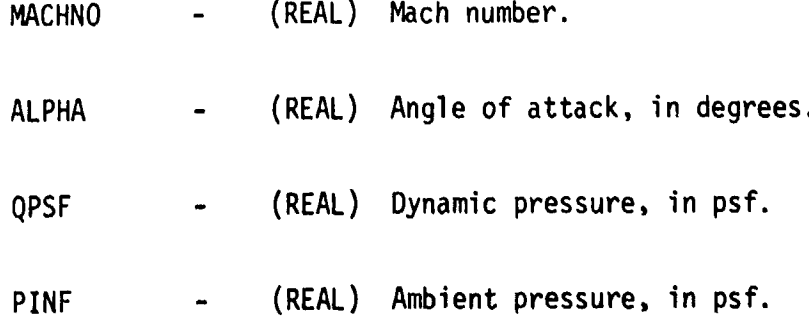

**Relation: FORCEMOM** 

ļ,

Contents: Steady aerodynamic loads given in terms of total forces and moments at the critical time and associated Mach number in the STS1 flight trajectory for each of the aerodynamic panels.

These forces and moments were calculated using a multitile Source: three-dimensional flow model developed by a NASA-LaRC group led by G. Ivey.

Attributes:

(INT) Aerodynamic panel designator. **AEROPANL** 

- (REAL) The critical Mach number in the STS-1 trajectory **MACHNO** for the subject aerodynamic panel. The loading parameters are applicable only for this condition.
- (REAL) Either the minimum or maximum tile thickness within **TILETHCK** the subject aerodynamic panel. Load parameters for intermediate tile thicknesses are obtained by interpolation.

(REAL) Either the minimum or maximum boundary layer thickness **BLTHCK** within the subject aerodynamic panel. Load parameters for intermediate boundary layer thicknesses are obtained by interpolation.

(REAL) Location of shock given as a fraction of the tile **XSL** diagonal. Load parameters are available for

 $XSL = 0.0$ , 0.25, 0.5, 0.75, 1.0 and intermediate values are obtained by interpolation.

- (REAL) Coefficient for normal force acting on tile where **FORCEZ**  $F_{\text{TILE}}$  = FORCEZ\*(QPSF/144.0)\*TILE AREA
- (REAL) Coefficient for pitching moment acting on tile **MOMENTY** where

M<sub>TILE</sub> = MOMENTY\*(QPSF/144.0)\*TILE AREA\*TILE DIAGONAL

 $\begin{array}{c} \mathcal{S}_1 \\ \mathcal{S}_2 \\ \mathcal{S}_3 \end{array}$ 

Relation: STRS4-24-1

 $\boldsymbol{\tilde{i}}$ 

- Maximum stresses for each tile which are calculated by the Contents: nonlinear stress analysis program
- Calculations were made on April 24, 1981, using the aero-Source: dynamic loads contained in the relation FORCEMOM.

Attributes:

- (INT) A 9-digit tile part number. **PARTNO**
- (INT) Load case number, corresponding to an entry in **LDCASE** table 3, which was used in the tile analysis for these results.

(REAL) Mach number. **MACHNO** 

(REAL) Maximum calculated stress, in psi. **STRESSMX** 

**ACTPROOF** (REAL) The stress level to which the tile was actually  $\overline{\phantom{a}}$ proof tested, in psi.

SRATIO (REAL) The stress ratios calculated as

SRATIO = ACTPROOF/STRESSMX

#### CONTENTS OF FILE NAML

This appendix contains the definition of variables in the file referred to by the name NAML in this report. File NAML is generated by the data access program and centains sets of loads information for all tiles included in an analysis run. The information is in printed format for the namelist \$LOADS. Each namelist contains information for single tile.

Definition Variable **IPARTNO** A 9-digit tile part number formed by combining the drawing number and dash number for a tile. A 6-digit tile drawing number. **IDRAWNO** A tile array number. **IARRAY** Pad thickness, either 0.09 or 0.16 inch. **SIPTHK** Tile thickness calculated by averaging the corner point **TILTHK** thicknesses, in inches. Density of the tile material, either 9.0 or 22.0  $1bm/ft^3$ . **TILDEN** The Mach number at which the analysis is to be performed **XMACH** as specified by the user in INPUT 1 to the data access program. The dynamic pressure corresponding to the Mach number XMACH **DYNP** from the ascent trajectory given in relation STS1TRAJ, in  $1<sup>1</sup>$  ft<sup>3</sup>.

į.

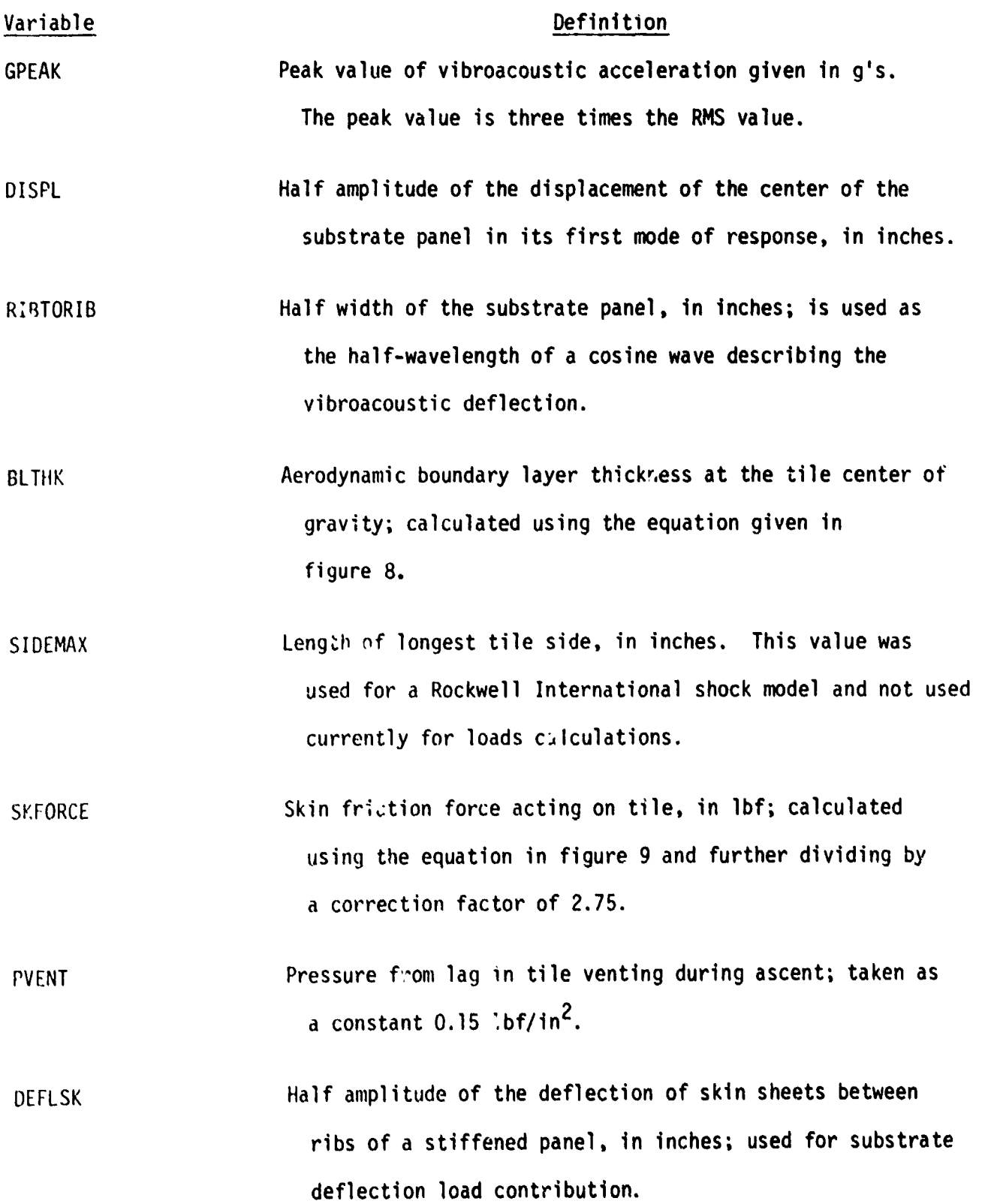

55

 $\label{eq:2} \mathbf{A}(\mathbf{B}^T) = \mathbf{A}(\mathbf{B}^T)$ 

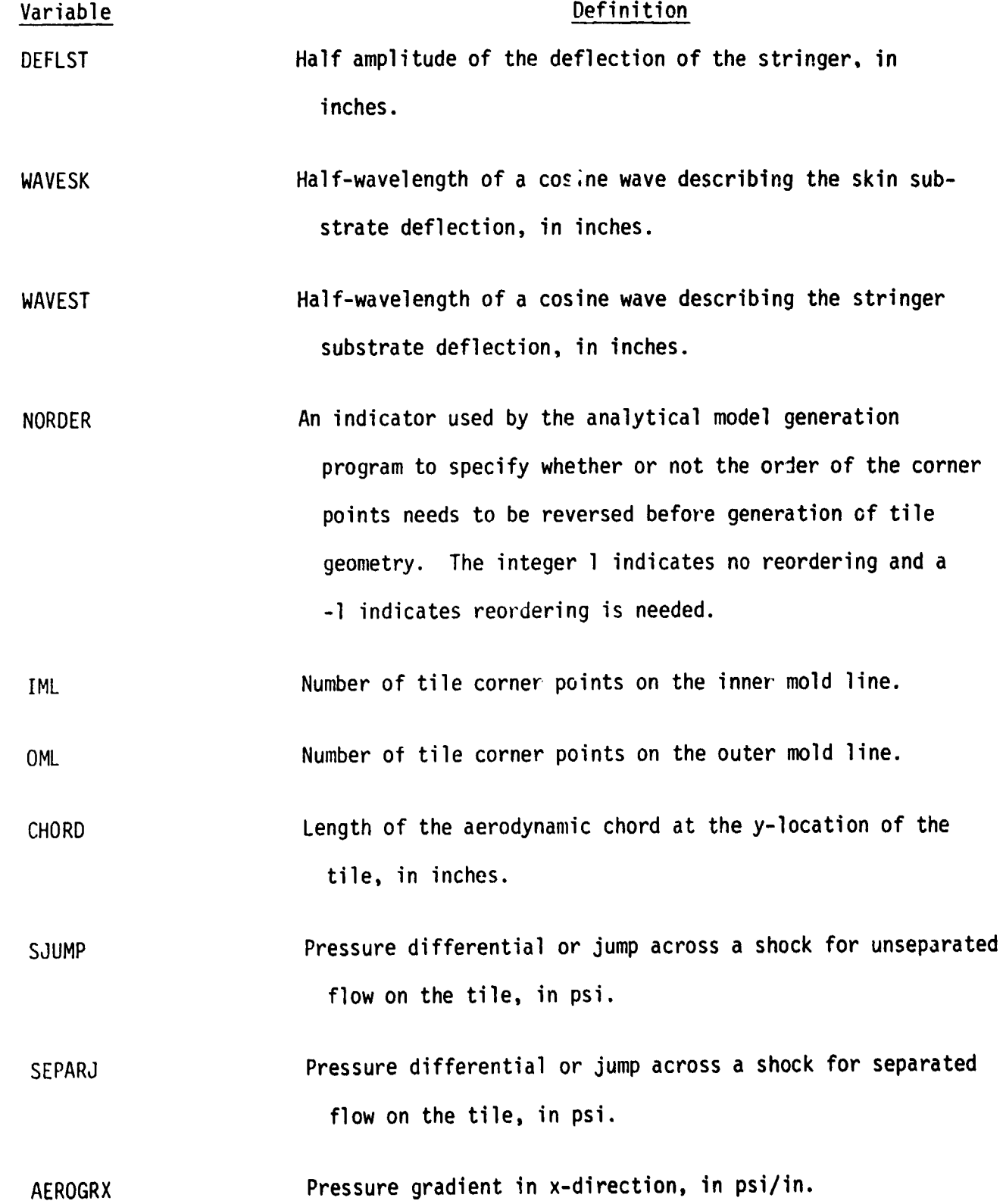

ŀ

 $\mathbf{I}$ ų

56

Í,

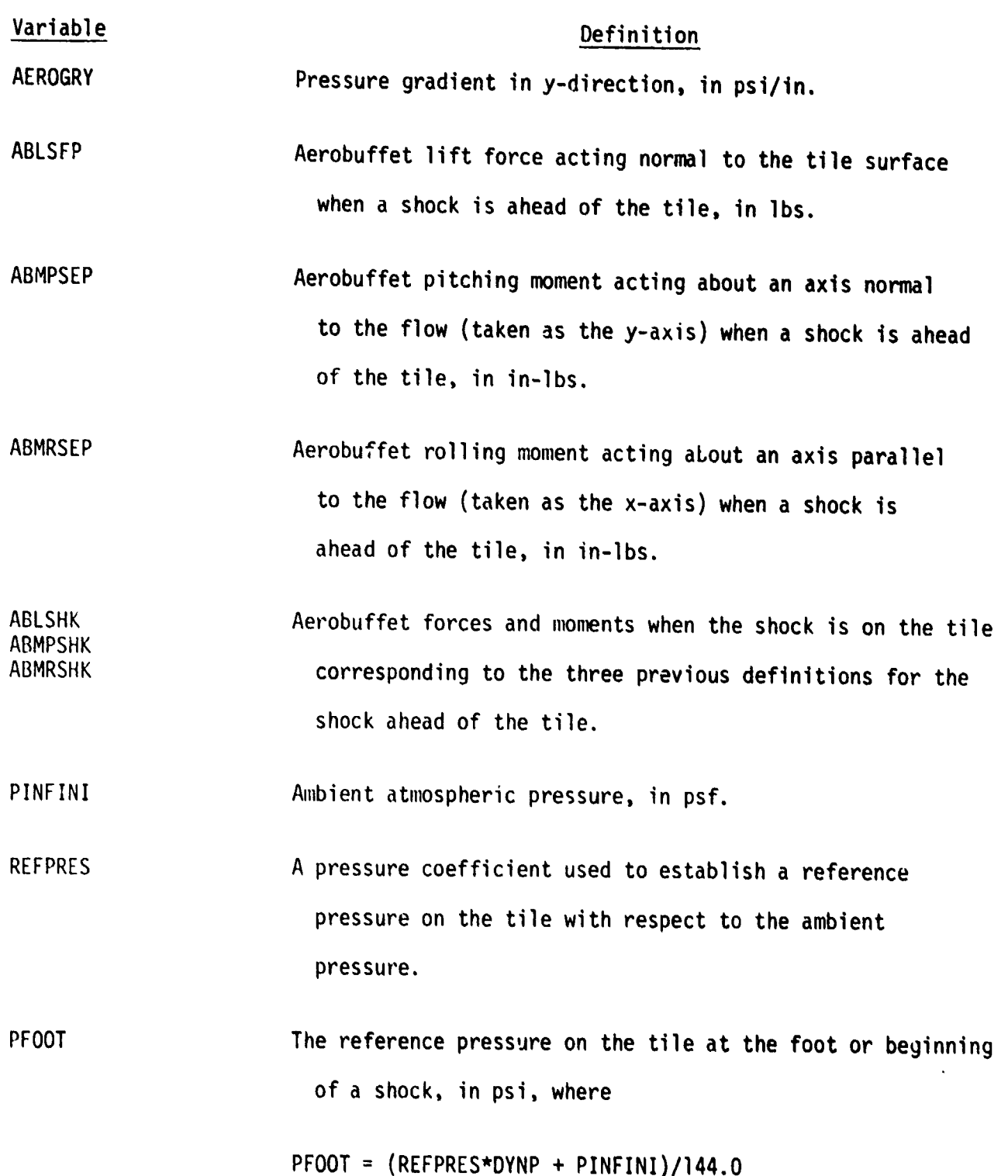

#### **EXAMPLE ANALYSIS**

This appendix contains listings of files shown in figure 3 that correspond to the analysis of a particular tile. The tile, with part number 191009144, has a 6x6 planform, has its diagonal oriented along the longitudinal axis of the Orbiter, and is located on the lower surface of the main wing box in tile zone W3. The tile is undensified and subject to the loads in aerodynamic panel number 3. Files LOADS, CORNPT, and OUT have been omitted since their contents are usually examined only for error diagnostics.

### IN1 - User Input File

₹

ĵ.

÷

Contents of this file are described in the "User Input" subsection of the "Use of Automated Stress Analysis System" section.

"TILEDB" ISM 191009144 191009144 MASCM 1,05 3 MNM "WI" O O "ASC" O O "O"

### IN2 - User Input File

Contents of this file are described in the "User Input" subsection of the "Use of Automated Stress Analysis System" section.

SDATA NPADOG, WIDTH(1)#.5, .25, .25, FACS(1)#3+1.0, FACD(1)al.5,1.25,1.0.5 *<u>HNONI TNEAR</u>*  $.01$  $10$ 1 J "NONSTRESS"  $\mathbf{u}$  $\prime$  1

### NAML - Namelist Output File for Data Access Program

 $\blacksquare$ 

 $\bar{1}$ 

 $\overline{\phantom{a}}$ ł

ï

 $\frac{1}{4}$ 

 $\frac{1}{2}$ 

 $\left\{ \begin{array}{c} 0 \\ 0 \\ 0 \end{array} \right.$ 

**SLOADS** IPARTNO = 191009144, IDRAWNO = 191009, IARRAY . b, SIPTHK  $\bullet$  .10E+00. TILTHK . . IS40RE+01, TILDEN B.9E+01, XMACH . 105E+01, DYNP =  $87218749999999956032$ GPEAK B , ROJ142A57142d5E+02, DISPL B .11792857142857E=01, RBTORB . 97E+01, BLTHK B . 34893638201276E+01, SIDEMAX # .60201462905846E+01, SKFORCE = . 759131265346d7E+00, **PVENT # .15E+00.** DEFLAK = .4E=02, DEFLST # .SE=03, NAVESK # 205E+01, WAVEST . .975E+01,

 $\label{eq:1} \mathcal{F} = \mathcal{F} \mathcal{F} \math$ 

 $\tilde{\mathcal{K}}$ 

NAML - Continued

 $+...$ 

 $\frac{1}{\alpha}$ 

 $\sqrt{1}$ NORDER IML **TOML** ، CHORD # ,66201055825E+03,  $\bullet$  ,26749808146158E+01, **SJUMP** SEPARJ = 1909812113444E+01, AEROGRX # .2177877182A4biE=01, AEROGRY # #,22187273378725E=01,  $ABLSEP = 2774529970439E+01.$ ABMPSEP & , 36993814142912E+01, ABMRSEP = \$3070486573A617E+01, ABLENK # .29029556864278E+01, ABMPSHK B .40641468820571E+01, ABMRSHK = 25159004507973E+01, PINFINI = .B28645F+03. REFPRES =  $=$  335903125F+00, PFOOT  $B = 40705898030599E+01,$ **SEND** ALPHAN=3.8 DENSIFIED # N TILEZN B W3 IFLICND # ASC

### MODOUT - Analysis Input File

ţ

This file is produced by the Model Generation. program and contains input commands for the nonlinear stress analysis program. These commands are described in reference 1 which should be used to interpret the contents of this file along with the discussion given harein in the section entitled "Analytical Model of Tile."

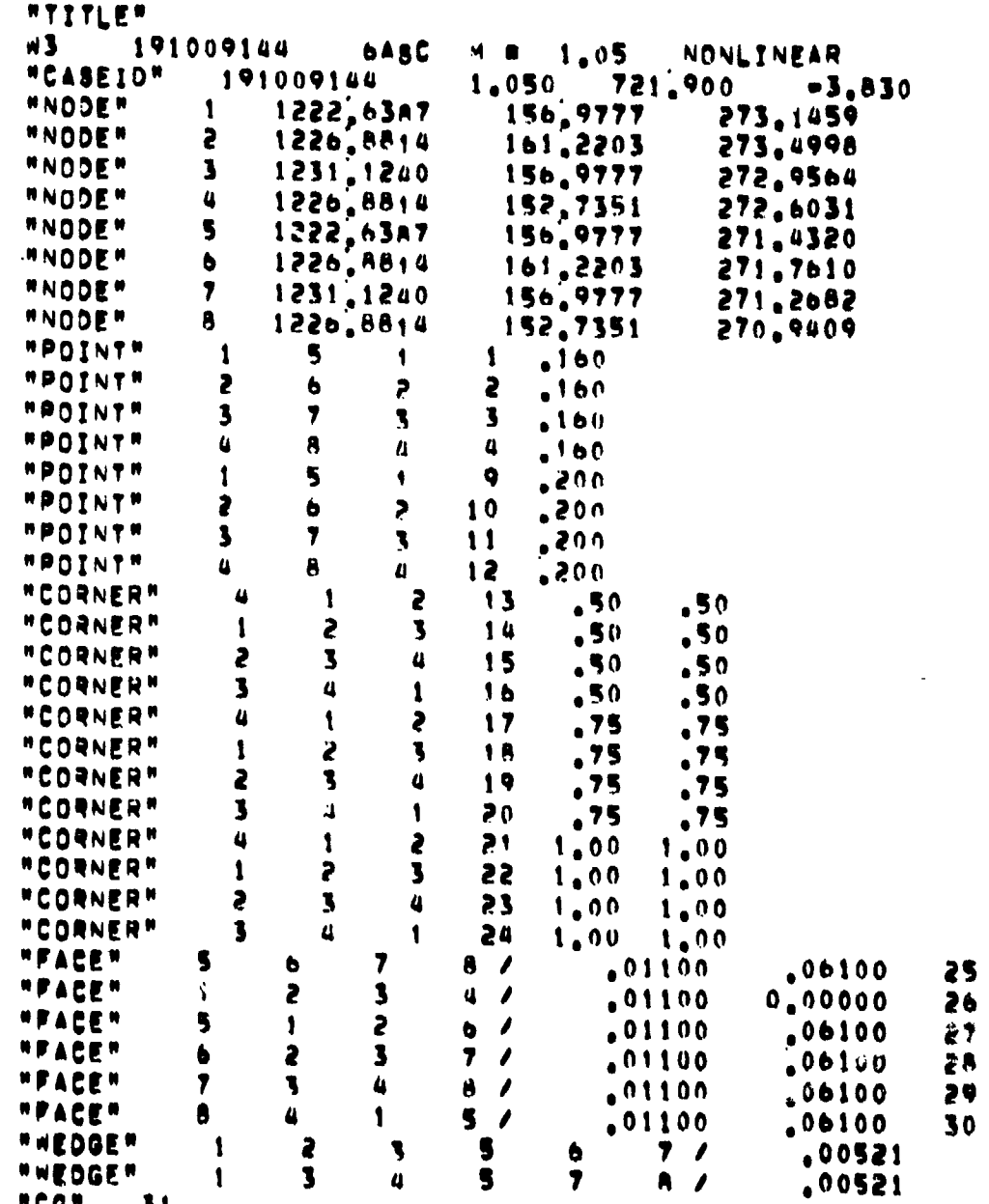

 $6i$ 

 $\begin{array}{c} \begin{array}{c} \begin{array}{c} \begin{array}{c} \end{array}\\ \begin{array}{c} \end{array}\\ \begin{array}{c} \end{array}\\ \begin{array}{c} \end{array}\\ \begin{array}{c} \end{array}\\ \begin{array}{c} \end{array}\\ \begin{array}{c} \end{array}\\ \begin{array}{c} \end{array}\\ \end{array} \end{array}$ 

 $\begin{array}{c} \frac{1}{2} & \frac{1}{2} \\ \frac{1}{2} & \frac{1}{2} \\ \frac{1}{2} & \frac{1}{2} \\ \frac{1}{2} & \frac{1}{2} \\ \frac{1}{2} & \frac{1}{2} \\ \frac{1}{2} & \frac{1}{2} \\ \frac{1}{2} & \frac{1}{2} \\ \frac{1}{2} & \frac{1}{2} \\ \frac{1}{2} & \frac{1}{2} \\ \frac{1}{2} & \frac{1}{2} \\ \frac{1}{2} & \frac{1}{2} \\ \frac{1}{2} & \frac{1}{2} \\ \frac{1}{2} & \frac{1}{2} \\ \frac{1}{$ 

 $\hat{\boldsymbol{\beta}}$ 

MODOUT - Continued

 $\lambda$ 

 $\frac{1}{2}$ 

Í,

f.

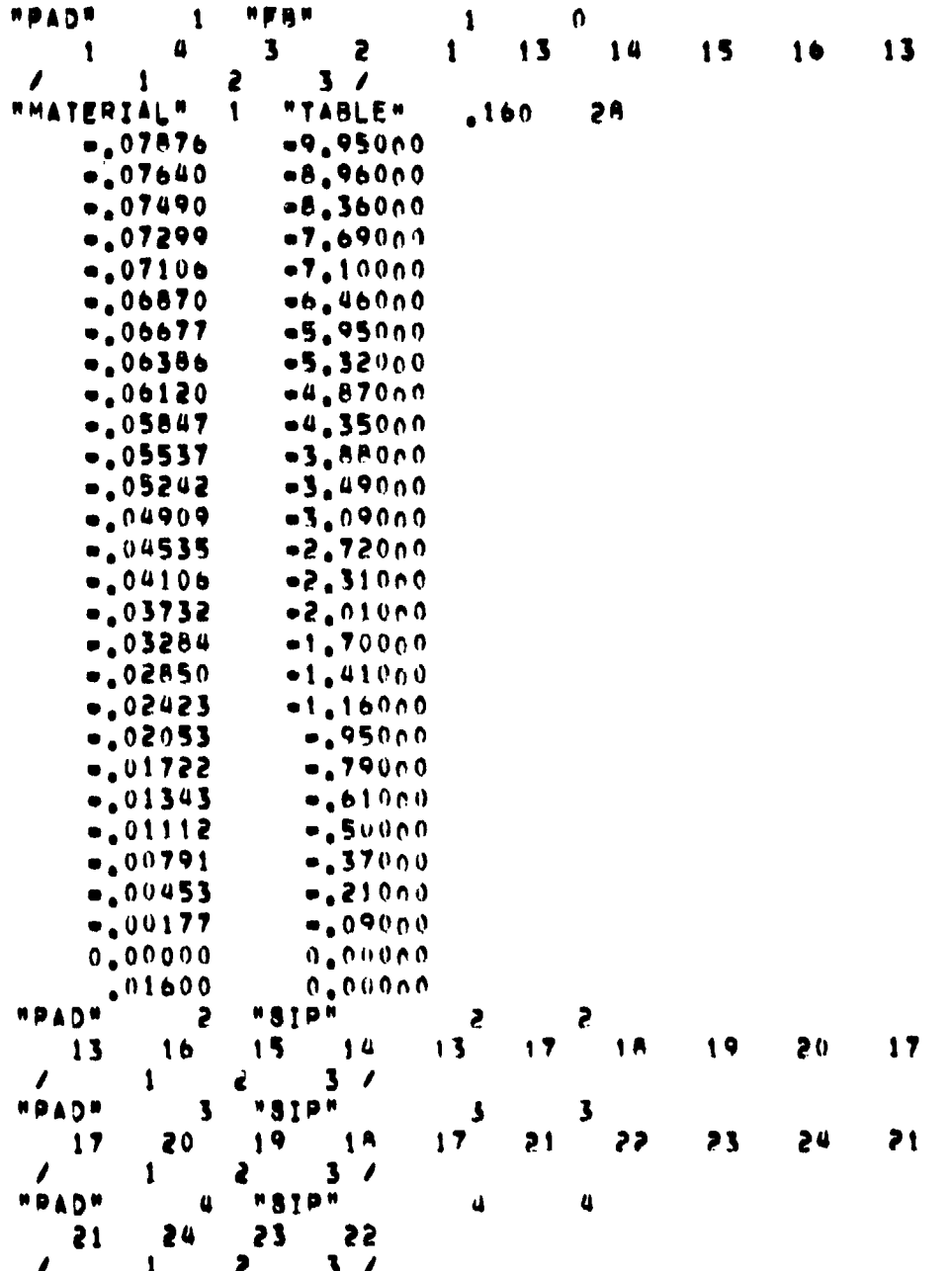

MODOUT - Continued

 $\frac{1}{2}$ 

 $\frac{\xi}{\tau}$ 

はんきゅう かんしゃ

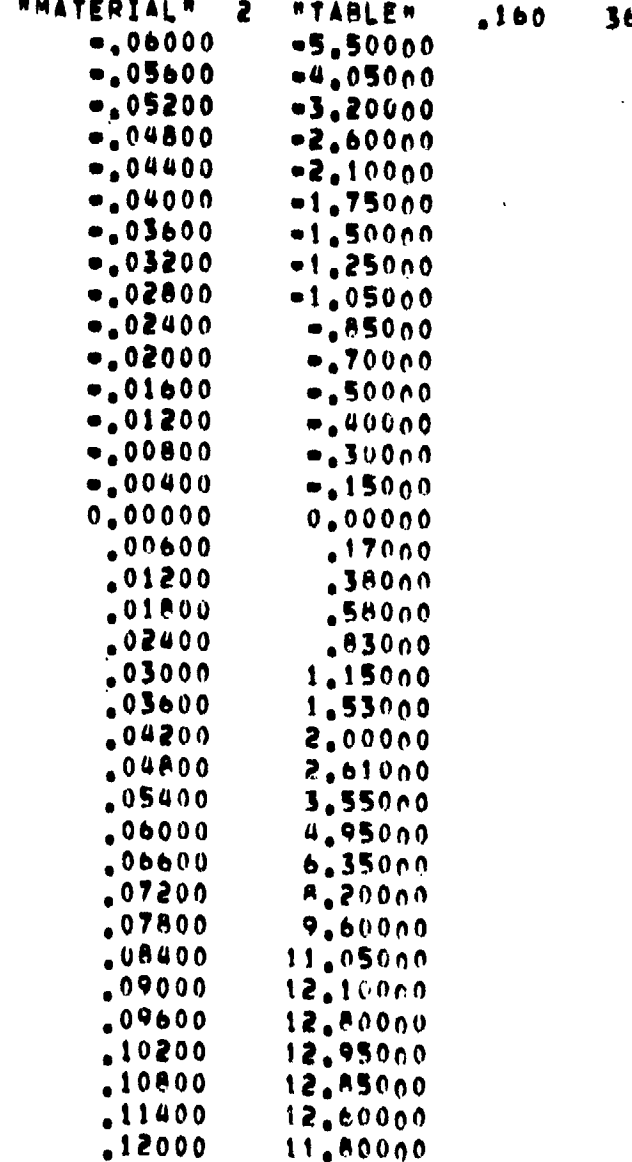

## MODOUT - Continued

 $\ddot{\phantom{1}}$ 

ţ.

 $\frac{1}{\lambda}$ 

 $\mathbf{u}$  $\sim$   $\sim$ 

**MMATERIAL" 3 "TABLE"** 

والسرابان

 $.160$  $36$   $\Big\}$ 

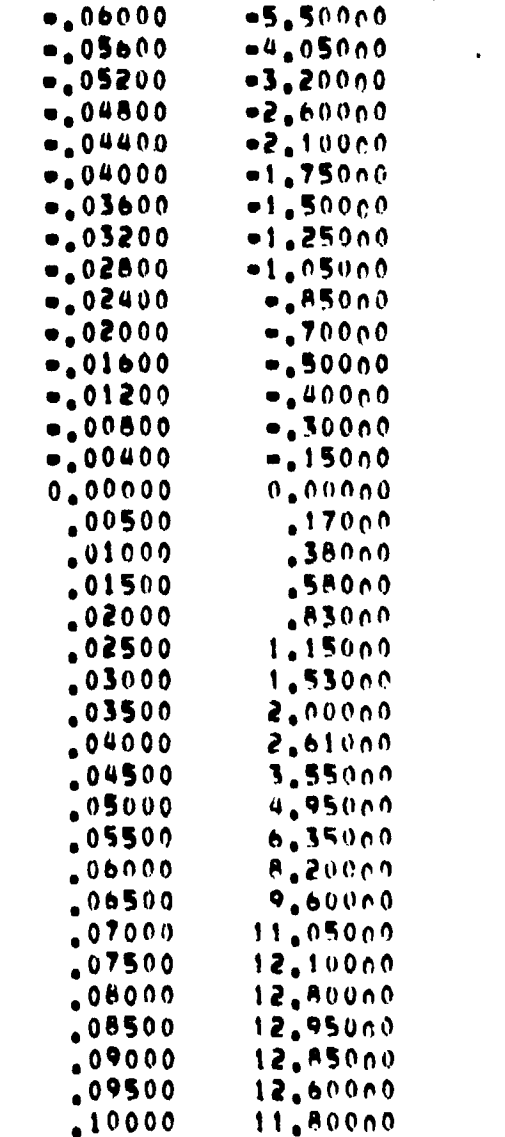

64

A, Ÿ MODOUT - Continued

÷,

 $\Delta$ 

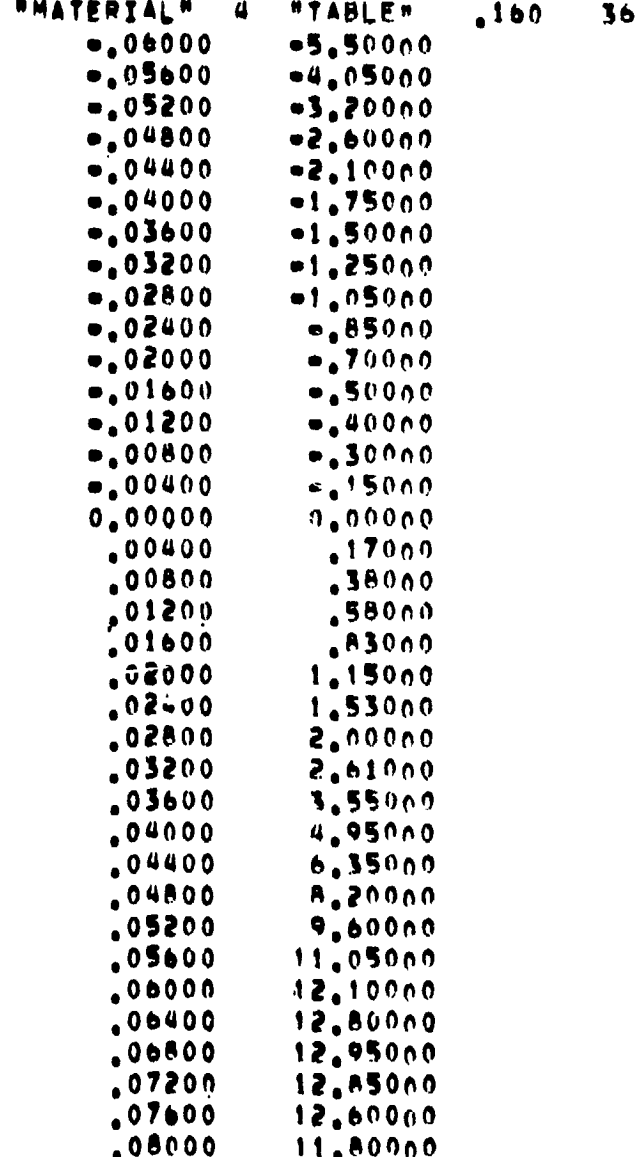

65

 $\frac{1}{2}$ 

# MODOUT - Continued

ť

 $\frac{1}{\sqrt{2}}$ 

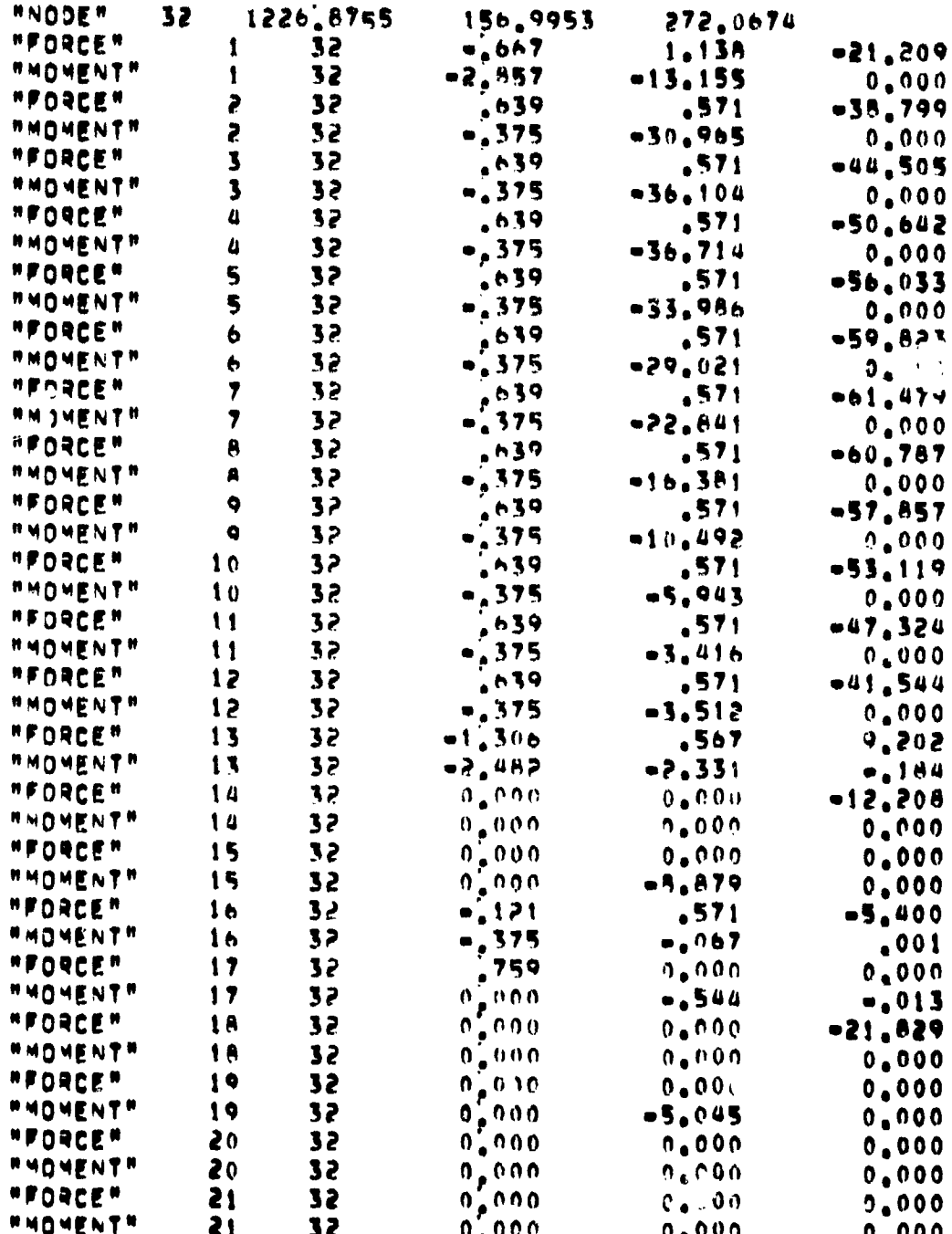

# MODOUT - Continued

 $\mathbf{r}$ 

 $\blacktriangleright$ 

 $\bullet$ 

 $\mathbf{k}$ 

J.

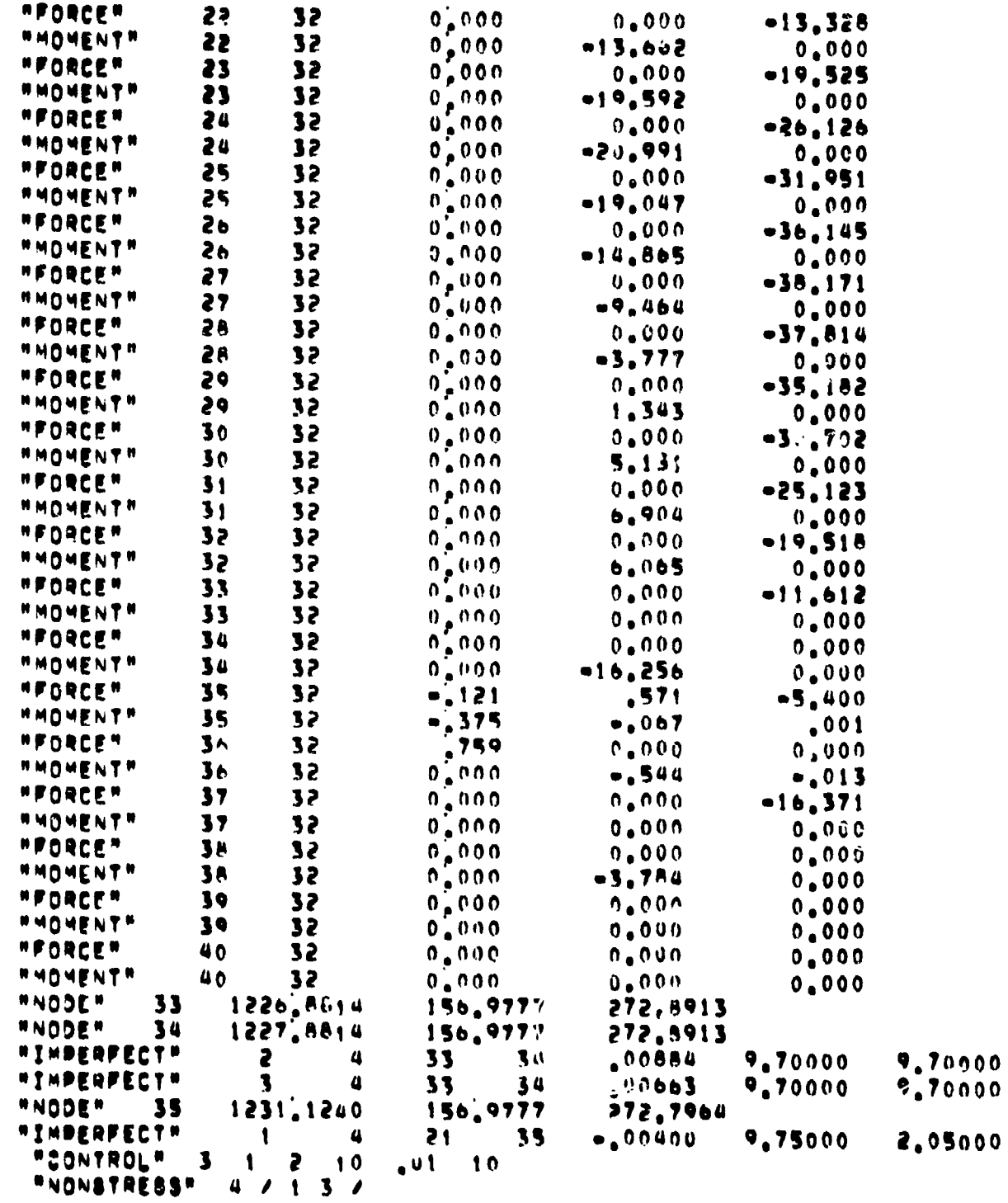

### STRESS - Maximum Stress File

 $\mathbf{r}$ 

This file contains maximum stress information for each SIP surface that is calculated by the Stress Analysis program. Each 'ine of the file is written as tile part number, the load identifier, Mach number, dynamic pressure, angle of attack, and maximum stress.

> 191009144  $\mathbf{a}$ 1.05 721.9 .83 3.8044 e 3 191009144 ű.  $721.9$ 5,9959 1.05  $-3.83$ 191009144  $\overline{a}$ 1.05  $721.9$  $-3.83$ 9,4065

### Query of Relation STRS4-24-1

n

This query print. values of all attributes in the tuple corresponding to tile part number 191009144. The definitions of these attributes are given in appendix A.

? OPEN TILEDB ? SELECT ALL FROM STRS4-24-1 WHERE PARTNO EQ 191009144 **LDCASE ACTPROOF PARTNO MACHNO STRESSMX** SRATIO 191009144 4 1.0500000 9.4065000 8.0000000 0.8505000

¢,

### **REFEREN**C**ES**

- **1.** Gi**les,** Gary **L.;** an**d Va**l**l**a**s,** Maria**:** C**ompu**t**e**r **P**r**og**ra**m**f**o**r **Nonl**inea**r S**tatic **S**tr**ess** Analysis of Shuttle Thermal Protection System - User's Manual. NASA TM 81856, Ma**y** 1**98**1**.**
- **2. E**ri**ckson,** Way**ne**J**.: Use**r **Gu**i**de: Rel**ati**on**al **In**f**o**r**m**ati**on** Ma**n**a**gemen**t**(RI**M**).**" **Repo**rt **No. D6-IPAD-70023-M, Boe**i**ng Comme**r**c**ial **A**ir**pl**a**n**e **Comp**a**ny,Se**attl**e,** Wa**sh**i**n**gt**on,** 19**81.**
- 3. Giles, Gary L.; and Vallas, Maria: Use of an Engineering Data Management System i**n** the **An**aly**s**i**s of Sp**a**ce Shu**ttl**e O**r**b**it**e**r **T**i**les. NASAT**M**83215**, **Oc**t**obe**r **1**9**81.**
- 4. Muraca, Ralph J.: Shuttle Tile Environments and Loads. Presented at the 52nd **Shoc**k a**nd V**i**b**rati**on S**ym**pos**i**um. Ne**w**O**rl**e**a**ns, Lou**i**s**ia**n**a**,** O**c**t**obe**r **27-2**9**,** 19**81.**
- **5. NOSVe**r**s**i**on 1 Re**f**e**r**ence** Ma**nu**al**. Con**tr**ol D**ata **Co**r**po**rati**on Pub. No. 60435400, R**e**v. H, Sep**t**embe**r**1**9**7**9**.**
- 6. Shore, Charles P.; and Garcia, Ramon: Effects of Substrate Deformation and SIP **Th**i**ckness on T**i**le**/**SIP In**t**e**rfa**ce S**tr**esses fo**r **Shu**ttl**e The**r**ma**l **P**r**o**t**ec**ti**on** System. N**A**SA**T**M 8**1**855,July 1980.

## **T**AB**L**E 1.- PLAN**F**ORMC**OO**R**D**I**N**ATESOF **TH**E **OR**BI**T**E**R**

. The contract of the contract of the contract of the contract of the contract of the contract of the contract of the contract of the contract of the contract of the contract of the contract of the contract of the contrac

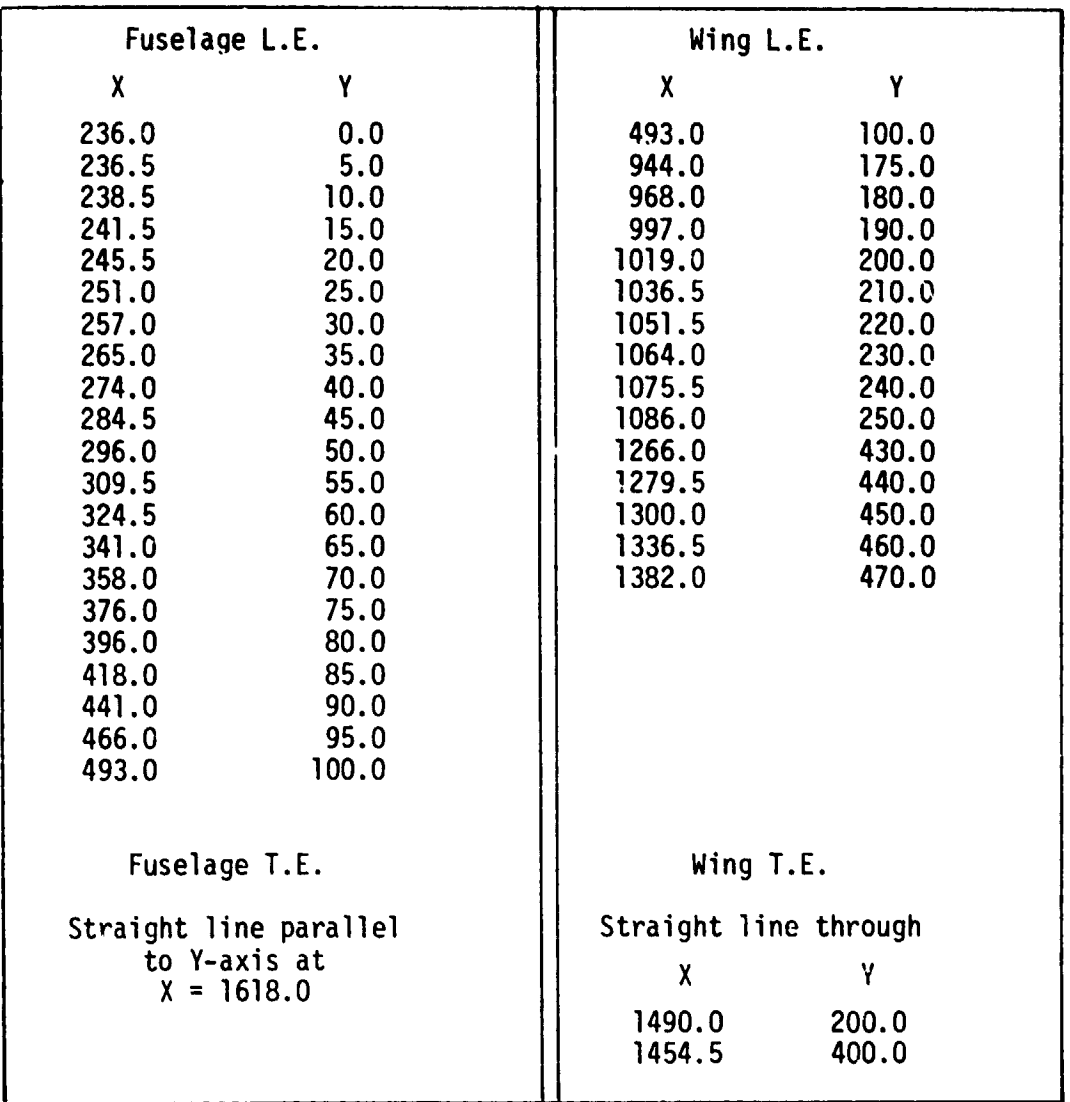

II-

### **LEADING AND TRAILING EDGES**

NOTE: Values were scaled from engineering drawings.

-c **70**
| Fraction of semispan range           | Fraction of chord range                 |
|--------------------------------------|-----------------------------------------|
| Edge of fuselage $\le$ ETA $\le$ .34 | 0. < X0C < .35                          |
|                                      | $.35 < XOC \le .55$                     |
|                                      | .55 < XOC < .70                         |
|                                      | $.70 < XOC < E$ levon hinge line        |
| .34 < ETA < .72                      | 0. $\times$ XOC $\leq$ .35              |
|                                      | .35 < X0C < .55                         |
|                                      | .55 < X0C < .70                         |
|                                      | .70 $\leq$ XOC $\leq$ Elevon hinge line |
| .72 < ETA < 1.0                      | 0. $\times$ XOC $\leq$ .35              |
|                                      | $.35 < XOC \le .55$                     |
|                                      | .55 < X0C < .70                         |
|                                      | $.70 < XOC < E$ levon hinge line        |
|                                      |                                         |

TABLE 2.- DEFINITION OF WING AERODYNAMIC PANELS

NOTES: ETA = Y-DISTANCE FROM ORBITER CENTERLINE/WING SEMISPAN

 $\hat{\mathbf{z}}$ 

XOC = X-DISTANCE FROM LEADING EDGE/CHORD LENGTH

Planform coordinates of wing are given in table 1.

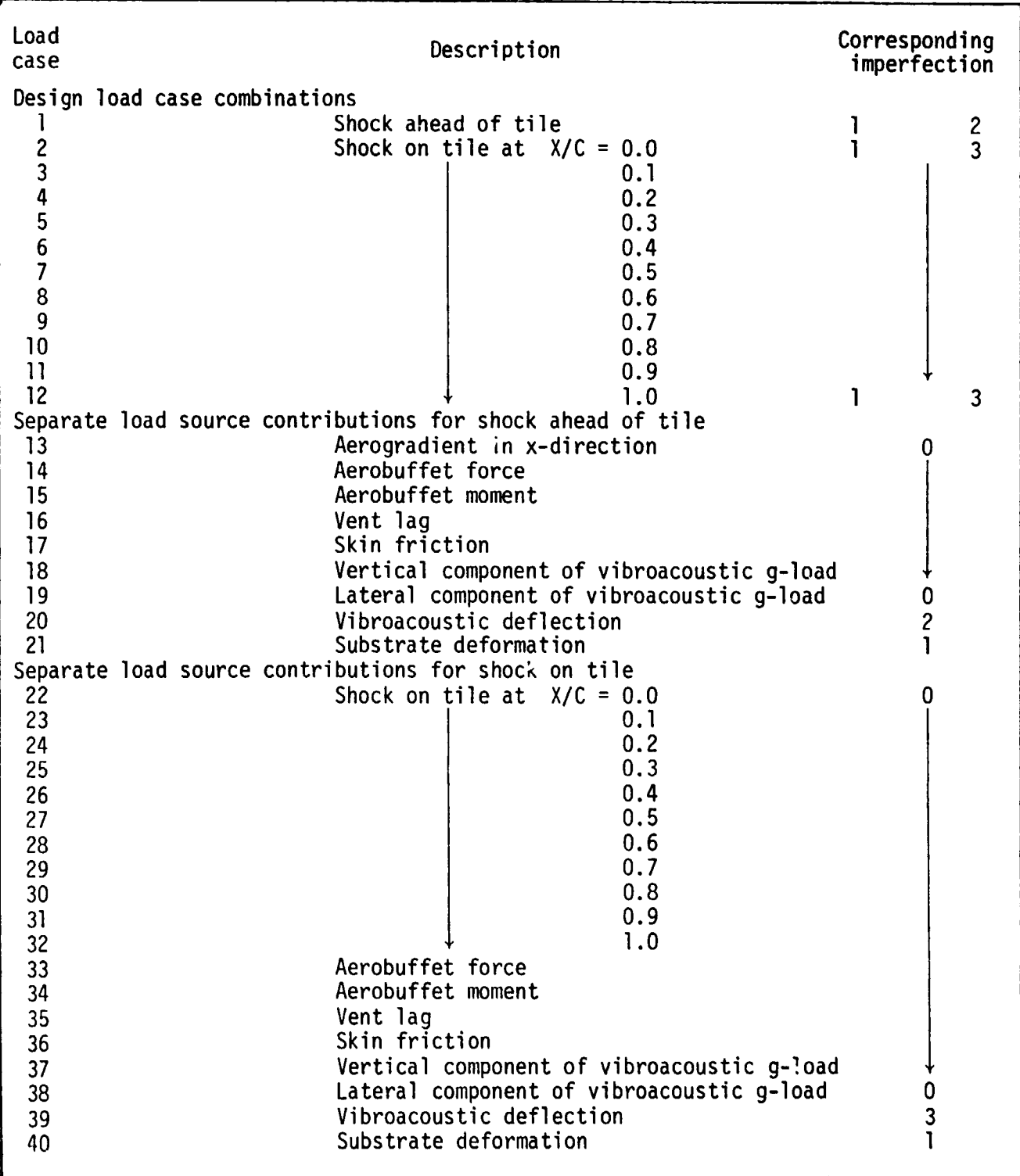

## TABLE 3.- LOAD CASE DESCRIPTIONS

 $\sigma$  ,  $\sigma$  ,  $\sigma$  ,  $\sigma$ 

 $72$ 

 $\mathbf{r}$ 

į. l,

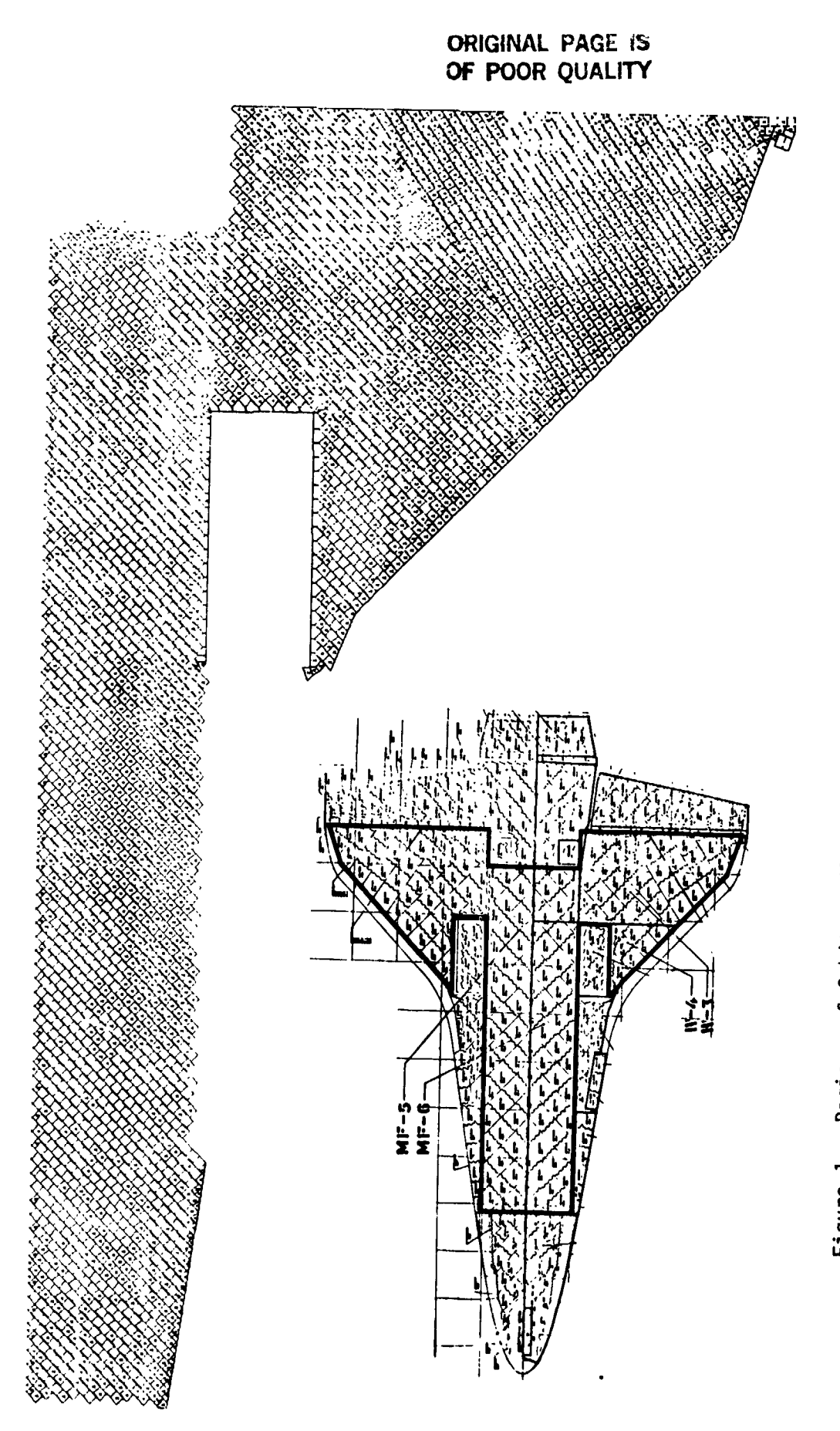

Figure 1.- Regions of Orbiter tiles included in automated data management system.

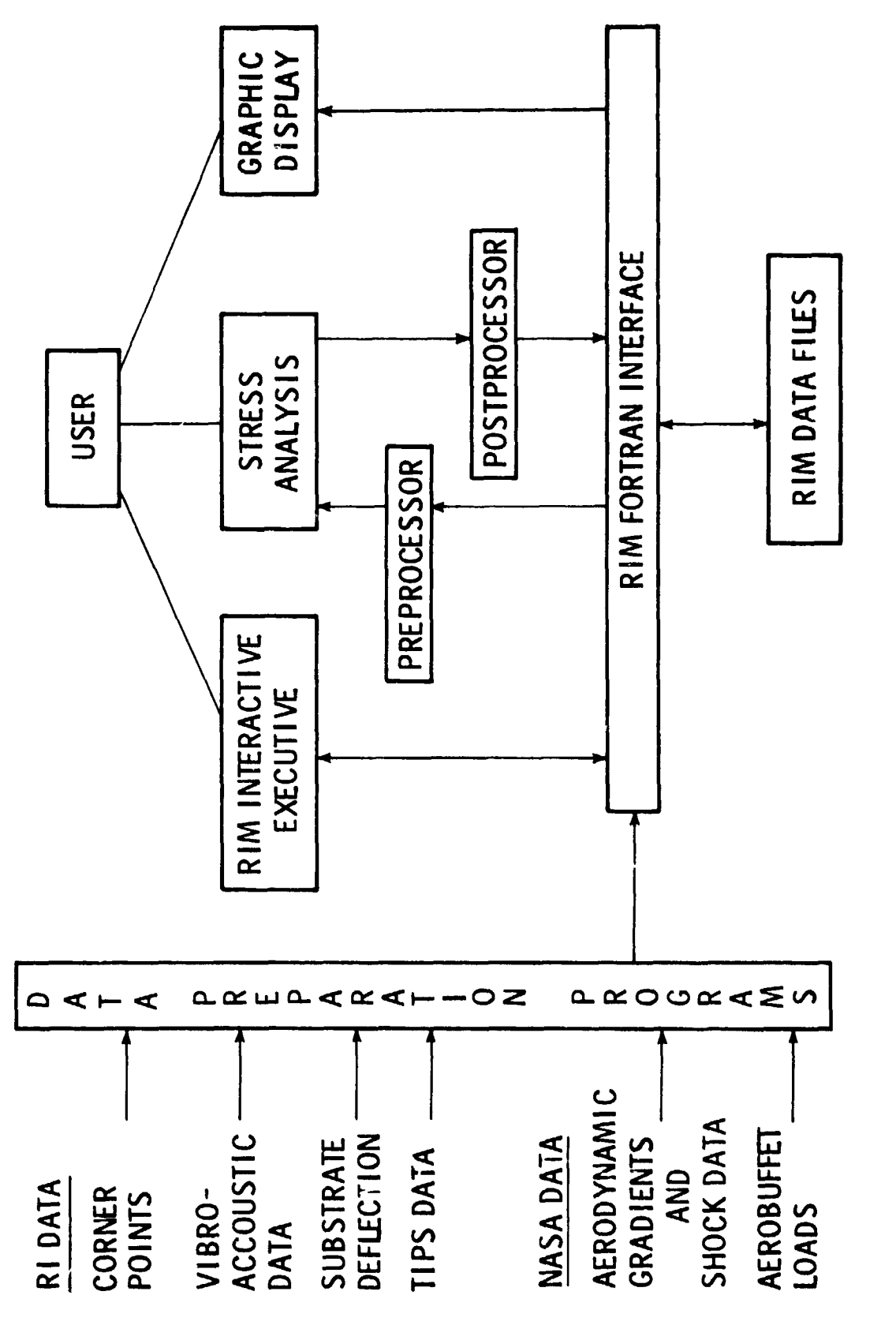

and and service to

Figure 2.- Automated data management/analysis system for Orbiter tiles.

ia<br>1

 $\ddot{\cdot}$ 

 $\frac{1}{2} \left( \frac{1}{2} \right)^2 = \frac{1}{2} \left( \frac{1}{2} \right)^2$ 

 $\frac{1}{2}$ 

医皮质 医鼻囊

 $\frac{1}{2}$ 

医无囊 医单质 事故

 $\frac{1}{\pi}$ 

74

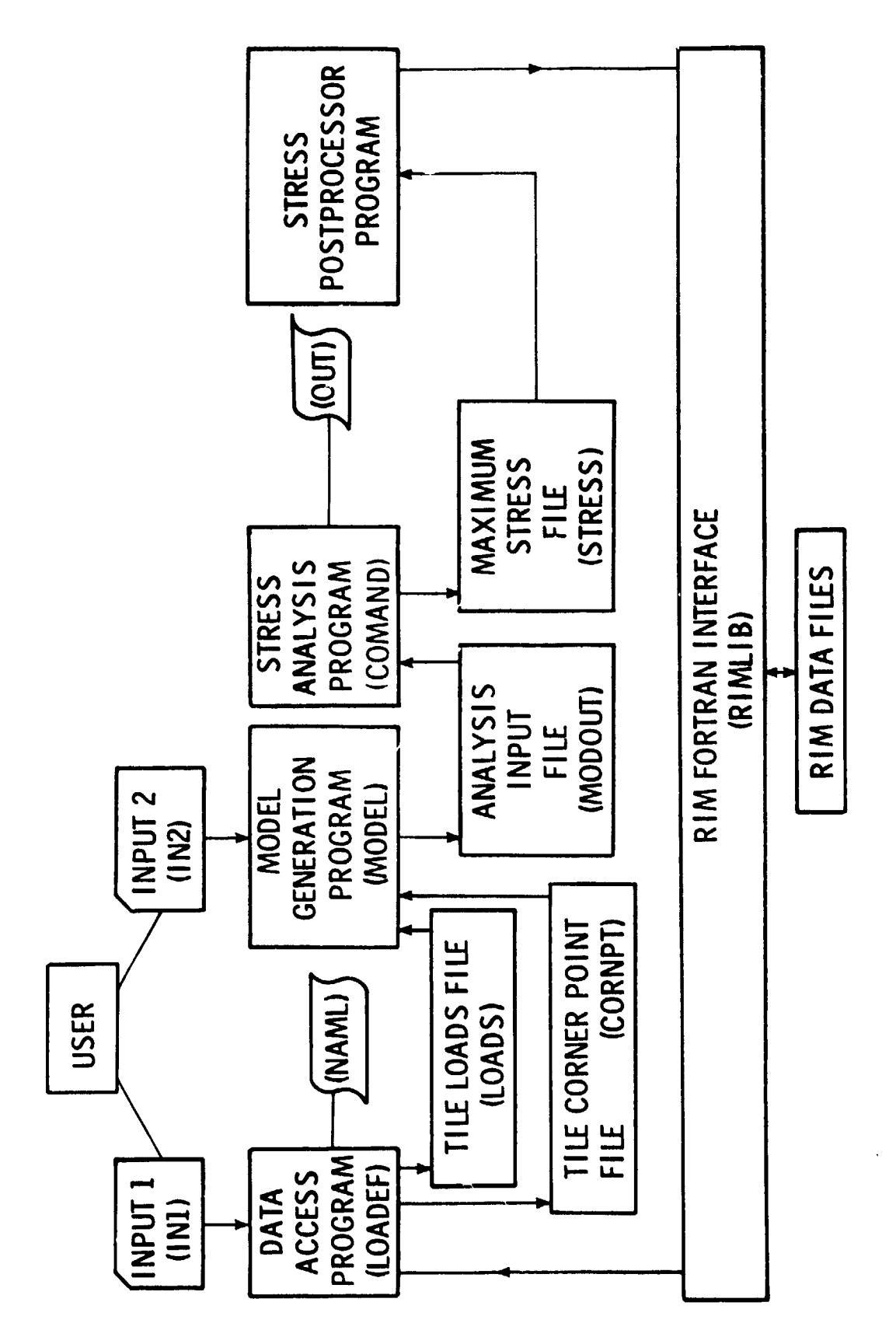

 $\frac{1}{4}$ 

1

 $\mathcal{A}^{\mathcal{A}}$  and  $\mathcal{A}^{\mathcal{A}}$  are the contract of the property of  $\mathcal{A}^{\mathcal{A}}$ 

 $\frac{1}{\sqrt{2}}$ 

 $\cdot$ 

Figure 3.- Automated system for tile stress analysis.

スープ てんきょう せんじょう インター・ディー・エー・

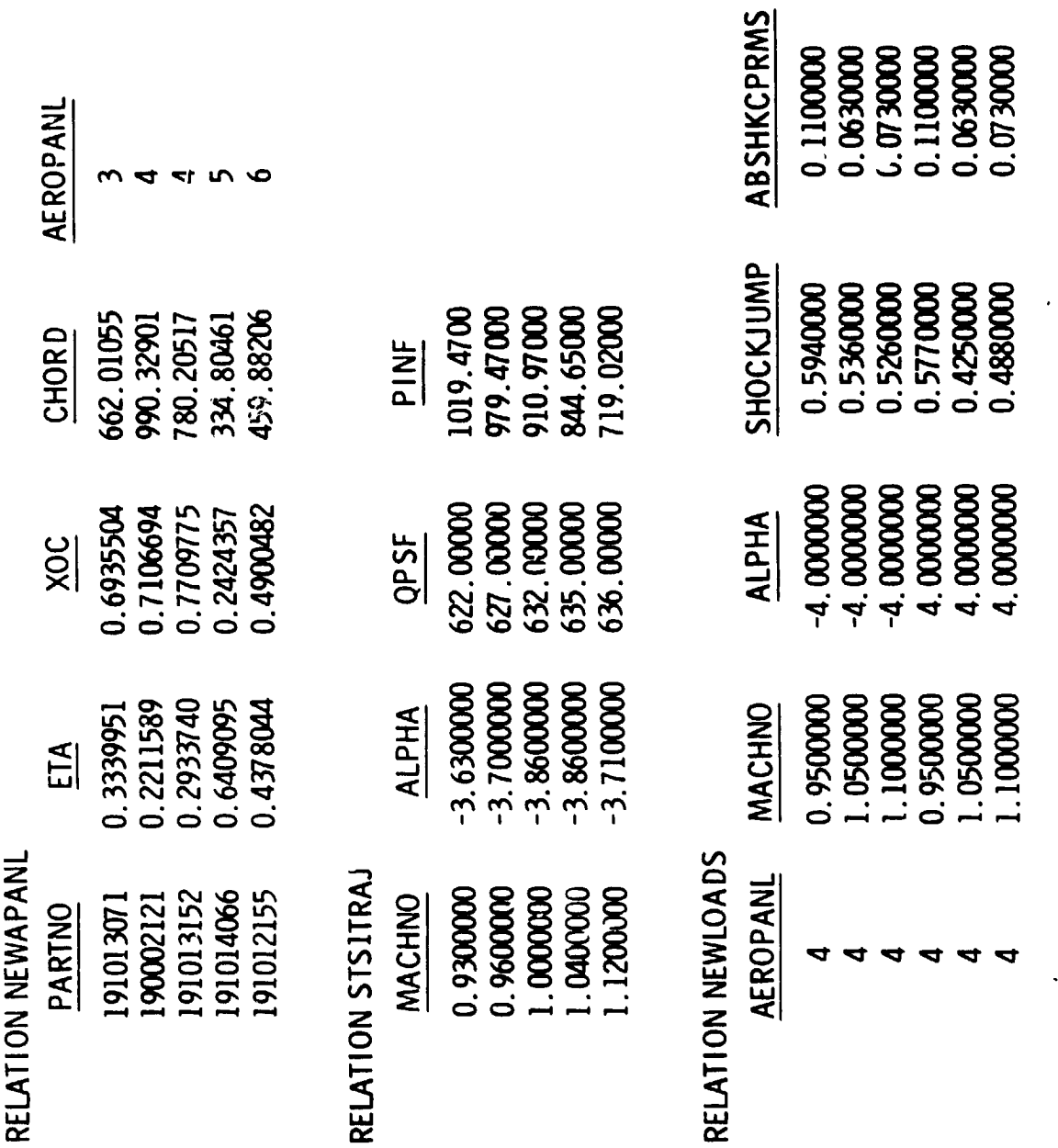

Figure 4.- Sample relations showing typical data values.

 $76$ 

 $\begin{array}{c} \ddots \\ \ddots \end{array}$ 

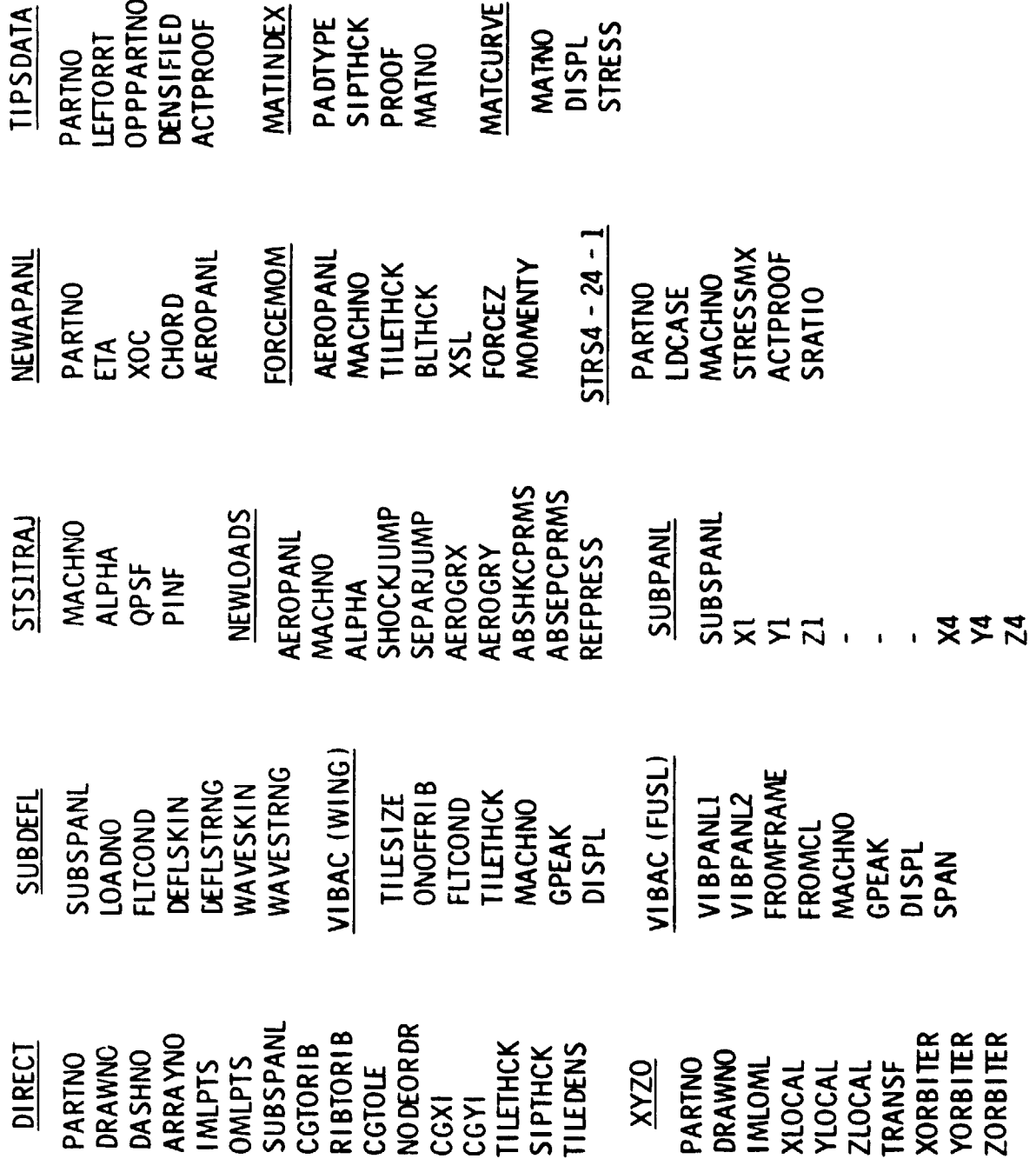

&

 $\ddot{\phantom{0}}$ 

 $\begin{array}{c} \mathcal{S}_1 \\ \mathcal{S}_2 \\ \mathcal{S}_3 \end{array}$ 

 $\ddot{\ddot{\cdot}}$ 

 $\lambda$ 

 $\begin{aligned} \frac{1}{2} \mathcal{L}_\text{eff} &= \frac{1}{2} \mathcal{L}_\text{eff} \left( \frac{1}{2} \mathcal{L}_\text{eff} \right) \mathcal{L}_\text{eff} \\ \frac{1}{2} \mathcal{L}_\text{eff} &= \frac{1}{2} \mathcal{L}_\text{eff} \left( \frac{1}{2} \mathcal{L}_\text{eff} \right) \mathcal{L}_\text{eff} \\ \frac{1}{2} \mathcal{L}_\text{eff} &= \frac{1}{2} \mathcal{L}_\text{eff} \left( \frac{1}{2} \mathcal{L}_\text{eff} \right) \mathcal{L}_\text$ 

 $\hat{\mathbf{v}}$ 

 $\epsilon$  ,  $\gamma$ 

 $\mathcal{F}^{\mathcal{A}}$ 

L,

 $\varphi_{\alpha}$  ,  $\omega_{\rm c}$  .

 $\vec{a}$  and  $\vec{a}$ 

 $\cdot$ 

Figure 5.- Organization of all engineering data used for tile analysis.

 $\frac{1}{2}$ 

 $\ddot{\phantom{a}}$ 

 $\bar{1}$ 

1. 其中: 中心李 ( ) 1. 其中: ( ) 1. 其中: ( )

 $\overline{\phantom{a}}$ 

 $\tilde{\phantom{a}}$ 

77

 $\hat{\boldsymbol{\beta}}$ 

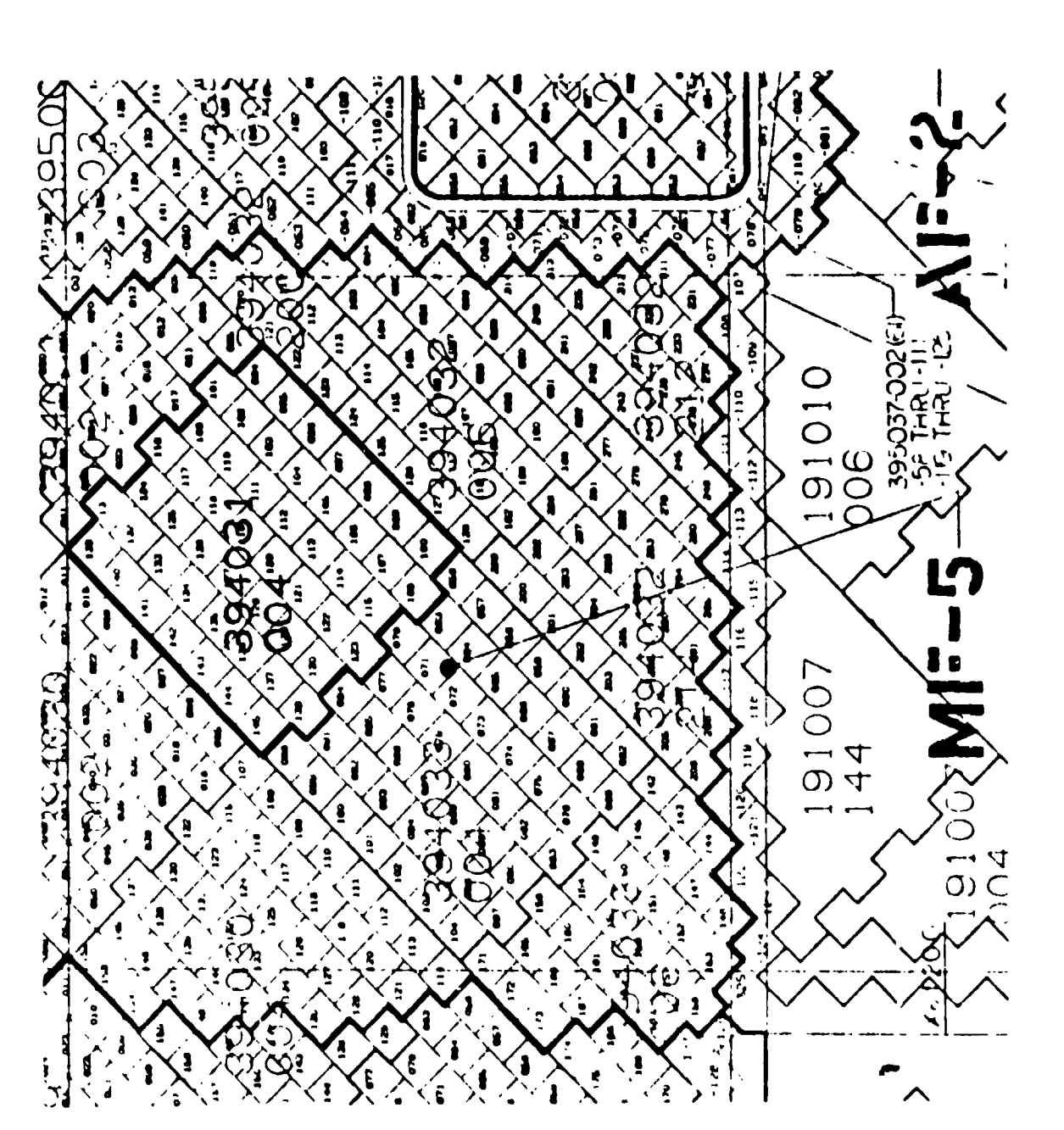

**ORIGINAL PAGE IS OF POOR QUALITY** 

> a tile layout drawing. Figure 6.- Segment of

78

 $\label{eq:1} \mathbf{p}(\mathbf{p},\mathbf{p},\mathbf{q})$ 

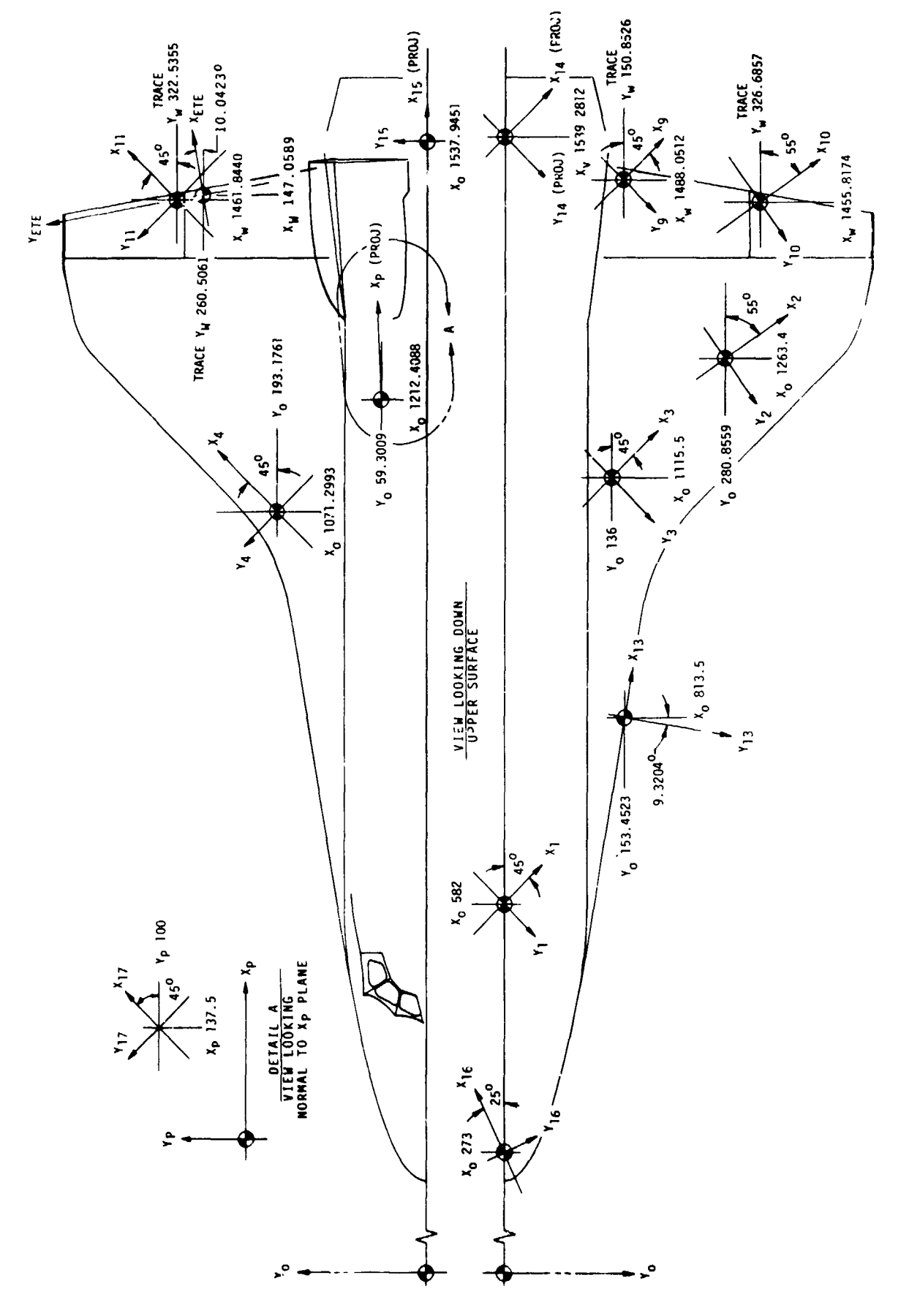

Ŷ

 $\overline{ }$ 

Figure 7.- Local coordinate systems used for definition of tile geometry.

 $\bar{\bar{t}}$ 

医皮肤 医异型

医心房 医单位的

医阿德曼氏征 医前列腺 医前列腺

医皮膜 医二苯二异戊二苯丙

医小叶 化非二氯化物 电传输

 $\frac{1}{1}$ 

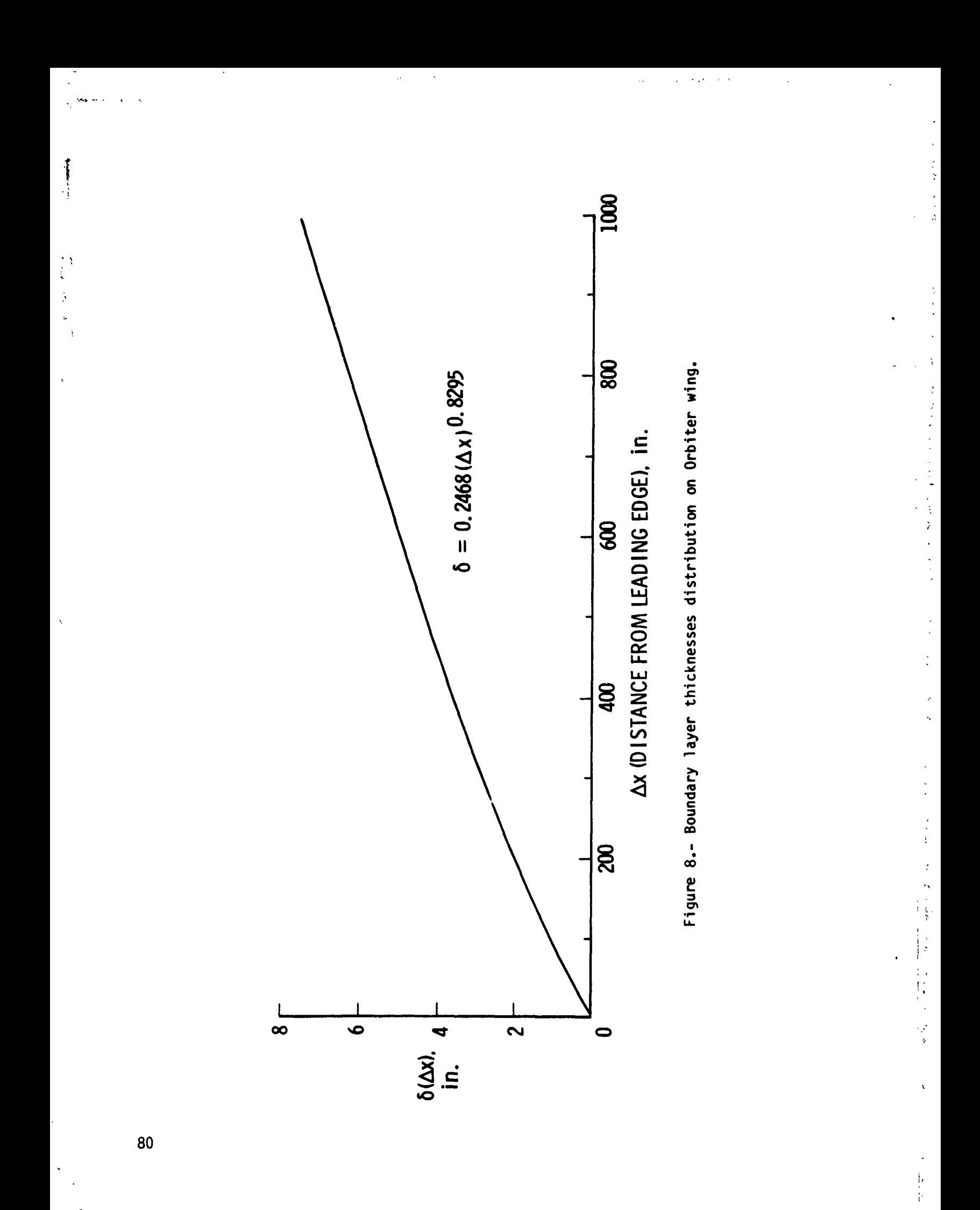

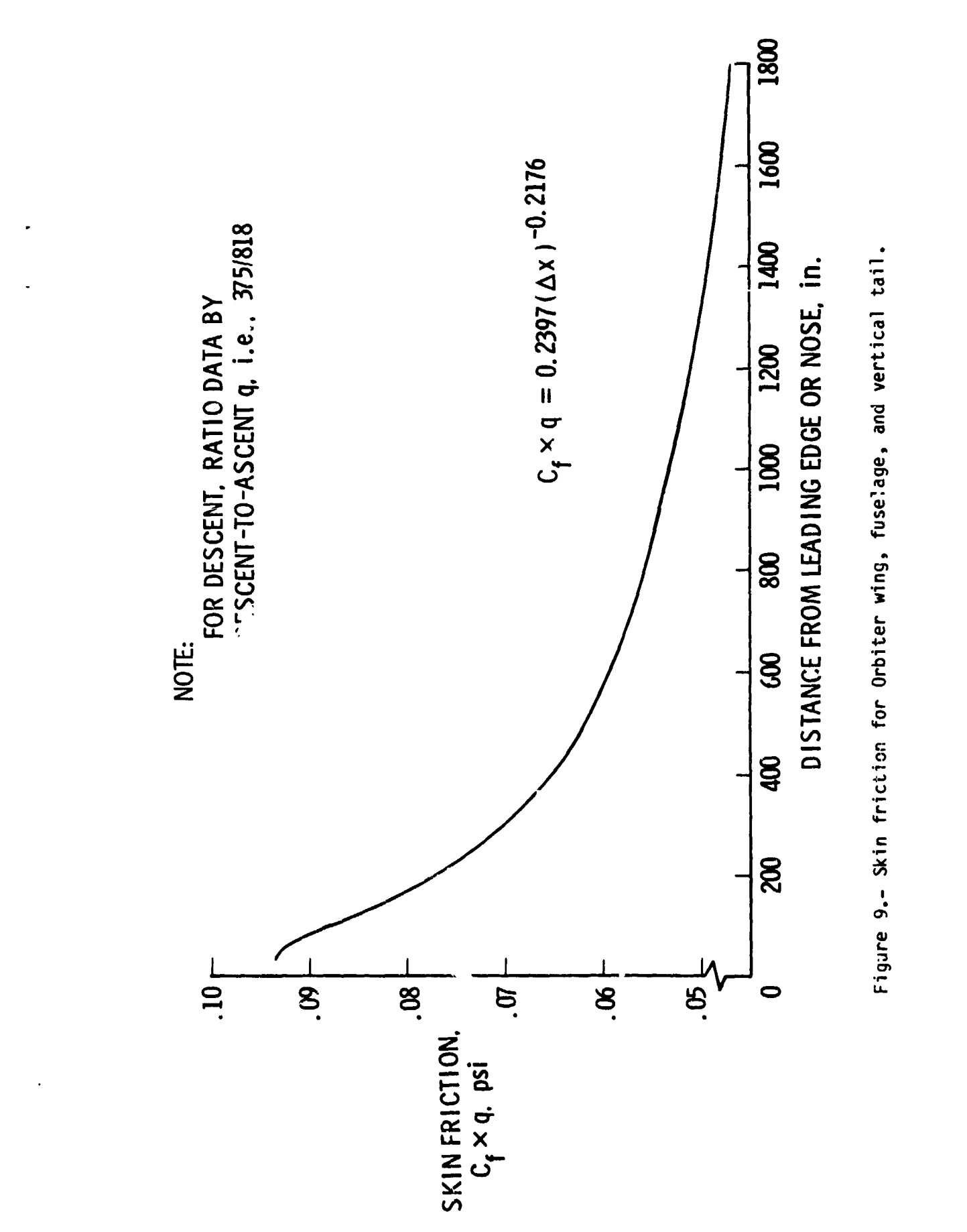

 $\hat{\mathbf{r}}$ 

Ã

Ł

 $\overline{81}$ 

Í ł

 $\frac{1}{\epsilon}$ 

 $\frac{1}{2}$ 

 $\frac{1}{2} \sum_{i=1}^{n} \frac{1}{2} \sum_{j=1}^{n} \frac{1}{2} \sum_{j=1}^{n} \frac{1}{2} \sum_{j=1}^{n} \frac{1}{2} \sum_{j=1}^{n} \frac{1}{2} \sum_{j=1}^{n} \frac{1}{2} \sum_{j=1}^{n} \frac{1}{2} \sum_{j=1}^{n} \frac{1}{2} \sum_{j=1}^{n} \frac{1}{2} \sum_{j=1}^{n} \frac{1}{2} \sum_{j=1}^{n} \frac{1}{2} \sum_{j=1}^{n} \frac{1}{2} \sum_{j=1}^{n$ 

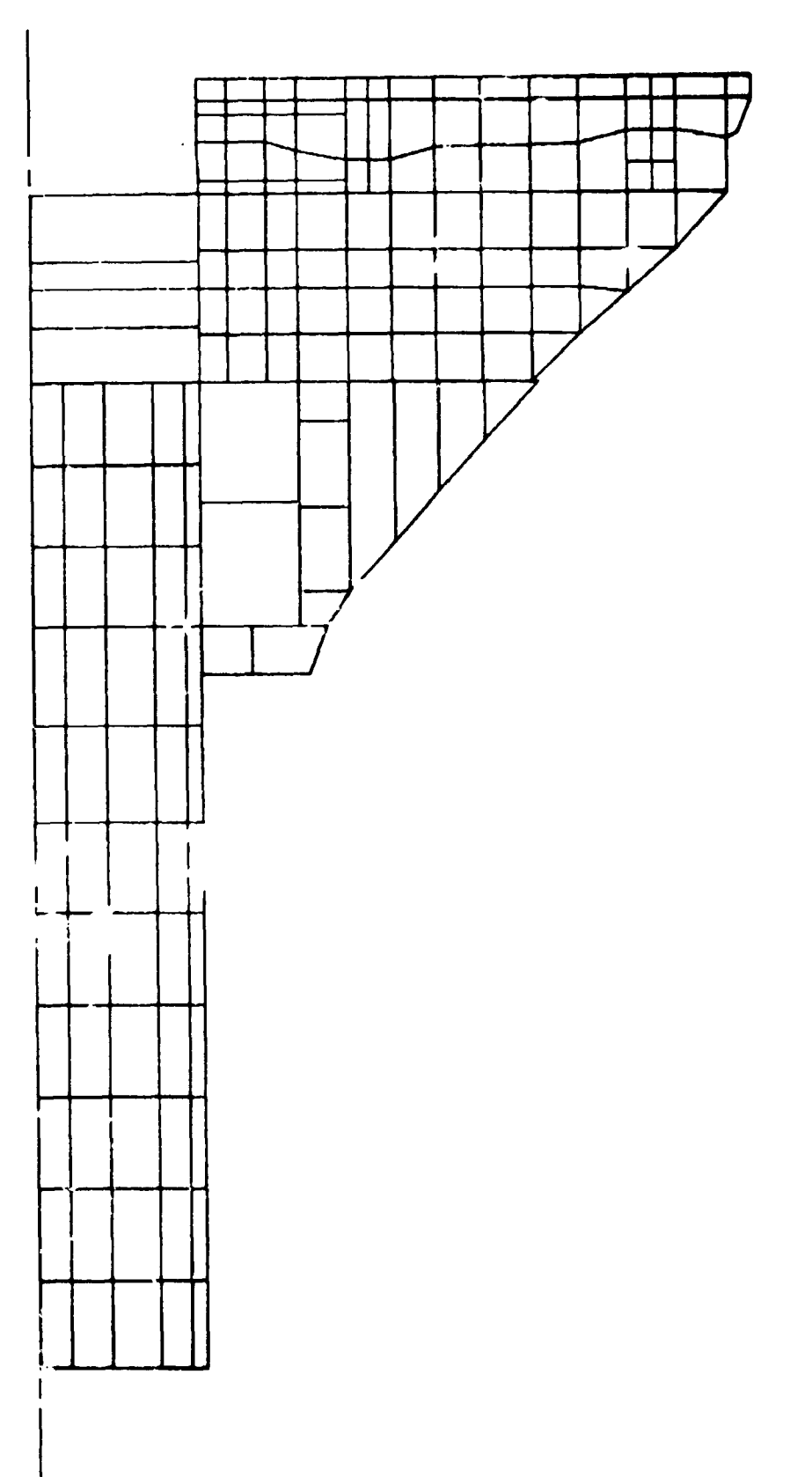

Figure 10.- Structural panels on lower surface of Orbiter.

 $\begin{array}{c} \mathbf{1} \\ \mathbf{1} \\ \mathbf{1} \end{array}$ 

 $\frac{1}{2}$ 

 $\frac{1}{2}$ 

医无子宫 法有关的

 $\hat{\boldsymbol{\beta}}$ ł  $\frac{1}{2}$ 

 $\overline{\cdot}$ 

 $\Delta$ 

 $\epsilon_{\rm d}$ Ļ,  $\overline{\phantom{a}}$ 

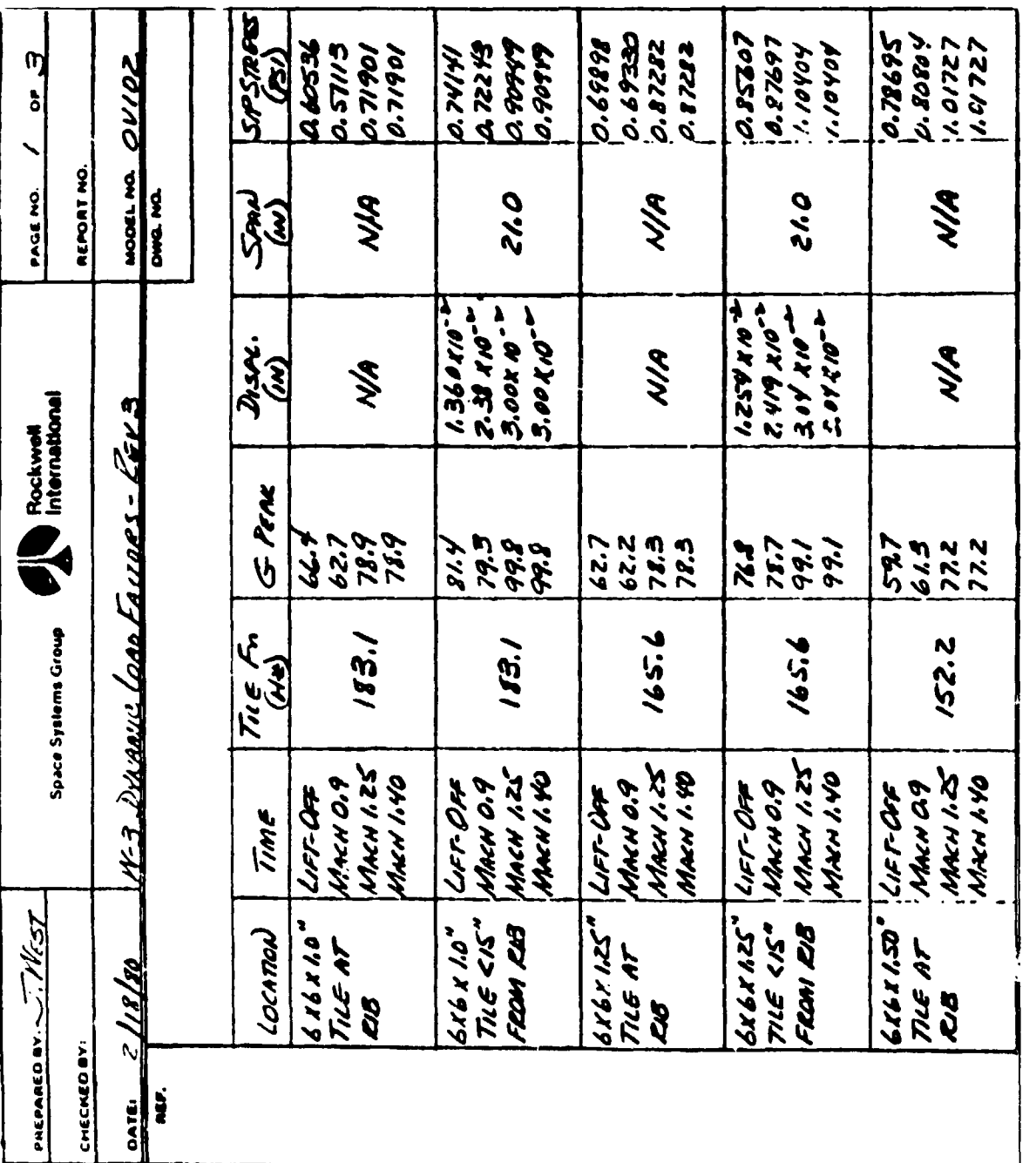

Figure 11.- Typical vibroacoustic data.

¢,

医复数形式

k  $\ddot{\zeta}$ 

 $\overline{\phantom{a}}$  $\frac{4}{3}$ l, ř

 $\ddot{\phantom{0}}$ 

J.

化苯甲苯甲基 医二甲基甲基 医骨骨

 $\ddot{\phantom{a}}$ 

Ļ  $\delta$  $\frac{1}{2}$ 

 $\begin{array}{c} \bullet \\ \bullet \\ \bullet \\ \bullet \end{array}$ 

医横向下的 医骨下骨关节 法国家

 $\ddot{\cdot}$ 

ORIGINAL PAGE 19

 $\ddot{\cdot}$ 

 $\hat{\boldsymbol{\beta}}$ 

۴.  83

 $\bar{\mathrm{t}}$ 

أوالمستهشا

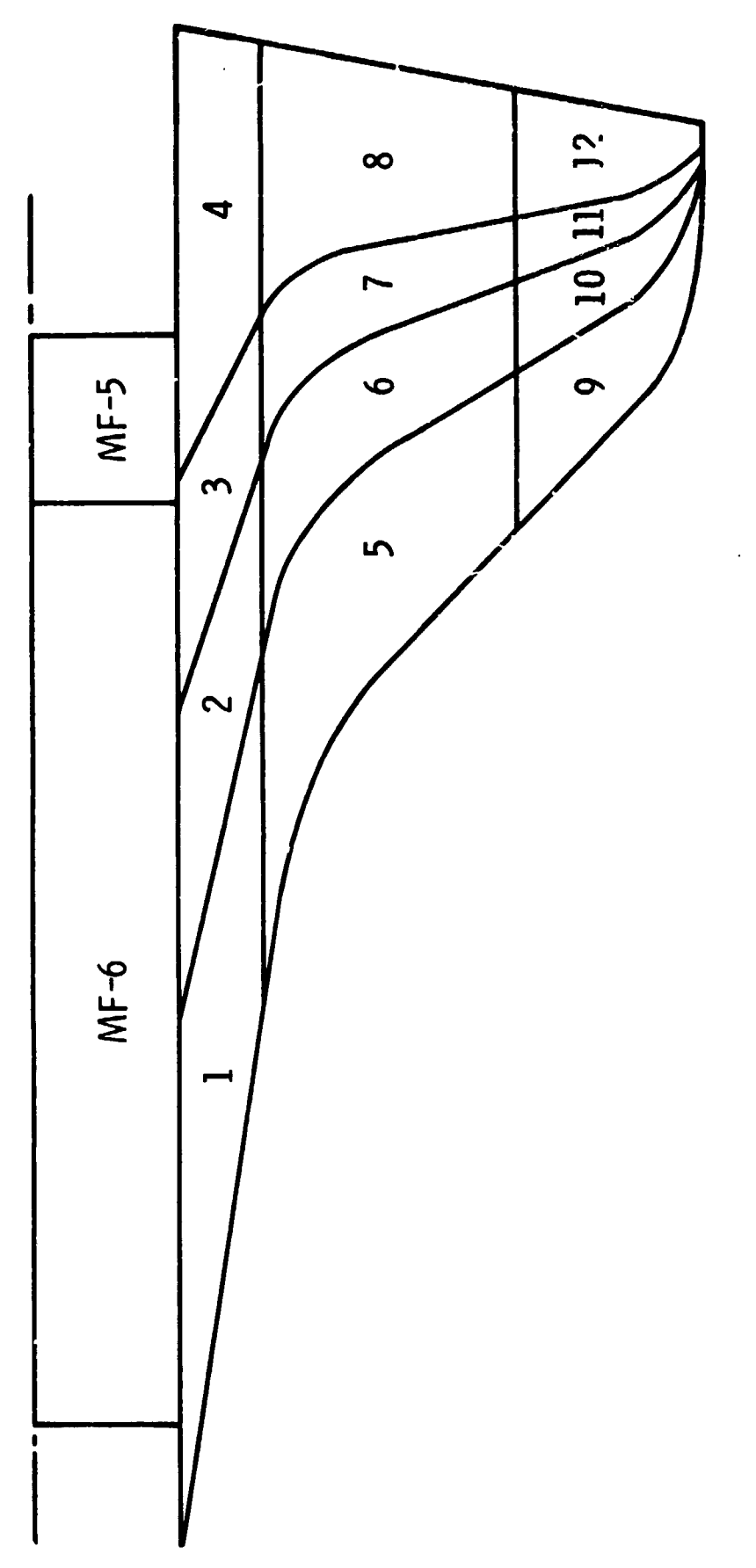

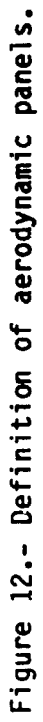

 $\mathbf{I}$ 

 $\ddot{\cdot}$ 

 $\pmb{r}_s$ 

ほうきんもん きっく イント

 $\frac{1}{2}$ 

 $\cdot$ 

 $\overline{a}$ 

i,

 $\bar{\chi}$ 

CENTER REGION STIFFER THAN MEASURED STIFI IESS TWO OUTER BANDS OF SIP ASSUMED TO BE SOFTER,

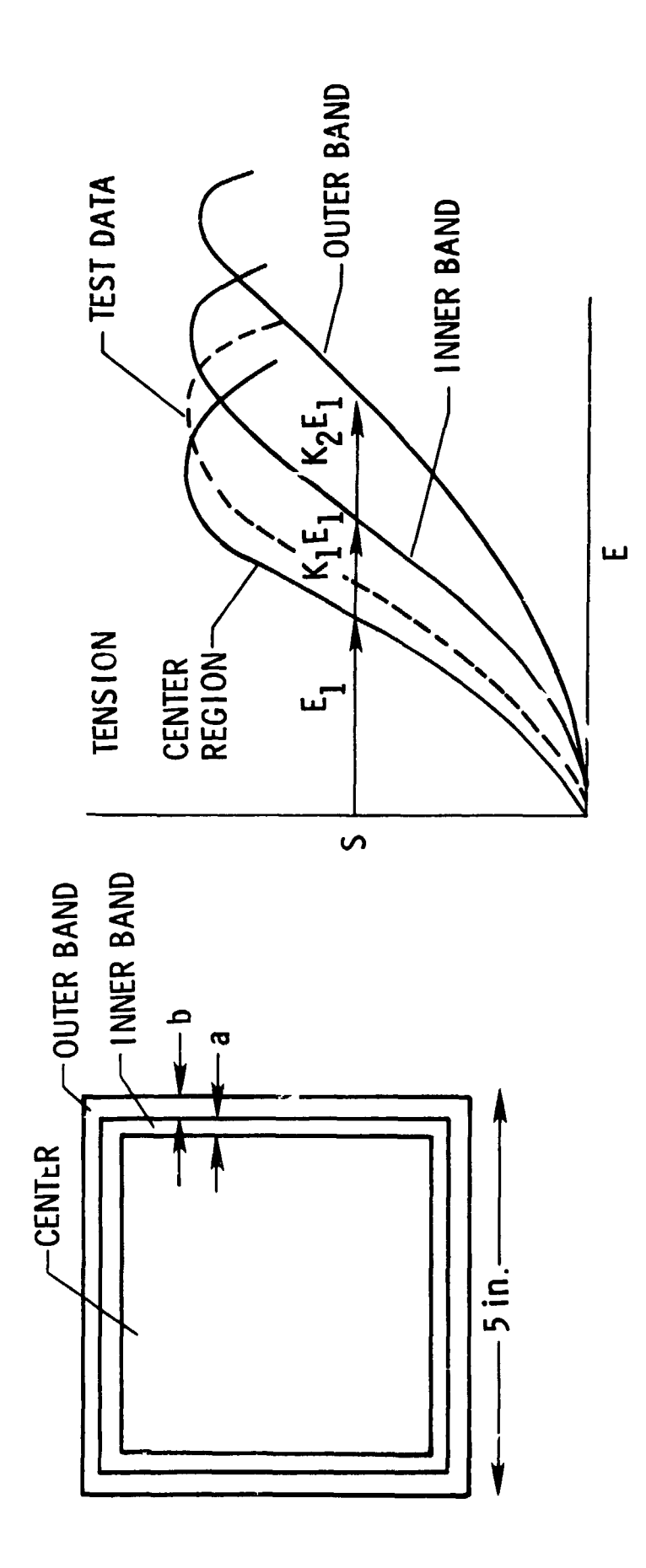

Figure 13.- Representation of SIP edge softening.

 $\frac{1}{\epsilon}$ 

医生产 医神经囊

医皮肤 医骨折 医心包

こうりょく

メディン れいしょうきょう しんき コントラン いきか

 $\ddot{\phantom{0}}$ 

医无发育性 医水杨酸盐

 $\ddot{\cdot}$ 

 $\begin{array}{c}\nA \\
A \\
B\n\end{array}$  $\frac{1}{4}$ 

 $\frac{1}{2}$ 

 $\vec{i}$  $\mathfrak{t}$ 

 $\epsilon$ 

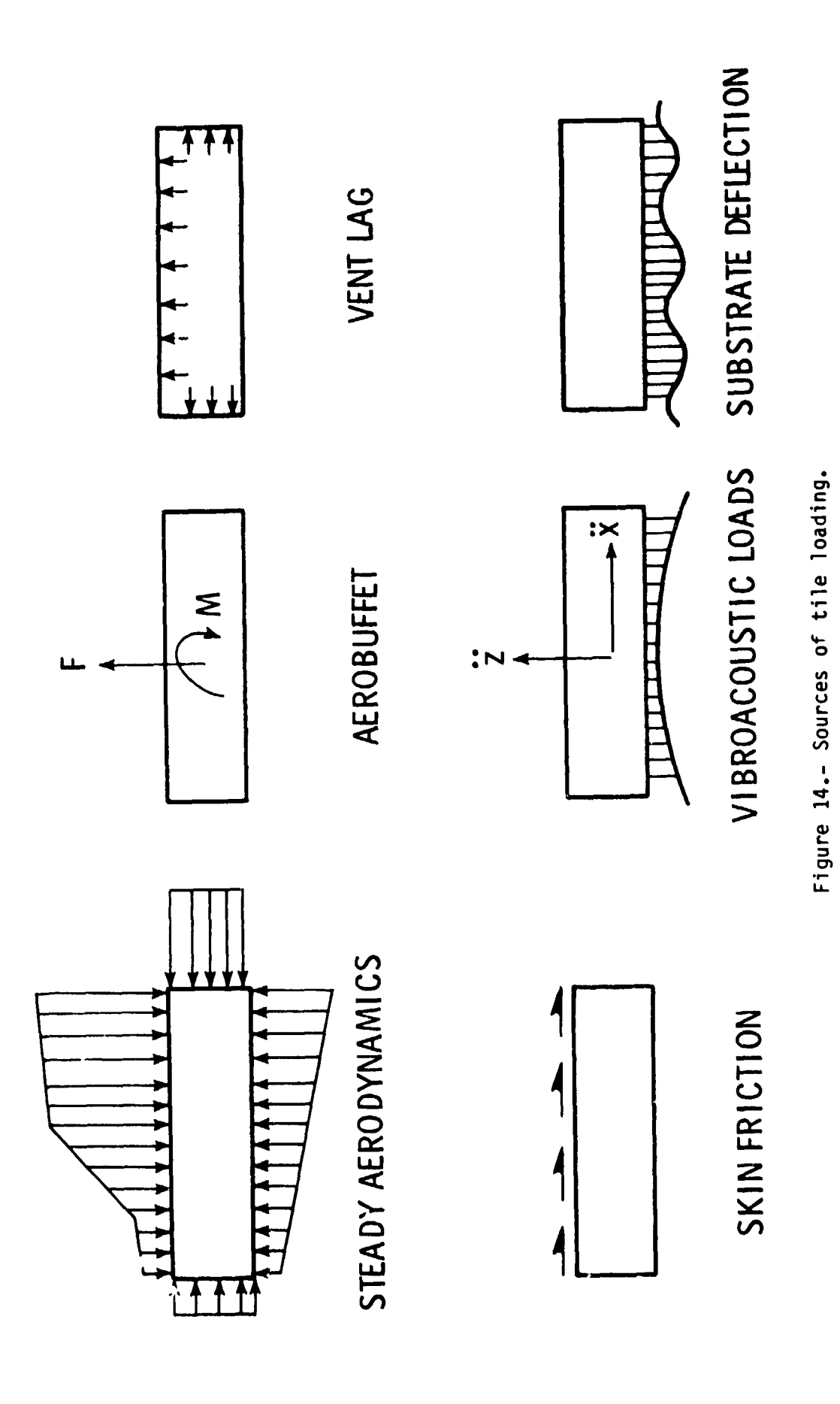

 $\mathbf{I}$ 

医骨的 医单位

 $\frac{1}{2}$ 

 $\begin{array}{c} \begin{array}{c} \begin{array}{c} \end{array}\\ \begin{array}{c} \end{array} \end{array} \end{array}$ 

86

 $\mathbf{h}$ 

 $\begin{array}{c} \bullet \bullet \\ \bullet \end{array}$ 

 $\cdot$ l,

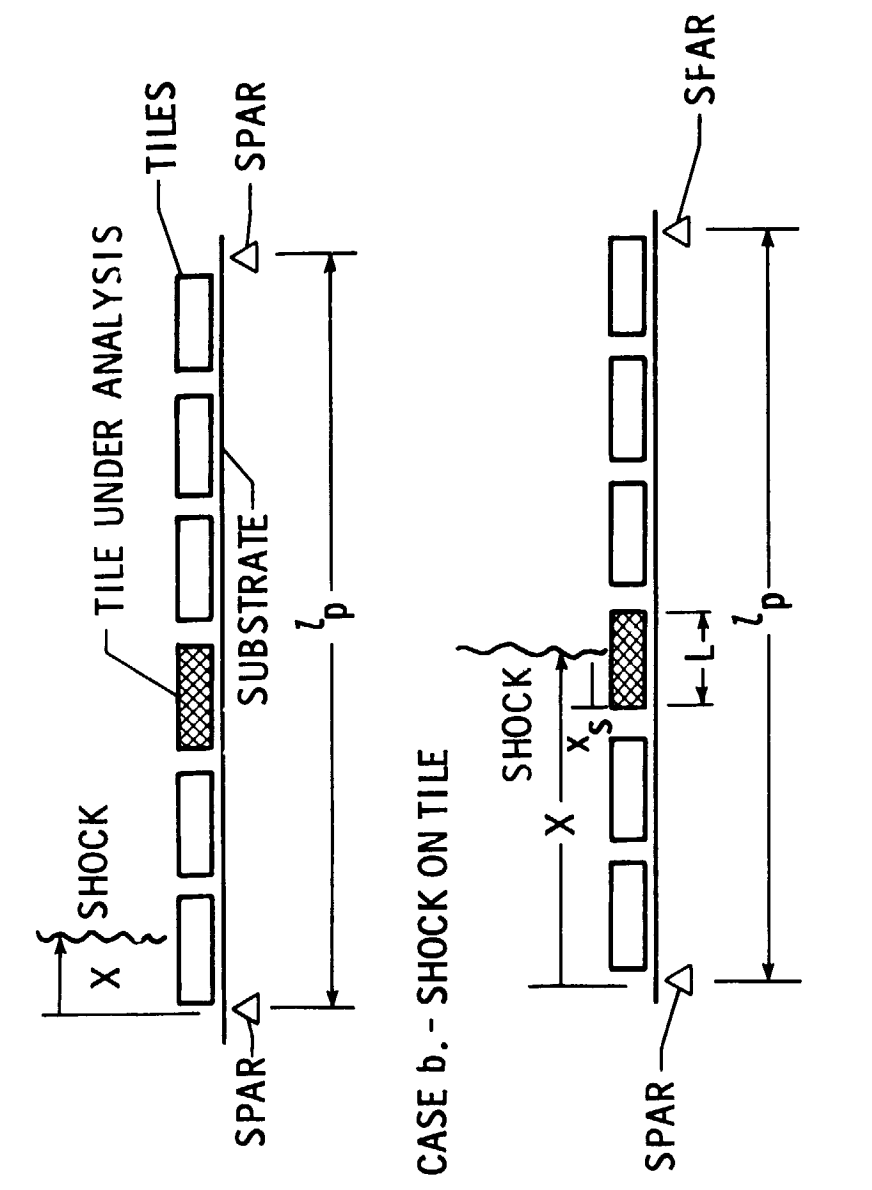

CASE a. - SHOCK AHEAD OF TILE

 $\mathbf{I}$ 

Figure 15.- Location of aerodynamic shock relative to tile being analyzed.

 $\ddot{\phantom{0}}$ 

 $\overline{1}$ 

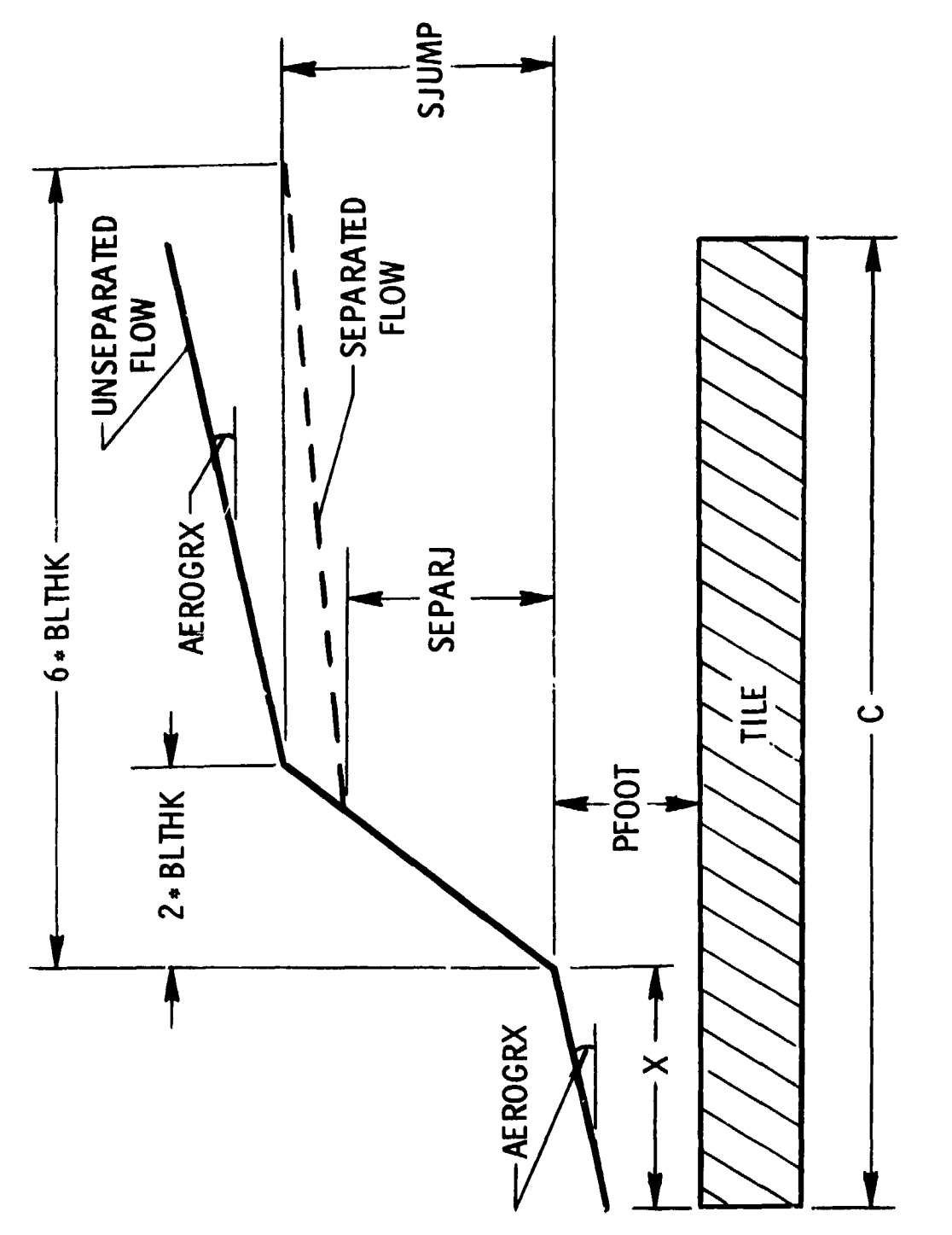

للأنفذ مساعات

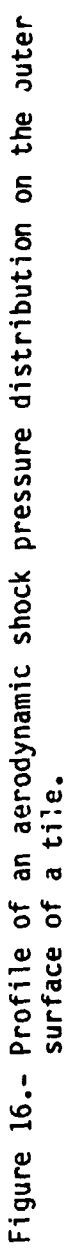

 $\frac{1}{2}$ 

 $\frac{1}{2}$ 

 $\begin{array}{ccc}\n\bullet & \bullet & \bullet \\
\bullet & \bullet & \bullet \\
\bullet & \bullet & \bullet\n\end{array}$ 

 $\ddot{\phantom{a}}$  $\frac{1}{3}$ 

 $\begin{array}{cc} \mathbf{1} & \mathbf{1} \\ \mathbf{1} & \mathbf{1} \\ \mathbf{1} & \mathbf{1} \\ \mathbf{1} & \mathbf{1} \end{array}$ 

 $\frac{1}{2}$ 

 $\ddot{\phantom{0}}$ 

医中间性皮炎 医牙骨下的 医前列腺 医牙间隙

 $\frac{1}{2}$ 

 $\ddot{\phantom{0}}$ 

88

X

 $\mathbf{v}_i$ 

v

 $\frac{\dot{\mathbf{r}}}{\dot{\mathbf{r}}}$ 

 $\ddot{\cdot}$  $\ddot{\cdot}$ 

 $\lambda$ 

医心中  $\ddot{\phantom{1}}$  $\ddot{\phantom{0}}$ 

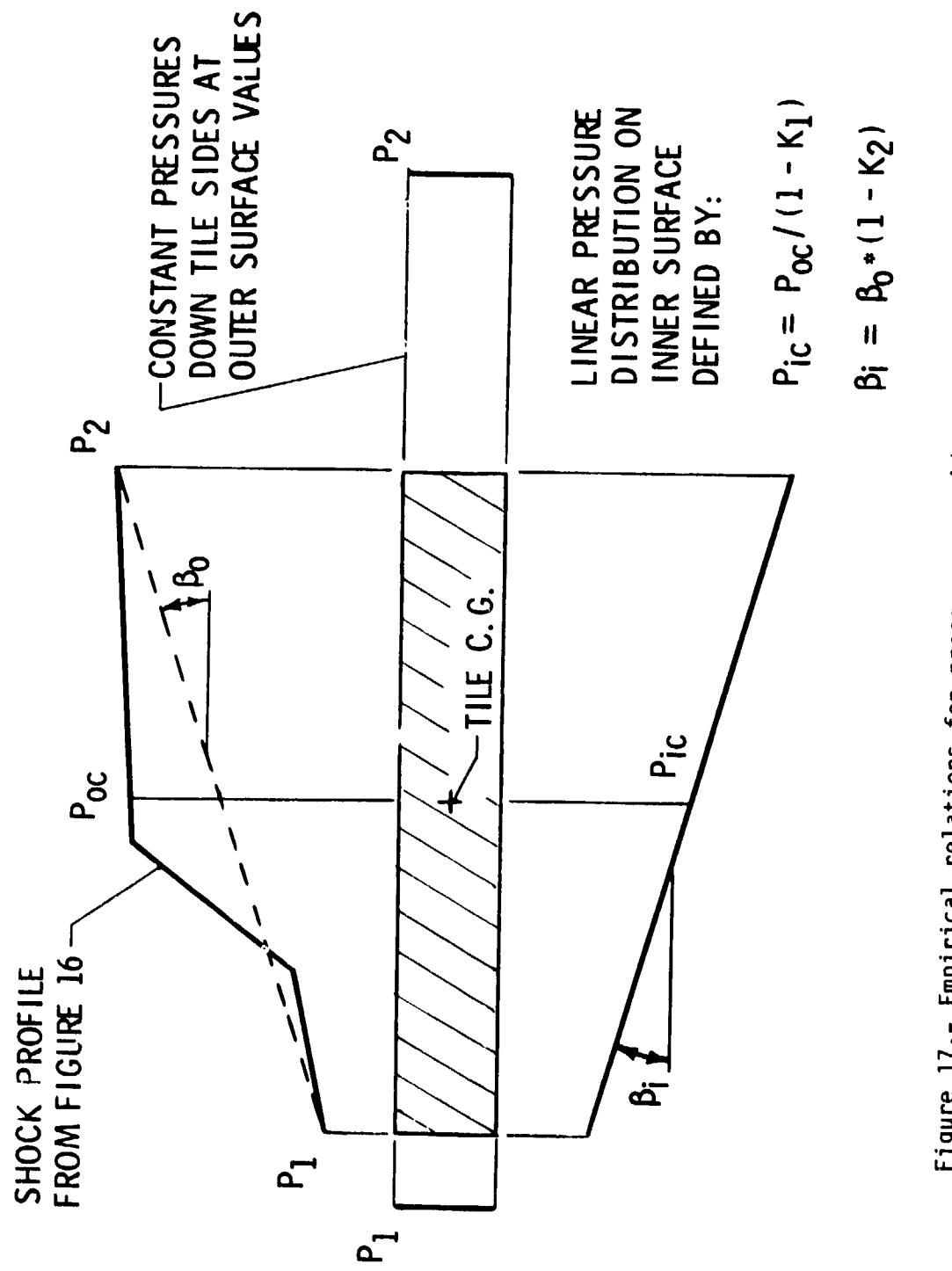

 $\frac{1}{\epsilon}$ 

Ņ,

ł

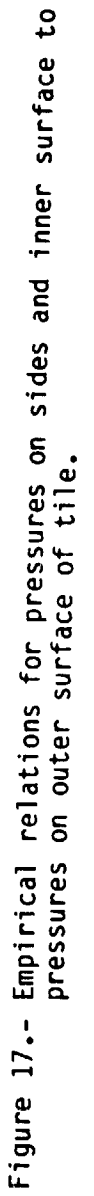

89

医皮肤病 医白蛋白 医小脑

l,